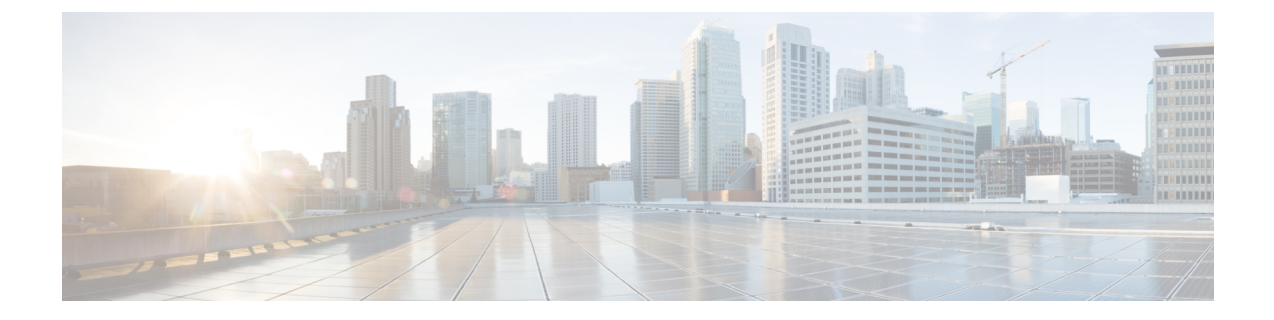

# **debug aaa accounting through debug auto-config**

• debug aaa accounting through debug [auto-config,](#page-0-0) page 1

# <span id="page-0-0"></span>**debug aaa accounting through debug auto-config**

I

## **debug aaa accounting**

To display information on accountable events as they occur , use the **debugaaaaccounting** command in privileged EXEC mode. To disable debugging output, use the **no** form of this command.

**debug aaa accounting**

**no debug aaa accounting**

- **Syntax Description** This command has no arguments or keywords.
- **Command Modes** Privileged EXEC
- **Usage Guidelines** The information displayed by the **debugaaaaccounting** command is independent of the accounting protocol used to transfer the accounting information to a server. Use the**debugtacacs** and**debugradius** protocol-specific commands to get more detailed information about protocol-level issues.

You can also use the **showaccounting**command to step through all active sessions and to print all the accounting records for actively accounted functions. The **showaccounting** command allows you to display the active "accountable events" on the system. It provides systems administrators a quick look at what is happening, and may also be useful for collecting information in the event of a data loss of some kind on the accounting server. The **showaccounting** command displays additional data on the internal state of the authentication, authorization, and accounting (AAA) security system if **debugaaaaccounting** is turned on as well.

**Examples** The following is sample output from the **debugaaaaccounting** command:

Router# **debug aaa accounting**

16:49:21: AAA/ACCT: EXEC acct start, line 10 16:49:32: AAA/ACCT: Connect start, line 10, glare 16:49:47: AAA/ACCT: Connection acct stop: task\_id=70 service=exec port=10 protocol=telnet address=172.31.3.78 cmd=glare bytes\_in=308 bytes out=76 paks in=45 paks out=54 elapsed time=14

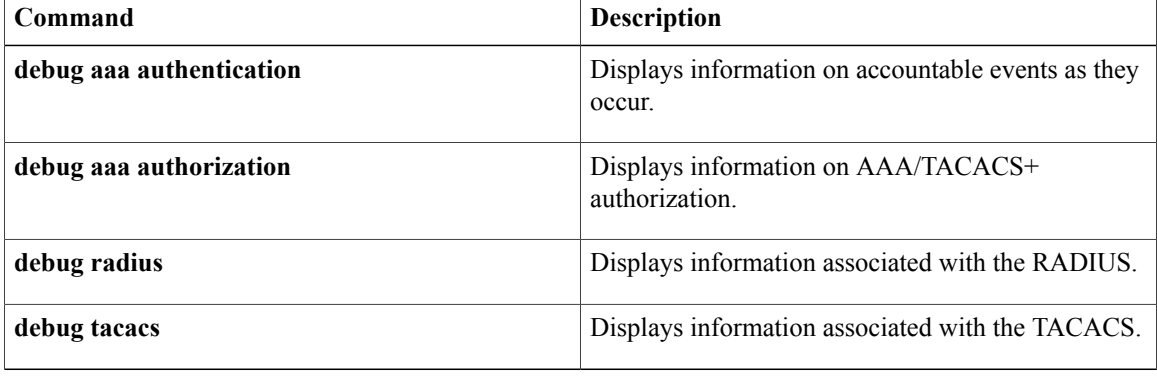

# **debug aaa authentication**

To display information on authentication, authorization, and accounting (AAA) TACACS+ authentication, use the **debugaaaauthentication** command in privileged EXEC mode. To disable debugging output, use the **no** form of this command.

**debug aaa authentication**

**no debug aaa authentication**

**Syntax Description** This command has no arguments or keywords.

**Command Modes** Privileged EXEC (#)

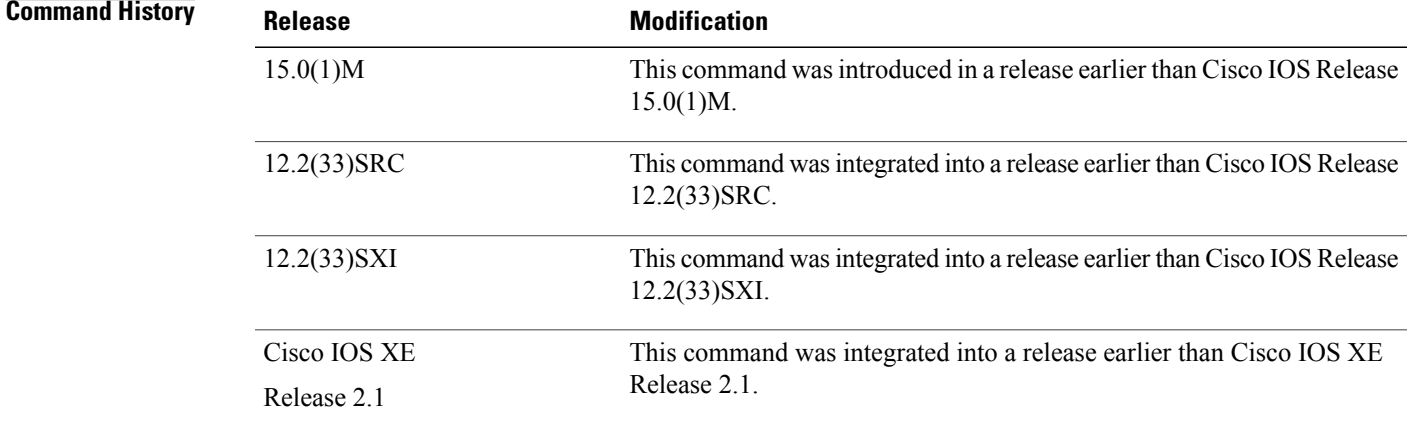

**Usage Guidelines** Use the **debugaaaauthentication** command to learn the methods of authentication being used.

**Examples** The following is sample output from the **debugaaaauthentication** command. A single EXEC login that uses the "default" method list and the first method, TACACS+, is displayed.

> Router# **debug aaa authentication** Nov 17 03:06:40.805 PST: AAA/BIND(0000000F): Bind i/f Nov 17 03:06:40.805 PST: AAA/AUTHEN/LOGIN (0000000F): Pick method list 'default'

# **debug aaa authorization**

To display information on authentication, authorization, and accounting (AAA) TACACS+ authorization, use the **debugaaaauthorization**command in privileged EXEC mode. To disable debugging output, use the **no** form of this command.

**debug aaa authorization**

**no debug aaa authorization**

- **Syntax Description** This command has no arguments or keywords.
- **Command Modes** Privileged EXEC
- **Usage Guidelines** Use this command to learn the methods of authorization being used and the results of these methods.

**Examples** The following is sample output from the**debugaaaauthorization**command. In this display, an EXEC authorization for user "carrel" is performed. On the first line, the username is authorized. On the second and third lines, the attribute value (AV) pairs are authorized. The debug output displays a line for each AV pair that is authenticated. Next, the display indicates the authorization method used. The final line in the display indicates the status of the authorization process, which, in this case, has failed.

```
Router# debug aaa authorization
2:23:21: AAA/AUTHOR (0): user='carrel'
2:23:21: AAA/AUTHOR (0): send AV service=shell
2:23:21: AAA/AUTHOR (0): send AV cmd*
2:23:21: AAA/AUTHOR (342885561): Method=TACACS+
2:23:21: AAA/AUTHOR/TAC+ (342885561): user=carrel
2:23:21: AAA/AUTHOR/TAC+ (342885561): send AV service=shell
2:23:21: AAA/AUTHOR/TAC+ (342885561): send AV cmd*
2:23:21: AAA/AUTHOR (342885561): Post authorization status = FAIL
The aaaauthorization command causes a request packet containing a series of AV pairs to be sent to the
```
TACACS+ daemon as part of the authorization process. The daemon responds in one of the following three ways:

- Accepts the request as is
- Makes changes to the request
- Refuses the request, thereby refusing authorization

The table below describes AV pairs associated with the **debugaaaauthorization** command that may appear in the debug output.

**Table 1: Attribute Value Pairs for Authorization**

| <b>Attribute Value</b> | <b>Description</b>                                                                  |
|------------------------|-------------------------------------------------------------------------------------|
| service=arap           | Authorization for the AppleTalk remote access (ARA)<br>protocol is being requested. |

 $\mathbf I$ 

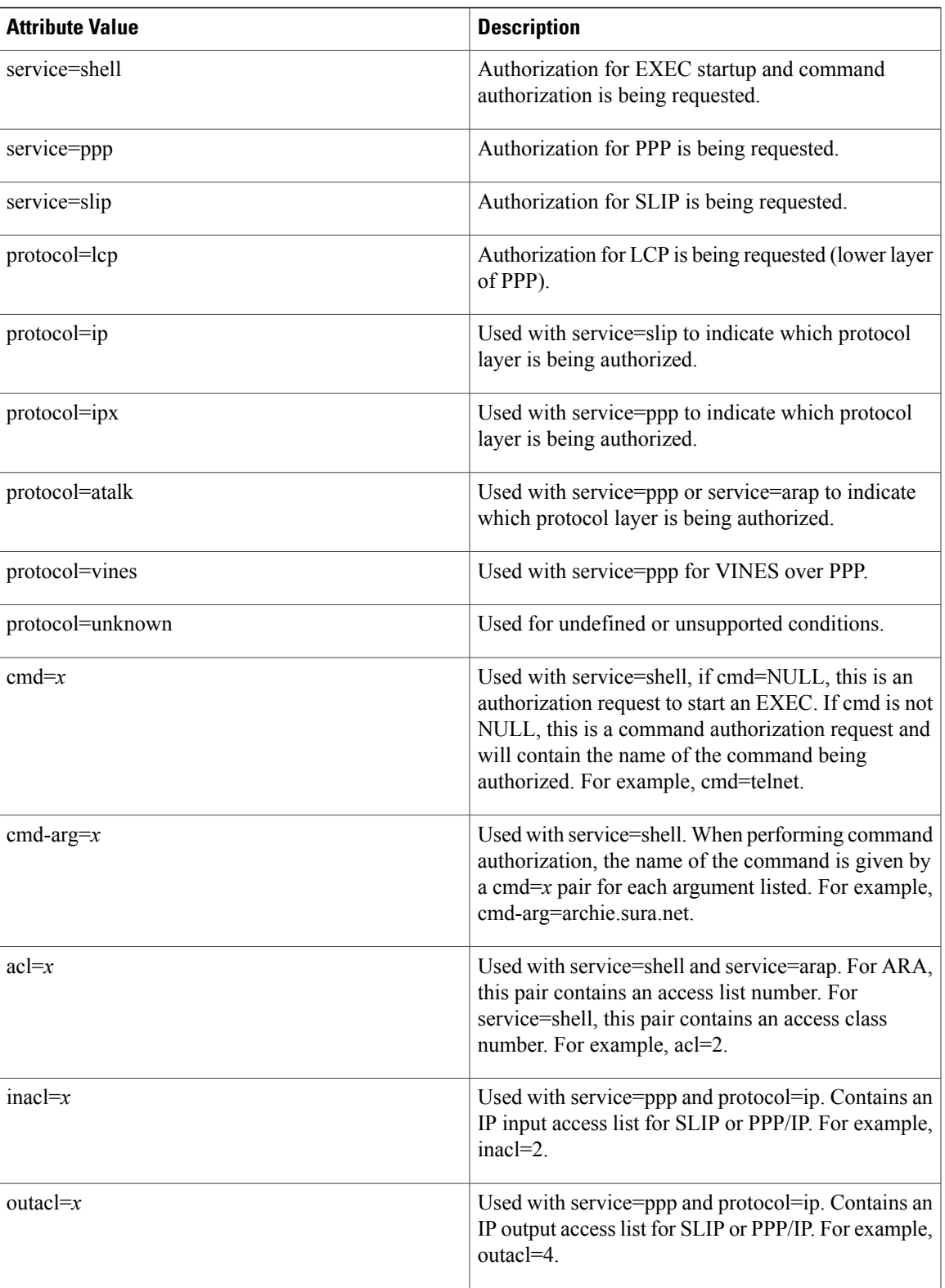

 $\mathbf l$ 

I

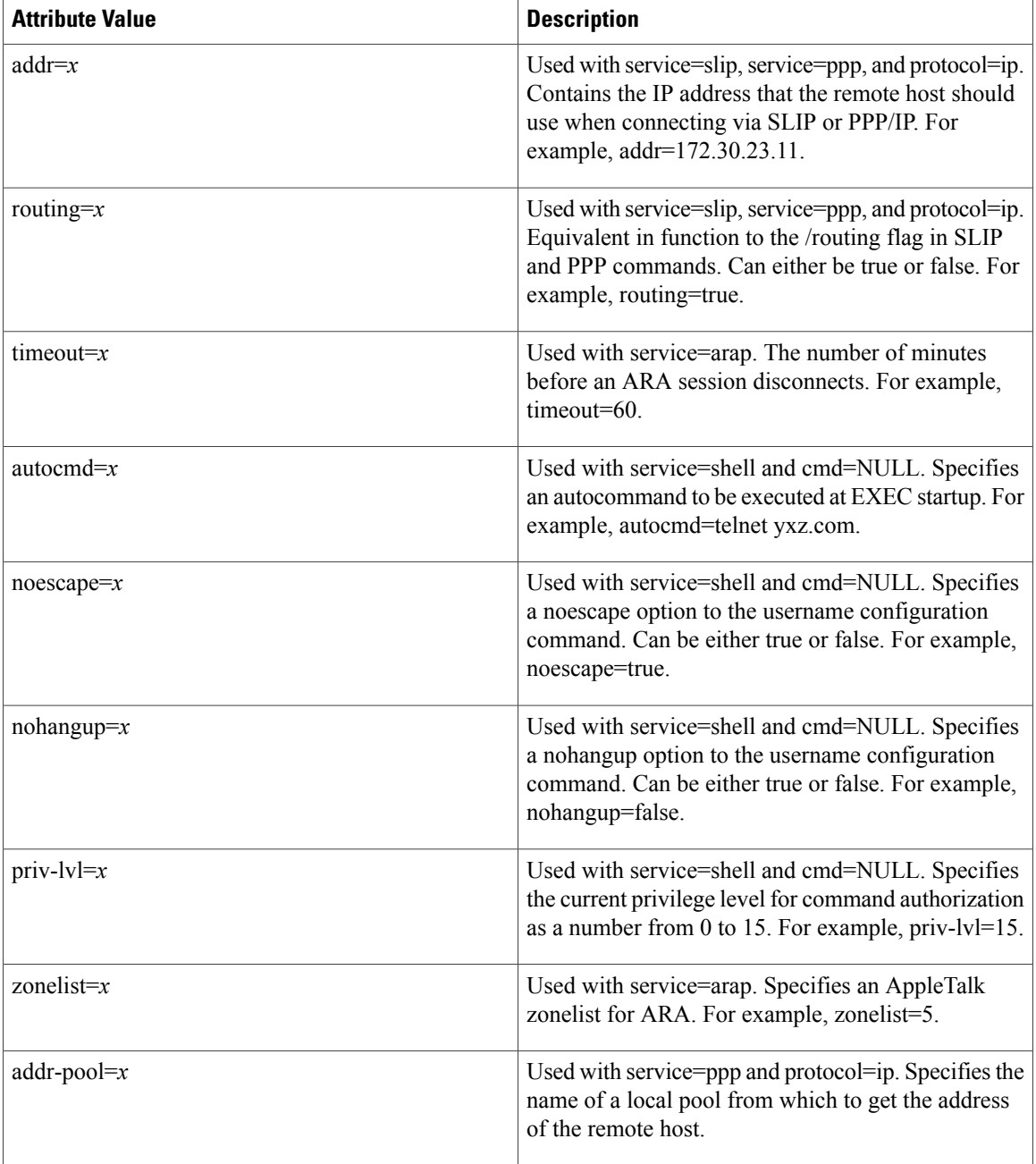

# **debug aaa cache filterserver**

To help troubleshoot your filter cache configurations, use the **debugaaacachefilterserver** command in privileged EXEC mode. To disable debugging output, use the **no** form of this command.

**debug aaa cache filterserver**

**no debug aaa cache filterserver**

- **Syntax Description** This command has no arguments or keywords.
- **Command Modes** Privileged EXEC

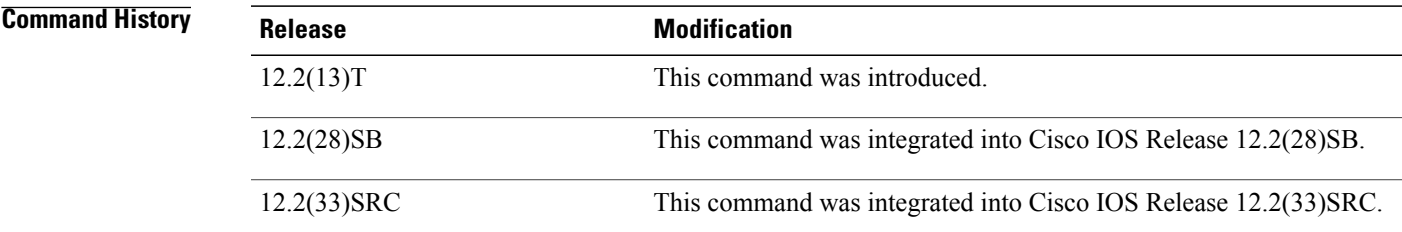

I

**Examples** The following is sample output from the **debugaaacachefilterserver** command:

Router# **debug aaa cache filterserver**

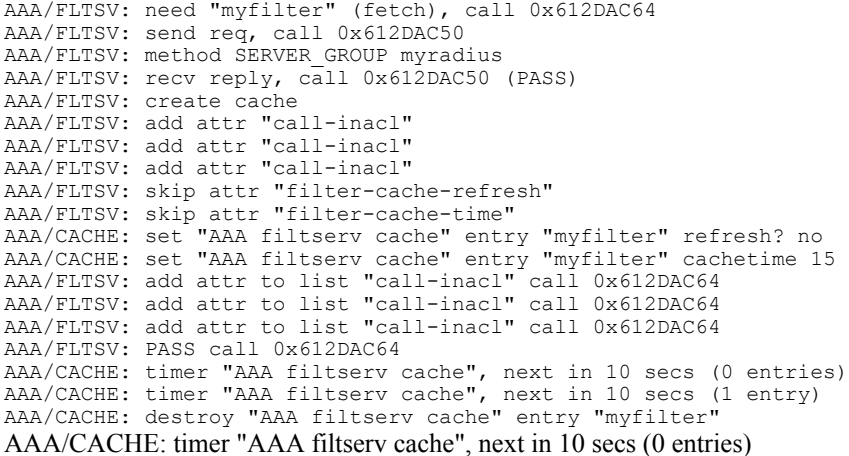

I

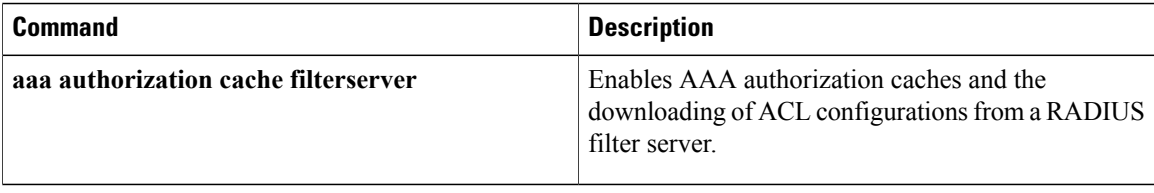

# **debug aaa cache group**

To debug the caching mechanism and ensure that entries are cached from authentication, authorization, and accounting (AAA) server responses and found when queried, use the **debugaaacachegroup** command in privileged EXEC mode.

**debug aaa cache group**

- **Syntax Description** This command has no arguments or keywords.
- **Command Default** Debug information for all cached entries is displayed.
- **Command Modes** Privileged EXEC (#)

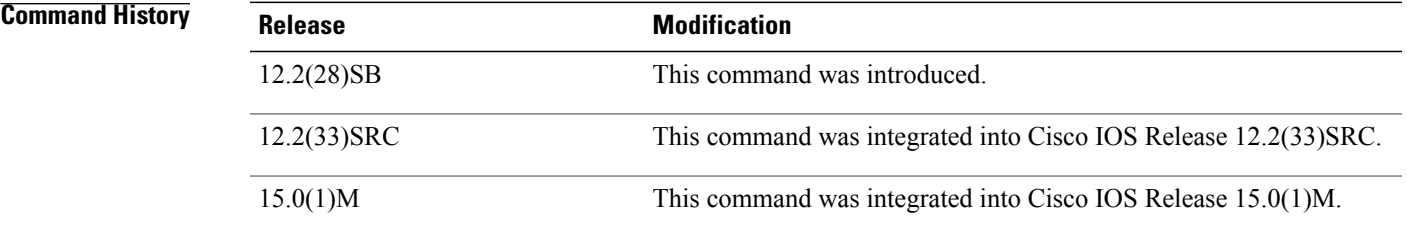

**Usage Guidelines** Use this command to display debug information about cached entries.

**Examples** The following example displays the debug information about all cached entries:

Router# **debug aaa cache group**

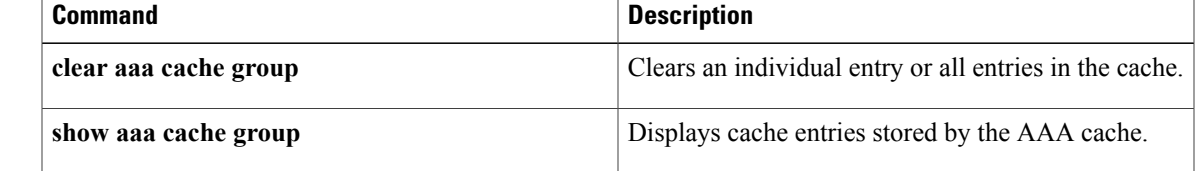

# **debug aaa common-criteria**

To troubleshoot authentication, authorization, and accounting (AAA) common criteria password security policy information, use the **debug aaa common-criteria** command in privileged EXEC mode. To disable debugging output, use the **no** form of this command.

**debug aaa common-criteria**

**no debug aaa common-criteria**

- **Syntax Description** This command has no arguments or keywords.
- **Command Default** Conditional debugging for this command is disabled.
- **Command Modes** Privileged EXEC (#)

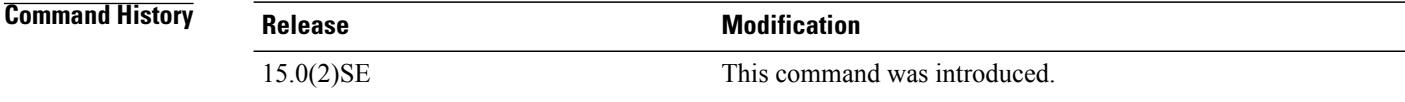

### **Usage Guidelines** Use this command to display debug information about AAA common criteria policies.

**Examples** The following example displays the debug information about AAA common criteria:

Device> **enable** Device# **debug aaa common-criteria** AAA common-criteria debugs debugging is on \*Aug 6 08:21:06.554: AAA CC: User flags:2,Policy flags:4 \*Aug 6 08:21:06.554: AAA CC: Increment ref count to 1 for test \*Aug 6 08:21:06.554: AAA CC: User test linked to CC policy test

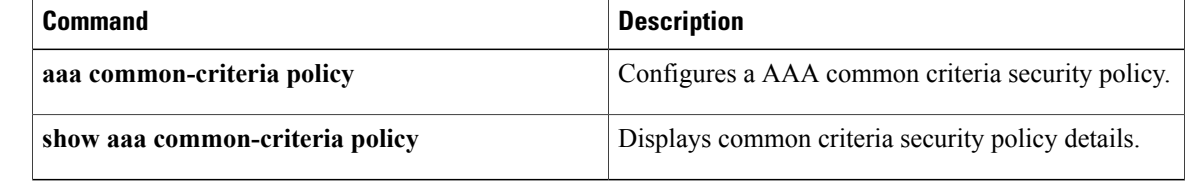

# **debug aaa dead-criteria transactions**

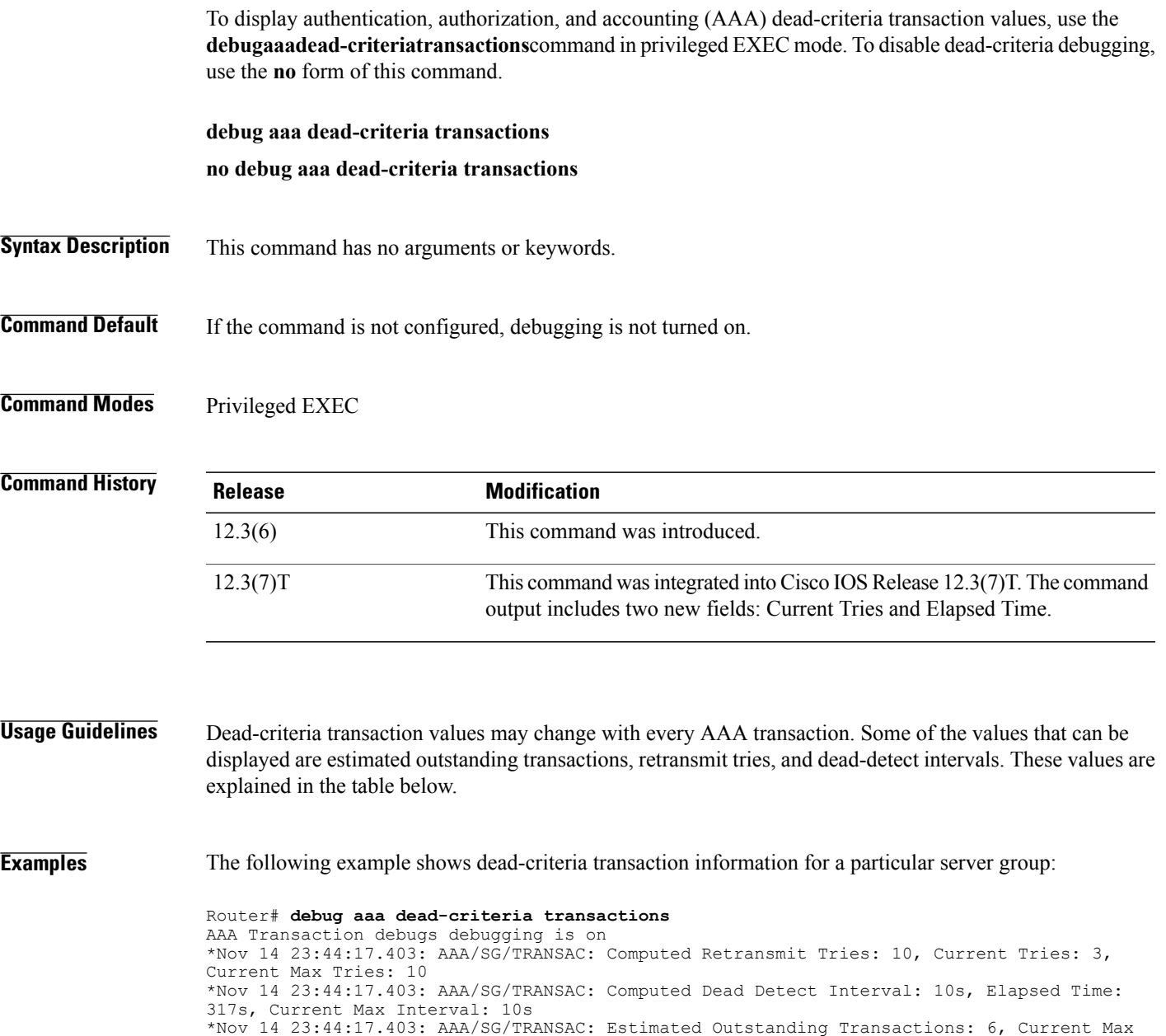

Transactions: 6

 $\mathbf I$ 

The table below describes the significant fields shown in the display.

**Table 2: debug aaa dead-criteria transactions Field Descriptions**

| <b>Field</b>   | Description                    |
|----------------|--------------------------------|
| AAA/SG/TRANSAC | AAA server-group transactions. |

 $\overline{\phantom{a}}$ 

T

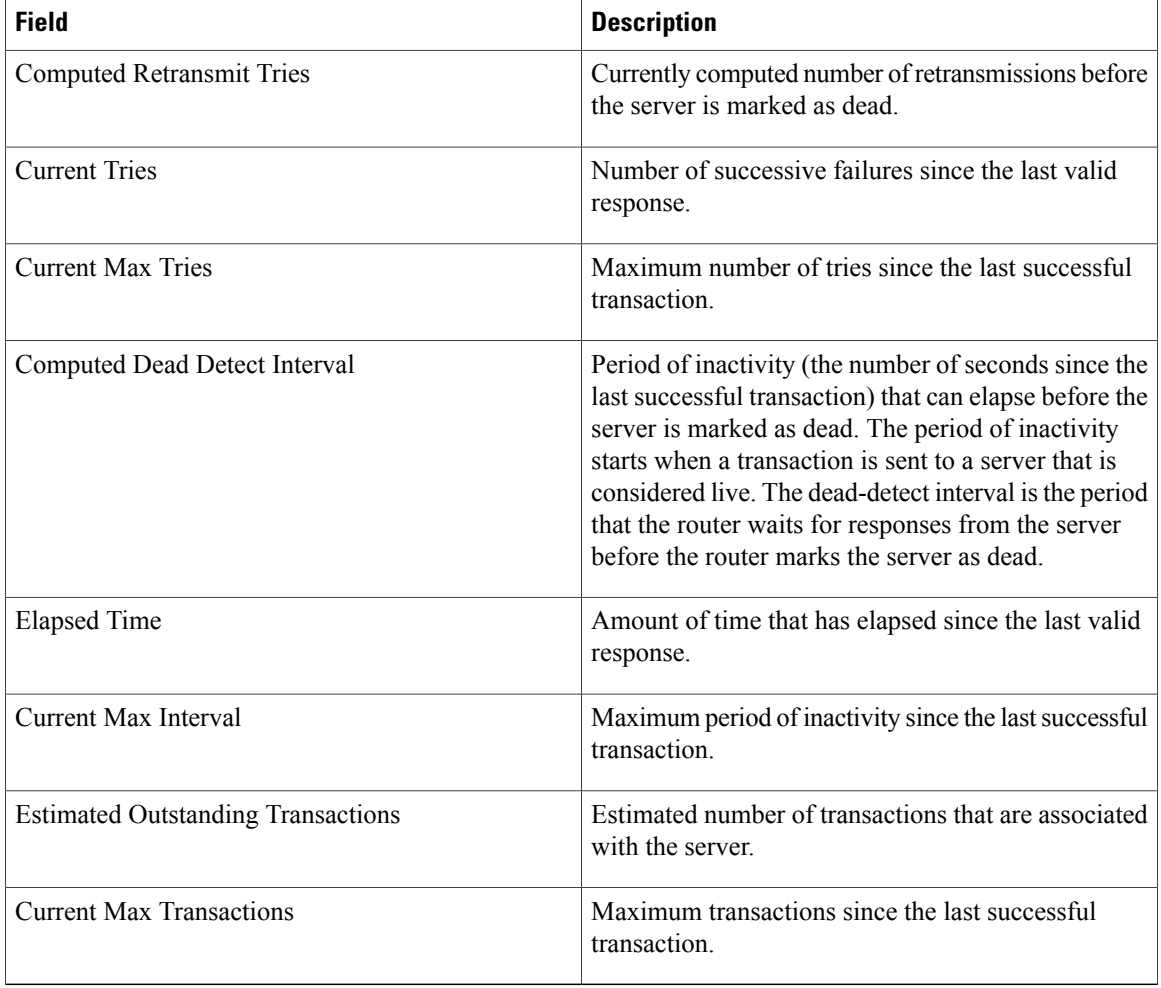

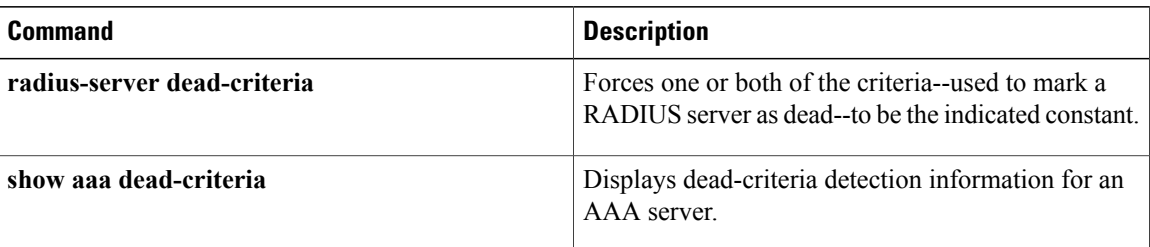

## **debug aaa per-user**

To display debugging information about PPP session per-user activities, use the**debugaaaper-user**command in privileged EXEC mode. To turn off debugging, use the **no** form of this command.

**debug aaa per-user**

**no debug aaa per-user**

- **Syntax Description** This command has no arguments or keywords.
- **Command Modes** Privileged EXEC

**Command History Release Modification** 11.3 T This command has existed since Cisco IOS Release 11.3 T. 12.2(33)SRA This command was integrated into Cisco IOS Release 12.2(33)SRA.

**Usage Guidelines** The per-user module is responsible for installing per-user attributes for PPP sessions.

**Examples** The following example displays the configuration commands that were generated by the per-user process:

Router# **debug aaa per-user** AAA/PER-USER: line=[ip access-list standard Virtual-Access2#31] AAA/PER-USER: line=[deny 10.0.0.2 0.0.0.0] AAA/PER-USER: line=[permit any] The fields in the display are self-explanatory.

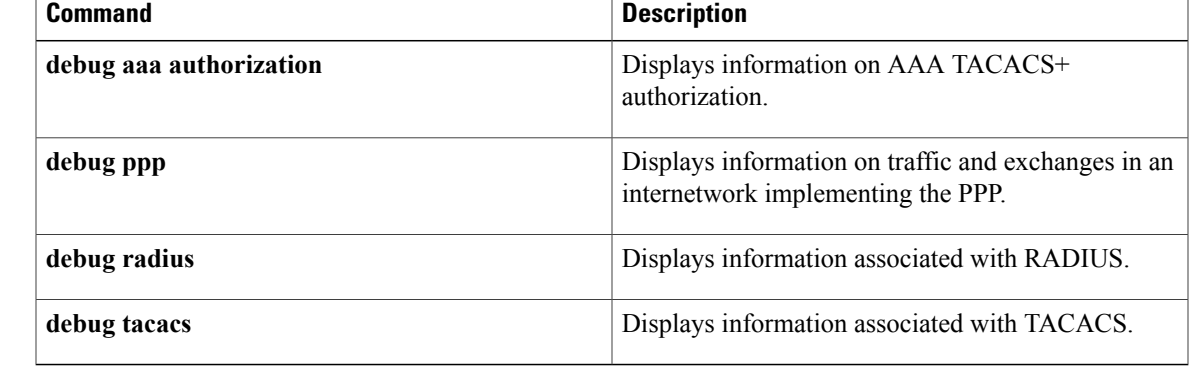

## **debug aaa pod**

To display debug messages related to packet of disconnect (POD) packets, use the **debugaaapod** command in privileged EXEC mode. To disable debugging output, use the **no** form of this command.

**debug aaa pod**

**no debug aaa pod**

- **Syntax Description** This command has no keywords or arguments.
- **Command Default** Debugging for POD packets is not enabled.
- **Command Modes** Privileged EXEC

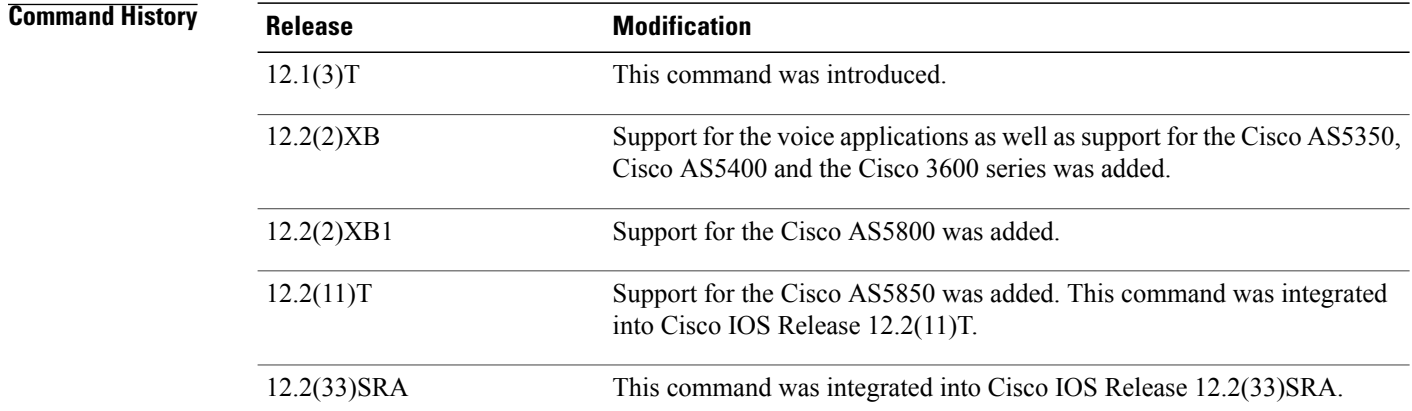

**Examples** The following example shows output from a successful POD request when using the **showdebug** command:

```
Router# debug aaa pod
AAA POD packet processing debugging is on
Router# show debug
General OS:
 AAA POD packet processing debugging is on
Router#
Apr 25 17:15:59.318:POD:172.19.139.206 request queued
Apr 25 17:15:59.318: voice pod request:
Apr 25 17:15:59.318:voip_populate_pod_attr_list:
Apr 25 17:15:59.318:voip_pod_get_guid:
Apr 25 17:15:59.318: voip pod get vsa attr val:
Apr 25 17:15:59.318:voip pod get vsa attr val:attr len=50
Apr 25 17:15:59.318:voip_pod_get_vsa_attr_val:attr=h323-conf-id
Apr 25 17:15:59.318:voip pod get vsa attr val:attr len=50 value len=35
Apr 25 17:15:59.318:voip_pod_get_guid:conf-id=FFA7785F F7F607BB
00000000 993FB1F4 n bytes=35
Apr 25 17:15:59.318:voip_pod_get_guid:GUID = FFA7785F F7F607BB 00000000
993FB1F4
Apr 25 17:15:59.318:voip populate pod attr list:
```
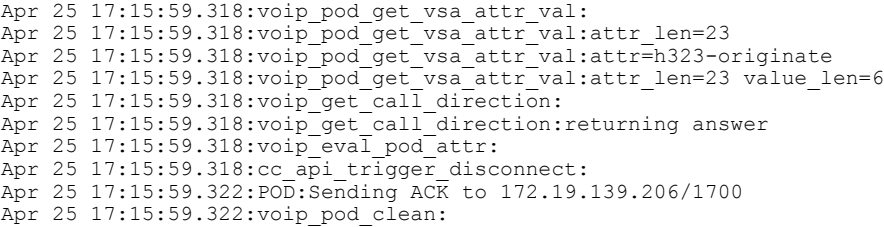

### **Related Commands**

 $\overline{\phantom{a}}$ 

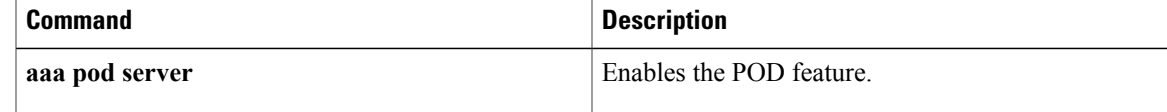

## **debug aaa redundancy**

To display debug output that displays authentication, authorization, and accounting (AAA) redundancy events during session activation, session synchronization to the standby device, and dynamic session updates to the standby device, use the **debugaaaredundancy** command in privileged EXEC mode. To disable debugging for AAA redundancy, use the **no** form of this command.

**debug aaa redundancy**

**no debug aaa redundancy**

**Syntax Description** This command has no arguments or keywords.

**Command Modes** Privileged EXEC (#)

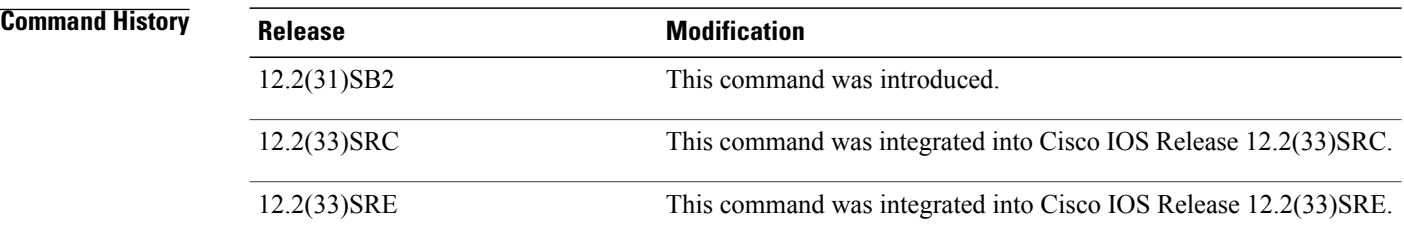

**Usage Guidelines** This command displays the AAA synchronization data for the session synchronization to the standby device. This information might be useful for diagnosing any AAA problems related to the session synchronization.

**Examples** The following example shows sample output from the **debugaaaredundancy** command collected while a session is activated and synchronized to the standby device:

```
Router# debug aaa redundancy
Logs on Active
==============
01:31:55: CCM: New State[Not Ready]
01:31:55: CCM: PPPoE Required
01:31:55: CCM: PPP Required
01:31:55: CCM: LTERM Required
01:31:55: CCM: PPPoE is Initiator
01:31:55: AAA/BIND(0000000B): Bind i/f Virtual-Template1
01:31:55: CCM: AAA Ready
01:31:55: AAA/CCM/(0000000B): AAA sso init completed successfully
01:31:55: SSS INFO: Element type is Access-Type = 3 (PPPoE)
01:31:55: SSS INFO: Element type is Protocol-Type = 0 (PPP)
01:31:55: SSS INFO: Element type is Media-Type = 1 (Ethernet)
01:31:55: SSS INFO: Element type is Switch-Id = 4105 (00001009)
01:31:55: SSS INFO: Element type is Segment-Hdl = 4114 (00001012)
01:31:55: SSS INFO: Element type is AAA-Id = 11 (0000000B)
01:31:55: SSS INFO: Element type is AccIe-Hdl = 33554441 (02000009)
01:31:55: SSS INFO: Element type is SHDB-Handle = 1476395017 (58000009)
01:31:55: SSS INFO: Element type is Input Interface = "GigabitEthernet6/0/0"
01:31:55: SSS MGR [uid:10]: Sending a Session Assert ID Mgr event
```
**debug aaa redundancy**

```
01:31:55: SSS MGR [uid:10]: Updating ID Mgr with the following keys:<br>aaa-unique-id 11 (0xB)
 aaa-unique-id
01:31:55: SSS MGR [uid:10]: Handling Policy Service Authorize action (1 pending sessions)
01:31:55: SSS PM [uid:10][63D5D594]: RM/VPDN disabled: RM/VPDN author not needed
01:31:55: SSS PM [uid:10][63D5D594]: AAA author needed for registered user
01:31:55: SSS MGR [uid:10]: Got reply Need More Keys from PM
01:31:55: SSS MGR [uid:10]: Handling Need More Keys action
01:31:57: SSS INFO: Element type is Unauth-User = "user1"
01:31:57: SSS INFO: Element type is AccIe-Hdl = 33554441 (02000009)
01:31:57: SSS INFO: Element type is AAA-Id = 11 (0000000B)
01:31:57: SSS INFO: Element type is Access-Type = 0 (PPP)
01:31:57: SSS INFO: Element type is Protocol-Type = 0 (PPP)
01:31:57: SSS MGR [uid:10]: Sending a Session Update ID Mgr event
01:31:57: SSS MGR [uid:10]: Updating ID Mgr with the following keys:
 username "user1"<br>aaa-unique-id 11 (0xB)
  aaa-unique-id
01:31:57: SSS MGR [uid:10]: Handling Policy Send More Keys action
01:31:57: SSS PM [uid:10][63D5D594]: AAA author needed for registered user
01:31:57: SSS PM [uid:10][63D5D594]: SGBP disabled: SGF author not needed
01:31:57: SSS MGR [uid:10]: Got reply Local Terminate from PM
01:31:57: SSS MGR [uid:10]: Handling Connect Local Service action
01:31:57: SSS MGR [uid:10]: Need the resource type determined key
01:31:57: SSS MGR [uid:10]: Handling Need More Keys action
01:31:57: SSS MGR [uid:10]: Not yet ready to start the Local service
01:31:57: AAA/AUTHEN/PPP (0000000B): Pick method list 'default'
01:31:57: RADIUS/ENCODE(0000000B):Orig. component type = PPoE
01:31:57: RADIUS: AAA Unsupported Attr: client-mac-address[42] 14<br>01:31:57: RADIUS: 30 30 30 61 2E 34 32 37 64 2E 65 63 [ 000a.427d.ec]
                  01:30 30 30 61 2E 34 32 37 64 2E 65 63 [ 000]<br>AAA Unsupported Attr: interface [1711 7]
01:31:57: RADIUS: AAA Unsupported Attr: interface<br>01:31:57: RADIUS: 36 2F 30 2F 30 [6/0/0]
01:31:57: RADIUS: 36 2F 30 2F 30
01:31:57: RADIUS(0000000B): Config NAS IP: 0.0.0.0
01:31:57: RADIUS/ENCODE(0000000B): acct_session_id: 11
01:31:57: RADIUS(0000000B): sending
01:31:57: RADIUS/ENCODE: Best Local IP-Address 9.2.76.2 for Radius-Server 9.2.36.253
01:31:57: RADIUS(0000000B): Send Access-Request to 9.2.36.253:1645 id 1645/10, len 86
01:31:57: RADIUS: authenticator FD E8 32 9A 71 15 50 44 - BE FF 19 D0 09 D4 8D 15
01:31:57: RADIUS: Framed-Protocol [7] 6 PPP [1]
01:31:57: RADIUS: User-Name [1] 9 "user1"
01:31:57: RADIUS: User-Password [2] 18 *
01:31:57: RADIUS: NAS-Port-Type [61] 6 Virtual [5]
01:31:57: RADIUS: NAS-Port [5] 6 0
01:31:57: RADIUS: NAS-Port-Id [87] 9 "6/0/0/0"
01:31:57: RADIUS: Service-Type [6] 6 Framed [2]
01:31:57: RADIUS: NAS-IP-Address [4] 6 9.2.76.2
01:31:57: RADIUS: Received from id 1645/10 9.2.36.253:1645, Access-Accept, len 32
01:31:57: RADIUS: authenticator E4 68 43 2C 2F E7 B4 57 - 05 70 FF B1 22 13 E8 0F
01:31:57: RADIUS: Idle-Timeout [28] 6 200
01:31:57: RADIUS: Service-Type [6] 6 Framed [2]
01:31:57: RADIUS(0000000B): Received from id 1645/10
01:31:57: SSS INFO: Element type is Auth-User = "user1"
01:31:57: SSS INFO: Element type is AAA-Attr-List = C5000100<br>01:31:57: SSS INFO: Element type is idletime 200 (0xC8)
01:31:57: SSS INFO: Element type is idletime
01:31:57: SSS INFO: Element type is service-type 2 [Framed]
01:31:57: SSS INFO: Element type is Resource-Determined = 1 (YES)
01:31:57: SSS INFO: Element type is Access-Type = 0 (PPP)
01:31:57: SSS INFO: Element type is Protocol-Type = 0 (PPP)
01:31:57: SSS INFO: Element type is Final = 1 (YES)
01:31:57: SSS MGR [uid:10]: Handling Connect Local Service action
01:31:57: SSS MGR [uid:10]: Rcvd an AAA attr list from SIP, pushing it to the PM
01:31:57: SSS MGR [uid:10]: Handling Send Policy Push Cng action
01:31:57: SSS AAA AUTHOR [uid:10]: Root SIP PPPoE
01:31:57: SSS AAA AUTHOR [uid:10]: Enable PPPoE parsing
01:31:57: SSS AAA AUTHOR [uid:10]: Enable PPP parsing
01:31:57: SSS AAA AUTHOR [uid:10]: Active key set to Unauth-User
01:31:57: SSS AAA AUTHOR [uid:10]: Authorizing key user1
01:31:57: SSS AAA AUTHOR [uid:10]: Spoofed AAA reply sent for key user1
01:31:57: SSS MGR [uid:10]: Not yet ready to start the Local service
01:31:57: SSS AAA AUTHOR [uid:10]: Received an AAA pass
01:31:57: SSS AAA AUTHOR [uid:10]: SIP PPP[60A0504C] parsed as Success
01:31:57: SSS AAA AUTHOR [uid:10]: SIP PPP[61571560] parsed as Ignore
01:31:57: SSS AAA AUTHOR [uid:10]: SIP PPPoE[61599FB0] parsed as Success
01:31:57: SSS AAA AUTHOR [uid:10]: SIP Root parser not installed
01:31:57: SSS AAA AUTHOR [uid:10]: No service authorization info found
```
01:31:57: SSS AAA AUTHOR [uid:10]: Active Handle present 01:31:57: SSS AAA AUTHOR [uid:10]: Freeing Active Handle; SSS Policy Context Handle = 63D5D594 01:31:57: SSS AAA AUTHOR [uid:10]: Free request 01:31:57: SSS MGR [uid:10]: Got reply Apply Config from PM 01:31:57: SSS MGR [uid:10]: Successfully applied policy config 01:31:57: SSS MGR [uid:10]: Handling Connect Local Service action 01:31:57: CCM: LTERM Required 01:31:57: SSS LTERM [uid:10]: Processing Local termination request 01:31:57: SSS LTERM [uid:10]: Sent create-clone request to vtemplate manager 01:31:57: SSS LTERM [uid:10]: Created vaccess interface Vi3 01:31:57: CCM: LTERM Ready 01:31:57: SSS LTERM [uid:10]: Segment provision successful 01:31:57: SSS MGR [uid:10]: Handling Local Service Connected action 01:31:57: SSS MGR [uid:10]: Apply for Vi3: segment 4114, owner 3825205277<br>01:31:57: SSS MGR [uid:10]: Interface config 212C27B8 01:31:57: SSS MGR [uid:10]:<br>01:31:57: SSS MGR [uid:10]: Per-user config 2146BD48 01:31:57: SSS LTERM [uid:10]: Switching session provisioned 01:31:57: SSS MGR [uid:10]: Handling Local Service Connected, Features Applied action 01:31:57: %LINK-3-UPDOWN: Interface Virtual-Access3, changed state to up 01:31:57: SSS LTERM [uid:10]: Installed Vi3 process path switching vector 01:31:57: SSS LTERM [uid:10]: Installed Vi3 fastsend path switching vector 01:31:57: AAA/BIND(0000000B): Bind i/f Virtual-Access3 01:31:57: CCM: PPPoE Ready 01:31:57: CCM: PPP Ready 01:31:57: CCM: PPP Old State[Not Ready] Event[All Ready] 01:31:57: CCM: New State[Ready] 01:31:57: AAA/CCM/(0000000B): No of sync avps = 4 Total sync data len = 94 01:31:57: CCM: PPP Adding Data Type[6] Subtype[0] Length[14] 01:31:57: CCM: PPP Adding Data Type[5] Subtype[0] Length[10] 01:31:57: CCM: PPP Adding Data Type[8] Subtype[0] Length[6] 01:31:57: CCM: PPP Adding Data Type[7] Subtype[0] Length[0] 01:31:57: CCM: PPP Adding Data Type[1] Subtype[0] Length[8] 01:31:57: CCM: PPP Adding Data Type[41] Subtype[0] Length[4] 01:31:57: CCM: PPPoE Adding Data Type[1] Subtype[0] Length[54] 01:31:57: CCM: PPPoE Adding Data Type[2] Subtype[0] Length[2] 01:31:57: CCM: PPPoE Adding Data Type[5] Subtype[0] Length[4] 01:31:57: CCM: PPPoE Adding Data Type[6] Subtype[0] Length[4] 01:31:57: CCM: PPPoE Adding Data Type[7] Subtype[0] Length[20] 01:31:57: CCM: PPPoE Adding Data Type[8] Subtype[0] Length[16] 01:31:57: CCM: AAA Adding Data Type[1] Subtype[0] Length[4] 01:31:57: AAA/CCM/(0000000B): Adding sync avp [AAA Unique Id] Length = 4 01:31:57: CCM: AAA Adding Data Type[2] Subtype[0] Length[2] 01:31:57: AAA/CCM/(0000000B): Adding sync avp [AAA Authen Method Index] Length = 2 01:31:57: CCM: AAA Adding Data Type[3] Subtype[0] Length[4] 01:31:57: AAA/CCM/(0000000B): Adding sync avp [AAA Acct Sess id] Length = 4 01:31:57: CCM: AAA Adding Data Type[4] Subtype[0] Length[84] 01:31:57: AAA/CCM/(0000000B): Adding sync avp [AAA Author Data] Length = 84 01:31:57: AAA/CCM: Adding author data entry 32 01:31:57: CCM: LTERM Adding Data Type[1] Subtype[0] Length[4] 01:31:57: SSS LTERM [uid:10]: LTERM segment handle synced 01:31:57: CCM: Send[Sync Session] Length[240] NumItems[17] Event[0x0] 01:31:57: Client[PPP] Type[6] Subtype[0] Length[14]<br>01:31:57: 01 04 05 D4 03 04 C0 23 05 06 03 F4 37 7 01:31:57: 01 04 05 D4 03 04 C0 23 05 06 03 F4 37 79<br>01:31:57: Client[PPP] Type[5] Subtype[0] Length[10] 01:31:57: Client [PPP] Type [5] Subtype [0] Length [10]<br>01:31:57: 01 04 05 D4 05 06 9A 6B 68 FE 01:31:57: 01 04 05 D4 05 06 9A 6B 68 FE<br>01:31:57: Client[PPP] Type[8] Subtype[0] 01:31:57: Client[PPP] Type[8] Subtype[0] Length[6] 01:31:57: 03 06 07 01 01 01<br>01:31:57: Client[PPP] Type[7 Client[PPP] Type[7] Subtype[0] Length[0] 01:31:57: 01:31:57: Client[PPP] Type[1] Subtype[0] Length[8] 01:31:57: 73 75 6D 61 6E 74 68 00 01:31:57: Client[PPP] Type[41] Subtype[0] Length[4] 01:31:57: 00 00 00 02<br>01:31:57: Client[PPPoE 01:31:57: Client[PPPoE] Type[1] Subtype[0] Length[54] 01:31:57: 00 03 A0 10 22 90 00 0A 42 7D EC 38 88 63 11 19 01:31:57: 00 00 00 22 01 02 00 06 61 61 61 5F 68 61 01 04 01:31:57: 00 10 98 99 BB 6D 59 B8 35 33 0B FB 14 B9 07 EB<br>01:31:57: 83 B4 01 01 00 00 01:31:57: 83 B4 01 01 00 00<br>01:31:57: Client[PPPoE] Type Client[PPPoE] Type[2] Subtype[0] Length[2]<br>00 0A  $01:31:57:$ <br> $01:31:57:$ 01:31:57: Client[PPPoE] Type[5] Subtype[0] Length[4]<br>01:31:57: 00 00 10 09 00 00 10 09

01:31:57: Client[PPPoE] Type[6] Subtype[0] Length[4]<br>01:31:57: 00 00 10 12 01:31:57: 00 00 10 12<br>01:31:57: Client[PPPoE 01:31:57: Client[PPPoE] Type[7] Subtype[0] Length[20] 00 02 06 00 00 00 A6 B8 00 00 00 00 00 00 00 2A 01:31:57: 00 00 FF FF<br>01:31:57: Client[PPPoF] 01:31:57: Client[PPPoE] Type[8] Subtype[0] Length[16]<br>01:31:57: 00 00 00 03 00 00 00 00 00 00 00 19 00 00 01:31:57: 00 00 00 03 00 00 00 00 00 00 00 19 00 00 00 1D  $01:31:57:$ <br> $01:31:57:$ 01:31:57: Client[AAA] Type[1] Subtype[0] Length[4]<br>01:31:57: 00 00 00 0B 00 00 00 0B 01:31:57: Client[AAA] Type[2] Subtype[0] Length[2]<br>01:31:57: 00 00  $01:31:57:$ <br> $01:31:57:$ 01:31:57: Client[AAA] Type[3] Subtype[0] Length[4]<br>01:31:57: 00 00 00 0B 00 00 00 0B 01:31:57: Client[AAA] Type[4] Subtype[0] Length[84] 01:31:57: 00 00 00 00 00 00 00 00 63 E8 73 D0 00 00 00 0B<br>01:31:57: 64 02 FE 71 00 00 00 00 00 00 00 00 00 00 00 00 01:31:57: 64 02 FE 71 00 00 00 00 00 00 00 00 00 00 00 00 01:31:57: 00 00 00 04 00 00 00 01 00 00 00 00 00 00 00 00<br>01:31:57: 58 00 00 09 02 04 00 20 E4 68 43 2C 2F E7 B4 57 01:31:57: 58 00 00 09 02 0A 00 20 E4 68 43 2C 2F E7 B4 57 01:31:57: 05 70 FF B1 22 13 E8 0F 1C 06 00 00 00 C8 06 06<br>01:31:57: 00 00 00 02 00 00 02 01:31:57: Client[LTERM] Type[1] Subtype[0] Length[4]<br>01:31:57: 00 00 20 13 00 00 20 13 01:31:57: CCM: New State[Dyn Sync] 01:31:58: %LINEPROTO-5-UPDOWN: Line protocol on Interface Virtual-Access3, changed state to up Logs on Standby ================ 01:21:16: CCM ISSU: Received negotiation message type [ISSU RC USER MESSAGE COMP] 01:21:16: CCM: Receive[Sync Session] Length[240] NumItems[17] Flags[0x0]  $01:21:16$ : CCM: New State[Not Ready]<br> $01:21:16$ : Client[PPP] Type[6] 01:21:16: Client[PPP] Type[6] Subtype[0] Length[14] 01:21:16: 01 04 05 D4 03 04 C0 23 05 06 03 F4 37 79 01:21:16: Client[PPP] Type[5] Subtype[0] Length[10] 01:21:16: 01 04 05 D4 05 06 9A 6B 68 FE<br>01:21:16: Client[PPP] Type[8] Subtype[0] 01:21:16: Client[PPP] Type[8] Subtype[0] Length[6]<br>01:21:16: 03 06 07 01 01 01 01:21:16: 03 06 07 01 01 01 01:21:16: Client[PPP] Type[7] Subtype[0] Length[0]  $01:21:16:$ <br> $01:21:16:$ 01:21:16: Client[PPP] Type[1] Subtype[0] Length[8]<br>01:21:16: 73 75 6D 61 6E 74 68 00 01:21:16: 73 75 6D 61 6E 74 68 00<br>01:21:16: Client [PPP] Type [41] Sub 01:21:16: Client[PPP] Type[41] Subtype[0] Length[4]<br>01:21:16: 00 00 00 02 00 00 00 02 01:21:16: Client[PPPoE] Type[1] Subtype[0] Length[54]<br>01:21:16: 00 03 A0 10 22 90 00 0A 42 7D EC 38 88 63 01:21:16: 00 03 A0 10 22 90 00 0A 42 7D EC 38 88 63 11 19<br>01:21:16: 00 00 00 22 01 02 00 06 61 61 61 5F 68 61 01 04 01:21:16: 00 00 00 02 01 02 00 06 61 61 61 5F 68 61 01 04<br>01:21:16: 00 10 98 99 BB 6D 59 B8 35 33 0B FB 14 B9 07 EB 00 10 98 99 BB 6D 59 B8 35 33 0B FB 14 B9 07 EB 01:21:16: 83 B4 01 01 00 00<br>01:21:16: Client[PPPoE] Type Client[PPPoE] Type[2] Subtype[0] Length[2]<br>00 OA  $01:21:16:$ <br> $01:21:16:$ 01:21:16: Client[PPPoE] Type[5] Subtype[0] Length[4] 01:21:16: 00 00 10 09 01:21:16: Client[PPPoE] Type[6] Subtype[0] Length[4]<br>01:21:16: 00 00 10 12 01:21:16: 00 00 10 12<br>01:21:16: Client[PPPoE 01:21:16: Client[PPPoE] Type[7] Subtype[0] Length[20] 01:21:16: 00 02 06 00 00 00 A6 B8 00 00 00 00 00 00 00 2A 00 00 FF FF 01:21:16: Client[PPPoE] Type[8] Subtype[0] Length[16] 01:21:16: 00 00 00 03 00 00 00 00 00 00 00 19 00 00 00 1D 01:21:16: 01:21:16: Client[AAA] Type[1] Subtype[0] Length[4] 01:21:16: 00 00 00 0B<br>01:21:16: Client[AAA] 01:21:16: Client[AAA] Type[2] Subtype[0] Length[2] 01:21:16: 00 00<br>01:21:16: Client 01:21:16: Client[AAA] Type[3] Subtype[0] Length[4]<br>01:21:16: 00 00 00 0B 00 00 00 0B 01:21:16: Client[AAA] Type[4] Subtype[0] Length[84]<br>01:21:16: 00 00 00 00 00 00 00 00 63 E8 73 D0 00 0 01:21:16: 00 00 00 00 00 00 00 00 63 E8 73 D0 00 00 00 0B<br>01:21:16: 64 02 FE 71 00 00 00 00 00 00 00 00 00 00 00 00 01:21:16: 64 02 FE 71 00 00 00 00 00 00 00 00 00 00 00 00 00 00 00 04 00 00 00 01 00 00 00 20 00 00 00 00 01:21:16: 58 00 00 09 02 0A 00 20 E4 68 43 2C 2F E7 B4 57<br>01:21:16: 05 70 FF B1 22 13 E8 0F 1C 06 00 00 00 C8 06 06 01:21:16: 05 70 FF B1 22 13 E8 0F 1C 06 00 00 00 C8 06 06<br>01:21:16: 00 00 00 02

00 00 00 02

```
01:21:16: Client[LTERM] Type[1] Subtype[0] Length[4]<br>01:21:16: 00 00 20 13
                00 00 20 13
01:21:16: CCM:PPPoE Recreate Session Active[0x58000009] Standby[0x98000009]
01:21:16: CCM: PPPoE Required
01:21:16: CCM: PPP Required
01:21:16: CCM: LTERM Required
01:21:16: CCM: PPPoE is Initiator
01:21:16: AAA/CCM/: return checkpointed aaa id = 0000000B
01:21:16: Adding cache entry for id B
01:21:16: Author cache len 84 84 84
01:21:16: AAA/CCM/(0000000B):return acct_sess_id = 11
01:21:16: CCM: AAA Ready
01:21:16: AAA/CCM/(0000000B): AAA sso init completed successfully
01:21:16: SSS INFO: Element type is Access-Type = 3 (PPPoE)
01:21:16: SSS INFO: Element type is Protocol-Type = 0 (PPP)
01:21:16: SSS INFO: Element type is Media-Type = 1 (Ethernet)
01:21:16: SSS INFO: Element type is Switch-Id = 4105 (00001009)
01:21:16: SSS INFO: Element type is Segment-Hdl = 4114 (00001012)
01:21:16: SSS INFO: Element type is AAA-Id = 11 (0000000B)
01:21:16: SSS INFO: Element type is AccIe-Hdl = 4127195145 (F6000009)
01:21:16: SSS INFO: Element type is SHDB-Handle = 2550136841 (98000009)
01:21:16: SSS INFO: Element type is Input Interface = "GigabitEthernet6/0/0"
01:21:16: SSS MGR [uid:10]: Sending a Session Assert ID Mgr event
01:21:16: SSS MGR [uid:10]: Updating ID Mgr with the following keys:
 aaa-unique-id 11 (0xB)
01:21:16: SSS MGR [uid:10]: Handling Policy Service Authorize action (1 pending sessions)
01:21:16: SSS PM [uid:10][63D6963C]: RM/VPDN disabled: RM/VPDN author not needed
01:21:16: SSS MGR [uid:10]: Got reply Need More Keys from PM
01:21:16: SSS MGR [uid:10]: Handling Need More Keys action
01:21:16: SSS INFO: Element type is Unauth-User = "user1"
01:21:16: SSS INFO: Element type is AccIe-Hdl = 4127195145 (F6000009)
01:21:16: SSS INFO: Element type is AAA-Id = 11 (0000000B)
01:21:16: SSS INFO: Element type is Access-Type = 0 (PPP)
01:21:16: SSS INFO: Element type is Protocol-Type = 0 (PPP)
01:21:16: SSS MGR [uid:10]: Sending a Session Update ID Mgr event
01:21:16: SSS MGR [uid:10]: Updating ID Mgr with the following keys:<br>username "user1"
 username
 aaa-unique-id 11 (0xB)
01:21:16: SSS MGR [uid:10]: Handling Policy Send More Keys action
01:21:16: SSS PM [uid:10][63D6963C]: SGBP disabled: SGF author not needed
01:21:16: SSS MGR [uid:10]: Got reply Local Terminate from PM
01:21:16: SSS MGR [uid:10]: Handling Connect Local Service action
01:21:16: SSS MGR [uid:10]: Need the resource type determined key
01:21:16: SSS MGR [uid:10]: Handling Need More Keys action
01:21:16: SSS MGR [uid:10]: Not yet ready to start the Local service
01:21:16: AAA/CCM/(0000000B): return authen method index = 0
01:21:16: RADIUS/ENCODE(0000000B):Orig. component type = PPoE
01:21:16: RADIUS: AAA Unsupported Attr: client-mac-address[42] 14<br>01:21:16: RADIUS: 30 30 30 61 2E 34 32 37 64 2E 65 63 [ 000a.427d.ec]
                   01:30 30 30 61 2E 34 32 37 64 2E 65 63 [ 000.4<br>AAA Unsupported Attr: interface [171] 7
01:21:16: RADIUS: AAA Unsupported Attr: interface 01:21:16: RADIUS: 36 2F 30 2F 30 (6,
01:21:16: RADIUS: 36 2F 30 2F 30 (6/0/0]
01:21:16: RADIUS(0000000B): Config NAS IP: 0.0.0.0
01:21:16: RADIUS/ENCODE(0000000B): acct_session_id: 11
01:21:16: RADIUS(0000000B): sending
01:21:16: RADIUS/ENCODE: Best Local IP-Address 2.1.1.1 for Radius-Server 9.2.36.253
01:21:16: RADIUS(0000000B): Send Access-Request to 9.2.36.253:1645 id 1645/10, len 86
01:21:16: RADIUS: authenticator 14 48 25 90 A5 7B 53 02 - 11 05 01 13 6D 34 E2 04
01:21:16: RADIUS: Framed-Protocol [7] 6 PPP [1]<br>01:21:16: RADIUS: User-Name [1] 9 "user1"
01:21:16: RADIUS: User-Name [1] 9 "u<br>01:21:16: RADIUS: User-Password [2] 18 *
01:21:16: RADIUS: User-Password
01:21:16: RADIUS: NAS-Port-Type [61] 6 Virtual [5]
01:21:16: RADIUS: NAS-Port [5] 6 0<br>01:21:16: RADIUS: NAS-Port-Id [87] 9 "6/0/0/0"
01:21:16: RADIUS: NAS-Port-Id
01:21:16: RADIUS: Service-Type [6] 6 Framed [2]
01:21:16: RADIUS: NAS-IP-Address [4] 6 2.1.1.1
01:21:16: RADIUS: Cached response
01:21:16: RADIUS: authenticator E4 68 43 2C 2F E7 B4 57 - 05 70 FF B1 22 13 E8 0F
01:21:16: RADIUS: Idle-Timeout [28] 6 200
01:21:16: RADIUS: Service-Type [6] 6 Framed [2]
01:21:16: RADIUS(0000000B): Received from id 1645/10
01:21:16: SSS INFO: Element type is Auth-User = "user1"
01:21:16: SSS INFO: Element type is AAA-Attr-List = 20000100<br>01:21:16: SSS INFO: Element type is idletime 200(0 \times C8)01:21:16: SSS INFO: Element type is idletime
```
01:21:16: SSS INFO: Element type is service-type 2 [Framed] 01:21:16: SSS INFO: Element type is Resource-Determined = 1 (YES) 01:21:16: SSS INFO: Element type is Access-Type = 0 (PPP) 01:21:16: SSS INFO: Element type is Protocol-Type = 0 (PPP) 01:21:16: SSS INFO: Element type is Final = 1 (YES) 01:21:16: SSS MGR [uid:10]: Handling Connect Local Service action 01:21:16: SSS MGR [uid:10]: Rcvd an AAA attr list from SIP, pushing it to the PM 01:21:16: SSS MGR [uid:10]: Handling Send Policy Push Cng action 01:21:16: SSS MGR [uid:10]: Not yet ready to start the Local service 01:21:16: SSS MGR [uid:10]: Got reply Apply Config from PM 01:21:16: SSS MGR [uid:10]: Successfully applied policy config 01:21:16: SSS MGR [uid:10]: Handling Connect Local Service action 01:21:16: CCM: LTERM Required 01:21:16: SSS LTERM [uid:10]: Processing Local termination request 01:21:16: SSS LTERM [uid:10]: Sent create-clone request to vtemplate manager 01:21:16: SSS LTERM [uid:10]: Created vaccess interface Vi3 01:21:16: CCM: LTERM Ready 01:21:16: SSS LTERM [uid:10]: Segment provision successful 01:21:16: SSS MGR [uid:10]: Handling Local Service Connected action 01:21:16: SSS MGR [uid:10]: Apply for Vi3: segment 4114, owner 2566914077<br>01:21:16: SSS MGR [uid:10]: Interface config 218170B8 01:21:16: SSS MGR [uid:10]: Interface config 218170B<br>01:21:16: SSS MGR [uid:10]: Per-user config 63E06550 01:21:16: SSS MGR [uid:10]: 01:21:16: SSS LTERM [uid:10]: Switching session provisioned 01:21:16: SSS MGR [uid:10]: Handling Local Service Connected, Features Applied action 01:21:16: SSS LTERM [uid:10]: Installed Vi3 process path switching vector 01:21:16: SSS LTERM [uid:10]: Installed Vi3 fastsend path switching vector 01:21:16: CCM: PPPoE Ready 01:21:16: CCM: PPP Ready 01:21:16: CCM: PPP Old State[Not Ready] Event[All Ready] 01:21:16: CCM: New State[Ready]

The table below describes the significant fields shown in the display.

**Table 3: debug aaa redundancy Field Descriptions**

| <b>Field</b>    | <b>Description</b>                           |
|-----------------|----------------------------------------------|
| (0000000B)      | AAA unique ID for the session.               |
| Adding sync avp | Adding synchronization attribute-value pair. |
| [AAA Unique ID] | The AAA synchronization data type.           |

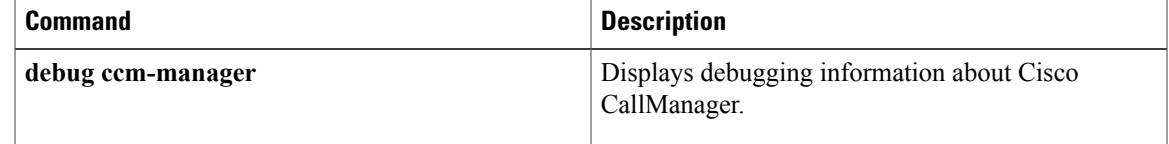

# **debug aaa sg-server selection**

To obtain information about why the RADIUS and TACACS+ server group system in a router is choosing a particular server, use the **debugaaasg-serverselection**command in privileged EXEC mode. To disable debugging output, use the **no** form of this command.

**debug aaa sg-server selection**

**no debug aaa sg-server selection**

- **Syntax Description** This command has no arguments or keywords.
- **Command Default** Debugging is not turned on.

**Command Modes** Privileged EXEC

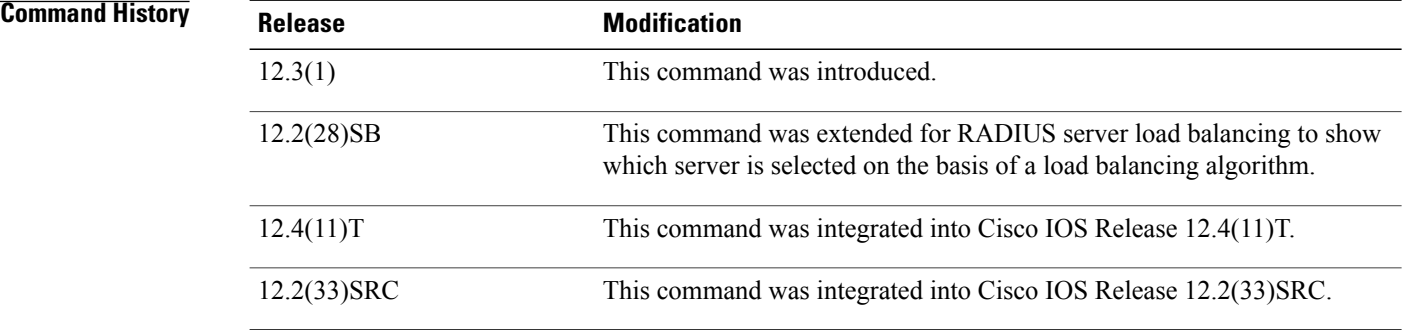

**Examples** The following example shows that debugging has been set to display information about server selection:

Router# **debug aaa sg-server selection** The following two debug outputs display the behavior of RADIUS transactions within a server group with the server-reorder-on-failure feature configured.

**Examples** In the following sample output, the RADIUS server-reorder-on-failure feature is configured. The server retransmits are set to 0 (so each server is attempted only once before failover to the next configured server), and the transmissions per transaction are set to 4 (the transmissions will stop on the third failover). The third server in the server group (192.0.2.118) has accepted the transaction on the third transmission (second failover).

> 00:38:35: %SYS-5-CONFIG-I: Configured from console by console 00:38:53: RADIUS/ENCODE(OOOOOOOF) : ask "Username: " 00:38:53: RADIUS/ENCODE (0000000F) : send packet; GET-USER 00:38:58: RADIUS/ENCODE (0000000F) : ask "Password: " 00:38:58: RADIUS/ENCODE(0000000F) : send packet; GET-PASSWORD 00:38:59: RADIUS: AAA Unsupported [152] 4 00:38:59: RADIUS: 7474 [tt] 00:38:59: RADIUS (0000000F) : Storing nasport 2 in rad-db

```
00:38:59: RADIUS/ENCODE(0000000F) : dropping service type, "radius-server
attribute 6 on-for-login-auth" is off
00:38:59: RADIUS (0000000F) : Config NAS IP: 192.0.2.4
00:38:59: RADIUS/ENCODE (0000000F) : acct-session-id: 15
00:38:59: RADIUS (0000000F) : sending
00:38:59: RADIUS/ENCODE: Best Local IP-Address 192.0.2.130 for Radius-Server 192.0.2.1
00:38:59: RAPIUS(0000000F) : Send Access-Request to 192.0.2.1:1645 id 21645/11, len 78
00:38:59: RADIUS:: authenticator 4481 E6 65 2D 5F 6F OA -lE F5 81 8F 4E 1478 9C
00:38:59: RADIUS: User-Name [1] 7 "username"
00:38:59: RADIUS: User-Password [2] 18 *
00:38:59: RADIUS: NAS-Port fSl 6 2
00:~8:59: RADIUS: NAS-Port-Type [61] 6 Virtual [5]
00:38:59: RADIUS: Calling-Station-Id [31] 15 "192.0.2.23"
00:39:00: RADIUS: NAS-IP-Address [4] 6 192.0.2.130
00:39:02: RADIUS: Fail-over to (192.0.2.2:1645,1646) for id 21645/11
00:39:02: RADIUS/ENCODE: Best Local IP-Address 192.0.2.130 for Radius-Server 192.0.2.2
00:39:04: RADIUS: Fail-over to (192.0.2.118:1645,1646) for id 21645/11
00:39:04: RADIUS/ENCODE: Best Local IP-Address 192.0.2.130 for Radius-Server
192.0.2.118
00:39:05: RADIUS: Received from id 21645/11 192.0.2.118:1645, Access-Accept, len 26
00:39:05: RADIUS: authenticator 5609 56 F9 64 4E DF 19- F3 A2 DD 73 EE 3F 9826
00:39:05: RADIUS: Service-Type [6] 6 Login [1]
```
**Examples** In the following sample output, the RADIUS server-reorder-on-failure feature is configured. The server retransmits are set to 0, and the transmissions per transaction are set to 8. In this transaction, the transmission to server 192.0.2.1 has failed on the eighth transmission.

```
00:42:30: RADIUS(00000011): Received from id 21645/13
00:43:34: RADIUS/ENCODE(00000012) : ask "Username: "
00:43:34: RADIUS/ENCODE(00000012) : send packet; GET-USER
00:43:39: RADIUS/ENCODE(00000012) : ask "Password: "
00:43:39: RADIUS/ENCODE(00000012) : send packet; GET-PASSWORD
00:43:40: RADIUS: AAA Unsupported [152] 4
00:43:40: RADIUS: 7474 [tt]
00:43:40: RADIUS(00000012) : Storing nasport 2 in rad-db
00:43:40: RADIUS/ENCODE(00000012): dropping service type, "radius-server attribute 6
on-for-login-auth" is off
00:43:40: RADIUS(00000012) : Co~fig NAS IP: 192.0.2.4
00:43:40: RADIUS/ENCODE(00000012) : acct-session-id: 18
00:43:40: RADIUS(00000012) : sending
00:43:40: RADIUS/ENCODE: Best Local IP-Address 192.0.2.130 for Radius-Server 192.0.2.118
00:43:40: RADIUS(00000012) : Send Access-Request to 192.0.2.118:1645 id 21645/14, len 78
00:43:40: RADIUS: authenticator B8 OA 51 3A AF A6 0018 -B3 2E 94 5E 07 OB 2A
00:43:40: RADIUS: User-Name [1] 7 "username"
00:43:40: RADIUS: User-Password [2] 18 *
00:43:40: RADIUS: NAS-Port [5] 6 2
00:43:40: RADIUS: NAS-Port-Type [61] 6 Virtual [5]
00:43:40: RADIUS: Calling-Station-]d [31] 15 "192.0.2.23"
00:43:40: RADIUS: NAS-IP-Address [4] 6 192.0.2.130
00:43:42: RADIUS: Fail-over to (192.0.2,1:1645,1646) for id 21645/14
00:43:42: RADIUS/ENCODE: Best Local IP-Address 192.0.2.130 for Radius-Server 192.0.2.1
00:43:44: RADIUS: Fail-over to (192.0.2.2:1645,1646) for id 21645/14
00:43:44: RADIUS/ENCODE: Best Local IP-Address 192.0.2.130 for Radius-Server 192.0.2.2
00:43:46: RADIUS: Fail-over to (192.0.2.118:1645,1646) for id 21645/14
00:43:46: RADIUS/ENCODE: Best Local IP-Address 192.0.2.130 for Radius-Server 192.0.2.118
00:43:48: RADIUS: Fail-over to (192.0.2.1:1645,1646) for id 21645/14
00:43:48: RADIUS/ENCODE: Best Local IP-Address 192.0.2.130 for Radius-Server 192.0.2.1
00:43:50: RADIUS: Fail-over to (192.0.2.2:1645,1646) for id 21645/14
00:43:50: RADIUS/ENCODE: Best Local IP-Address 192.0.2.130 for Radius-Server 192.0.2.2
00:43:52: RADIUS: Fail-over to (192.0.2.118:1645,1646) for id 21645/14
00:43:52: RADIUS/ENCODE: Best Local IP-Address 192.0.2.130 for Radius-Server 192.0.2.118
00:43:54: RADIUS: Fail-over to (192.0.2.1:1645,1646) for id 21645/14
00:43:54: RADIUS/ENCODE: Best Local IP-Address 192.0.2.130 for Radius-Server 192.0.2.1
00:43:56: RADIUS: No response from (192.0.2.1:1645,1646) for id 21645/14
00:43:56:RADIUS/DECODE: parse response no app start; FAIL
00:43:56: RADIUS/DECODE: parse response;FAIL
```
The field descriptions are self-explanatory.

**Examples** In the following sample output, the RADIUS server load balancing feature is enabled with a batch size of 3. The server selection, based on the load balancing algorithm, is shown as five access-requests that are being sent to the server group.

```
Router# debug aaa sg-server selection
Jul 16 03:15:05: AAA/SG/SERVER_SELECT: Obtaining least loaded server.
Jul 16 03:15:05: AAA/SG/SERVER SELECT: [3] transactions remaining in batch. Reusing server.
Jul 16 03:15:05: AAA/SG/SERVER SELECT: Obtaining least loaded server.
Jul 16 03:15:05: AAA/SG/SERVER_SELECT: [2] transactions remaining in batch. Reusing server.
Jul 16 03:15:05: AAA/SG/SERVER_SELECT: Obtaining least loaded server.
Jul 16 03:15:05: AAA/SG/SERVER_SELECT: [1] transactions remaining in batch. Reusing server.
Jul 16 03:15:05: AAA/SG/SERVER SELECT: Obtaining least loaded server.
Jul 16 03:15:05: AAA/SG/SERVER SELECT: No more transactions in batch. Obtaining a new server.
Jul 16 03:15:05: AAA/SG/SERVER SELECT: Obtaining a new least loaded server.
Jul 16 03:15:05: AAA/SG/SERVER<sup>_</sup>SELECT: Server[0] load: 3
Jul 16 03:15:05: AAA/SG/SERVER_SELECT: Server[1] load: 0
Jul 16 03:15:05: AAA/SG/SERVER<sup>-</sup>SELECT: Server[2] load: 0
Jul 16 03:15:05: AAA/SG/SERVER SELECT: Selected Server[1] with load 0
Jul 16 03:15:05: AAA/SG/SERVER_SELECT: [3] transactions remaining in batch.
Jul 16 03:15:05: AAA/SG/SERVER SELECT: Obtaining least loaded server.
Jul 16 03:15:05: AAA/SG/SERVER_SELECT: [2] transactions remaining in batch. Reusing server.
```
The field descriptions are self-explanatory.

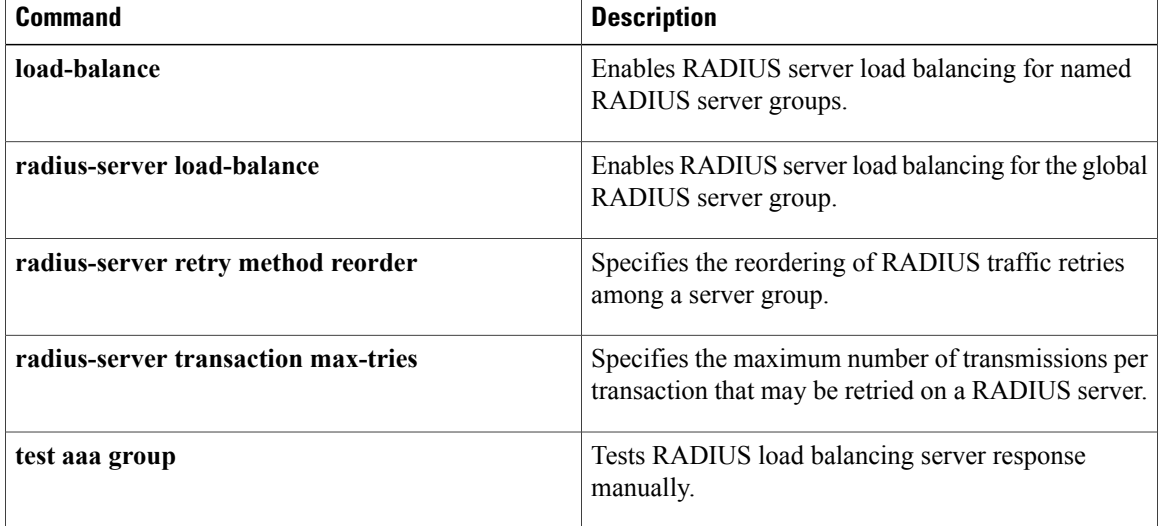

## **debug aaa test**

To show when the idle timer or dead timer has expired, when test packets are being sent, server response status, and the server state for RADIUS server load balancing, use the **debugaaatest**command in privileged EXEC mode. To disable debugging output, use the **no** form of this command.

**debug aaa test**

**no debug aaa test**

- **Syntax Description** This command has no arguments or keywords.
- **Command Default** Debugging is not enabled.
- **Command Modes** Privileged EXEC

**Command History Release <b>Modification** 12.2(28)SB This command was introduced. 12.4(11)T This command was integrated into Cisco IOS Release 12.4(11)T. 12.2(33)SRC This command was integrated into Cisco IOS Release 12.2(33)SRC.

**Examples** In the following sample output, the RADIUS server load balancing feature is enabled. The idle timer has expired.

> Router# **debug aaa test** Router# Jul 16 00:07:01: AAA/SG/TEST: Server (192.0.2.245:1700,1701) quarantined. Jul 16 00:07:01: AAA/SG/TEST: Sending test request(s) to server (192.0.2.245:1700,1701) Jul 16 00:07:01: AAA/SG/TEST: Sending 1 Access-Requests, 1 Accounting-Requests in current batch. Jul 16 00:07:01: AAA/SG/TEST(Req#: 1): Sending test AAA Access-Request. Jul 16 00:07:01: AAA/SG/TEST(Req#: 1): Sending test AAA Accounting-Request. Jul 16 00:07:01: AAA/SG/TEST: Obtained Test response from server (192.0.2.245:1700,1701) Jul 16 00:07:01: AAA/SG/TEST: Obtained Test response from server (192.0.2.245:1700,1701) Jul 16 00:07:01: AAA/SG/TEST: Necessary responses received from server (192.0.2.245:1700,1701) Jul 16 00:07:01: AAA/SG/TEST: Server (192.0.2.245:1700,1701) marked ALIVE. Idle timer set for  $60 \text{ sec(s)}$ . Jul 16 00:07:01: AAA/SG/TEST: Server (192.0.2.245:1700,1701) removed from quarantine.

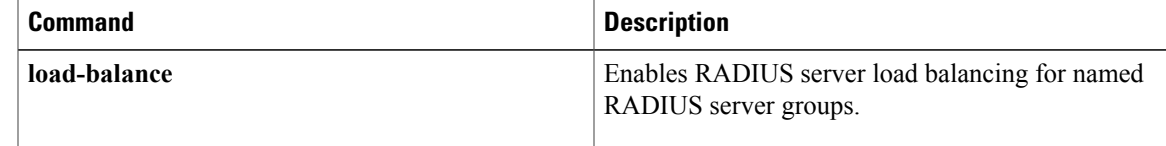

 $\mathbf{I}$ 

I

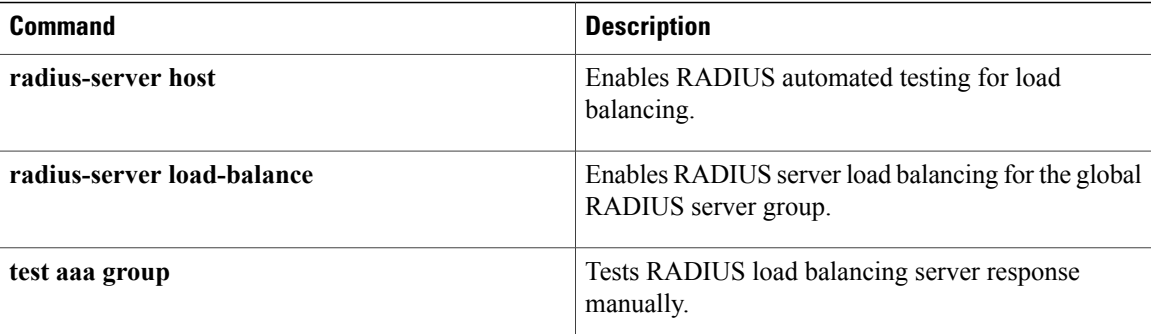

# **debug acircuit**

To display errors and events that occur on the attachment circuits (the circuits between the provider edge (PE) and customer edge (CE) routers), use the**debugacircuit** command in privileged EXEC mode. To disable debugging output, use the **no** form of this command.

**debug acircuit** {**error| event**}

**no debug acircuit** {**error| event**}

### **Syntax Description**

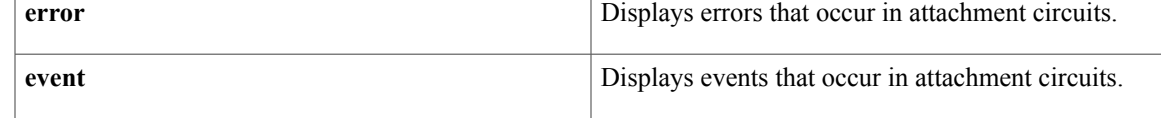

### **Command Modes** Privileged EXEC

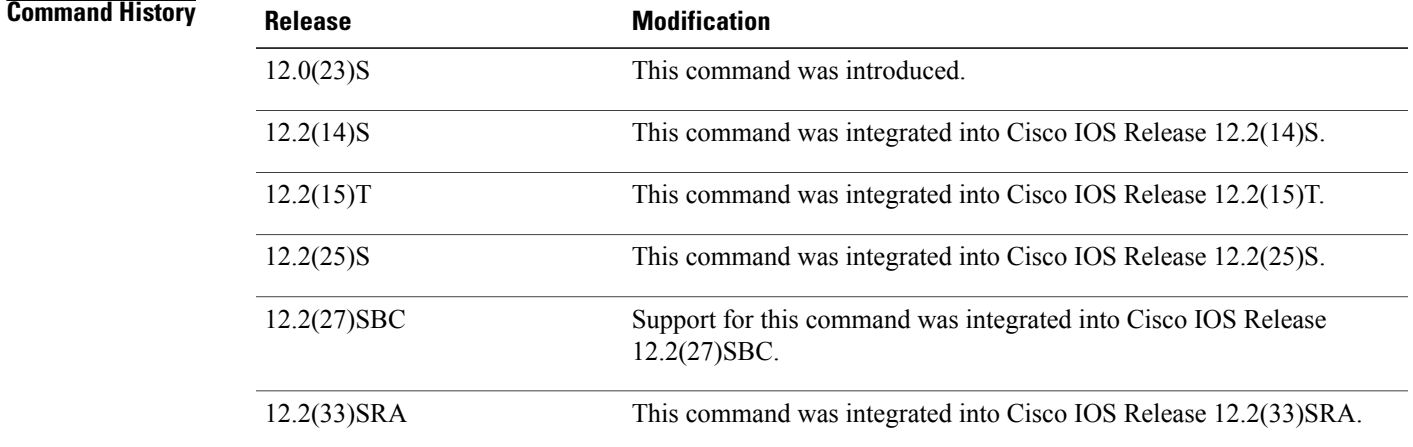

**Usage Guidelines** Use the **debugacircuit** command to identify provisioning events, setup failures, circuit up and down events, and configuration failures on attachment circuits.

> An attachment circuit connects a PE router to a CE router. A router can have many attachment circuits. The attachment circuit manager controls all the attachment circuits from one central location. Therefore, when you enable the debug messages for the attachment circuit, you receive information about all the attachment circuits.

**Examples** The following is sample output from the **debugacircuitevent** command when you enable an interface:

Router# **debug acircuit event** \*Jan 28 15:19:03.070: ACLIB: ac\_cstate() Handling circuit UP for interface Se2/0  $*$ Jan 28 15:19:03.070: ACLIB [11.0.1.1, 200]: pthru intf handle circuit up() calling acmgr\_circuit\_up \*Jan 28 15:19:03.070: ACLIB [11.0.1.1, 200]: Setting new AC state to Ac-Connecting \*Jan 28 15:19:03.070: ACMGR: Receive <Circuit Up> msg \*Jan 28 15:19:03.070: Se2/0 ACMGR: circuit up event, SIP state chg down to connecting, action is service request \*Jan 28 15:19:03.070: Se2/0 ACMGR: Sent a sip service request \*Jan 28 15:19:03.070: ACLIB [11.0.1.1, 200]: AC updating switch context. \*Jan 28 15:19:03.070: Se2/0 ACMGR: Rcv SIP msg: resp connect forwarded, hdl 9500001D, l2ss\_hdl 700001E \*Jan 28 15:19:03.070: Se2/0 ACMGR: service connected event, SIP state chg connecting to connected, action is respond forwarded \*Jan 28 15:19:03.070: ACLIB: pthru\_intf\_response hdl is 9500001D, response is 1 \*Jan 28 15:19:03.070: ACLIB [11.0.1.1, 200]: Setting new AC state to Ac-Connected The following is sample output from the **debugacircuitevent** command when you disable an interface: Router# **debug acircuit event**

\*Jan 28 15:25:57.014: ACLIB: SW AC interface INTF-DOWN for interface Se2/0 \*Jan 28 15:25:57.014: ACLIB [11.0.1.1, 200]: Setting new AC state to Ac-Idle \*Jan 28 15:25:57.014: ACLIB: SW AC interface INTF-DOWN for interface Se2/0 \*Jan 28 15:25:57.014: Se2/0 ACMGR: Receive <Circuit Down> msg \*Jan 28 15:25:57.014: Se2/0 ACMGR: circuit down event, SIP state chg connected to end, action is service disconnect \*Jan 28 15:25:57.014: Se2/0 ACMGR: Sent a sip service disconnect \*Jan 28 15:25:57.014: ACLIB [11.0.1.1, 200]: AC deleting switch context. \*Jan 28 15:25:59.014: %LINK-5-CHANGED: Interface Serial2/0, changed state to administratively down \*Jan 28 15:25:59.014: ACLIB: ac\_cstate() Handling circuit DOWN for interface Se2/0 \*Jan 28 15:26:00.014:%LINEPROTO-5-UPDOWN: Line protocol on Interface Serial2/0, changed state to down

The following example shows output from the **debugacircuit**command for an xconnect session on an Ethernet interface:

Router# **debug acircuit**

23:28:35: ACLIB [10.0.3.201, 5]: SW AC interface UP for Ethernet interface Et2/1 23:28:35: ACLIB [10.0.3.201, 5]: pthru intf handle circuit up() calling acmgr circuit up 23:28:35: ACLIB [10.0.3.201, 5]: Setting new AC state to Ac-Connecting 23:28:35: ACLIB [10.0.3.201, 5]: SW AC interface UP for Ethernet interface Et2/1 23:28:35: ACLIB [10.0.3.201, 5]: pthru\_intf\_handle\_circuit\_up() ignoring up event. Already connected or connecting. 23:28:35: ACMGR: Receive <Circuit Up> msg 23:28:35: Et2/1 ACMGR: circuit up event, SIP state chg down to connecting, action is service request 23:28:35: Et2/1 ACMGR: Sent a sip service request 23:28:37: %LINK-3-UPDOWN: Interface Ethernet2/1, changed state to up 23:28:38: %LINEPROTO-5-UPDOWN: Line protocol on Interface Ethernet2/1, changed state to up 23:28:53: Et2/1 ACMGR: Rcv SIP msg: resp connect forwarded, hdl D6000002, sss\_hdl 9E00000F 23:28:53: Et2/1 ACMGR: service connected event, SIP state chg connecting to connected, action is respond forwarded 23:28:53: ACLIB: pthru\_intf\_response hdl is D6000002, response is 1 23:28:53: ACLIB  $[10.0.\overline{3}.201, 5]$ : Setting new AC state to Ac-Connected The command output is self-explanatory.

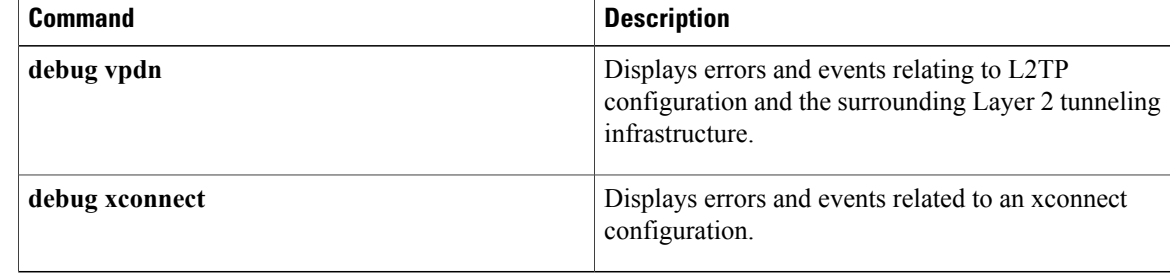

 $\mathbf I$ 

# **debug acircuit checkpoint**

To enable the display of attachment circuit checkpoints, use the debug acircuit checkpoint command in privileged EXEC mode. To disable the display of these messages, use the no form of this command.

**debug acircuit checkpoint**

**no debug acircuit checkpoint**

- **Syntax Description** This command has no arguments or keywords.
- **Command Default** Debugging of attachment circuit checkpoints is disabled.
- **Command Modes** Privileged EXEC (#)

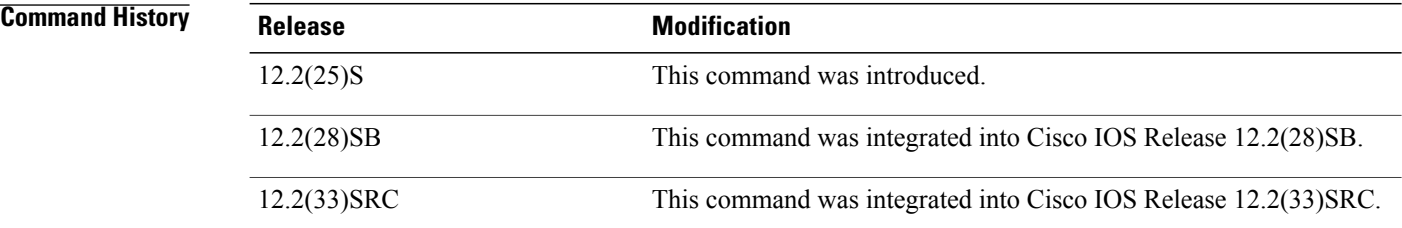

**Usage Guidelines** Use this command when Any Transport over MPLS (AToM) is configured for nonstop forwarding/stateful switchover (NSF/SSO) and Graceful Restart.

> Use debug commands with caution. They use a significant amount of CPU resources and can affect system performance.

**Examples** The **debugacircuitcheckpoint** command is issued on the active route processor (RP):

```
Router# debug mpls l2transport checkpoint
Router# debug acircuit checkpoint
Router# show debug
AToM HA:
  AToM checkpointing events and errors debugging is on
AC HA:
 Attachment Circuit Checkpoint debugging is on
Router# conf terminal
Enter configuration commands, one per line. End with CNTL/Z.
Router(config)# interface Fa5/1/1.2
Router(config-subif)# xconnect 10.55.55.2 1002 pw-class mpls
AToM HA [10.55.55.2, 1002]: Build provision msg, SSM sw/seg 8192/8194 [0x2000/0x2002] PW
id 9216 [0x2400] local label 21
AC HA: Dynamic Sync. Event:4 Sw:8192[2000] Se:16385[4001]
AToM HA: CF sync send complete
AC HA CF: Sync send complete. Code:0
```
On the standby RP, the following messages indicate that it receives checkpointing data:

AC HA [10.55.55.2, 1002]: Add to WaitQ. Flags:1 AToM HA [10.55.55.2, 1002]: Received 32-byte provision version 1 CF message AC HA CF: ClientId:89, Entity:0 Length:40 AToM HA [10.55.55.2, 1002]: Process chkpt msg provision [1], ver 1 AToM HA [10.55.55.2, 1002]: Reserved SSM sw/seg 8192/8194 [0x2000/0x2002] PW id 9216 [0x2400] AC HA: Process Msg:35586. Ptr:44CBFD90. Val:0 AC HA: Sync. Event:4 CktType:4 Sw:8192[2000] Se:16385[4001] AC HA [10.55.55.2, 1002]: Remove from WaitQ. Flags:1[OK][OK] During a switchover from an active RP to a backup RP, the debug messages look similar to the following: %HA-5-MODE: Operating mode is hsa, configured mode is sso. AC HA RF: CId:83, Seq:710, Sta:RF\_STATUS\_OPER\_REDUNDANCY\_MODE\_CHANGE, Opr:5, St:STANDBY HOT, PSt:ACTIVE ATOM HA: CID 84, Seq 715, Status RF STATUS OPER REDUNDANCY MODE CHANGE, Op 5, State STANDBY HOT, Peer ACTIVE AC HA RF: CId:83, Seq:710, Sta:RF STATUS PEER PRESENCE, Opr:0, St:STANDBY HOT, PSt:ACTIVE ATOM HA: CID 84, Seq 715, Status RF STATUS PEER PRESENCE, Op 0, State STANDBY HOT, Peer ACTIVE AC HA RF: CId:83, Seq:710, Sta:RF\_STATUS\_PEER\_COMM, Opr:0, St:STANDBY HOT, PSt:DISABLED AToM HA: CID 84, Seq 715, Status RF\_STATUS\_PEER\_COMM, Op 0, State STANDBY HOT, Peer DISABLED %HA-2-CUTOVER NOTICE: Cutover initiated. Cease all console activity until system restarts. %HA-2-CUTOVER\_NOTICE: Do not add/remove RSPs or line cards until switchover completes. %HA-2-CUTOVER\_NOTICE: Deinitializing subsystems... %OIR-6-REMCARD: Card removed from slot 4, interfaces disabled %OIR-6-REMCARD: Card removed from slot 5, interfaces disabled %OIR-6-REMCARD: Card removed from slot 9, interfaces disabled %HA-2-CUTOVER NOTICE: Reinitializing subsystems... %HA-2-CUTOVER\_NOTICE: System preparing to restart... %HA-5-NOTICE: Resuming initialization... AC HA RF: CId:83, Seq:710, Sta:RF\_STATUS\_REDUNDANCY\_MODE\_CHANGE, Opr:7, St:STANDBY HOT, PSt:DISABLED . . . %LDP-5-GR: LDP restarting gracefully. Preserving forwarding state for 250 seconds. AC HA RF: CId:83, Seq:710, Sta:RF\_PROG\_ACTIVE, Opr:0, St:ACTIVE, PSt:DISABLED AToM HA: CID 84, Seq 715, Event RF\_PROG\_ACTIVE, Op 0, State ACTIVE, Peer DISABLED

AC HA: Process Msg:35588. Ptr:0. Val:0 AC HA: Switchover: Standby->Active

### AC HA RF: Reconciling

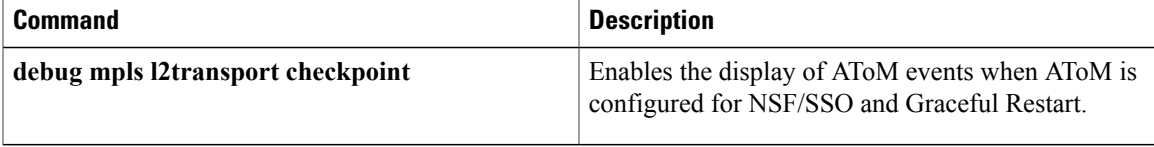

Τ

# **debug adjacency**

To enable the display of information about the adjacency database, use the **debug adjacency**command in privileged EXEC mode. To disable the display of these events, use the **no** form of this command.

**debug adjacency** [**epoch| ipc| state| table**] [ *prefix* ] [ *interface* ] [**connectionid** *id*] [**link** {**ipv4| ipv6| mpls**}] **no debug adjacency** [**epoch| ipc| state| table**] [ *prefix* ] [ *interface* ] [**connectionid** *id*] [**link** {**ipv4| ipv6| mpls**}]

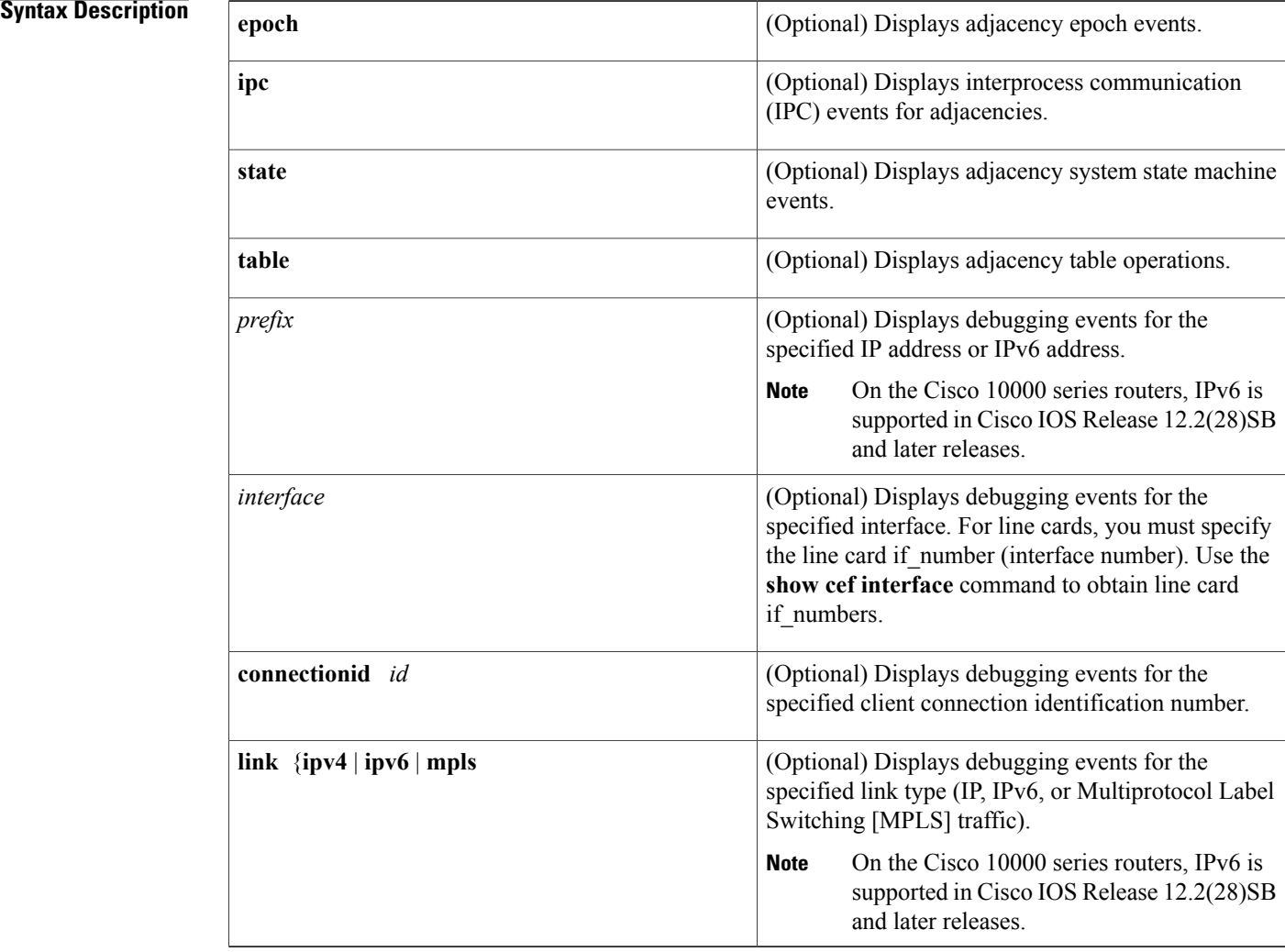

**Command Default** Debugging events are not displayed.

**Command Modes** Privileged EXEC

![](_page_32_Picture_826.jpeg)

**Usage Guidelines** Because debugging output is assigned high priority in the CPU process, you should use debug commands only to troubleshoot specific problems or during troubleshooting sessions with Cisco technical support staff. Also, you should use debug commands during periods of lower network traffic and fewer users. Debugging during these periods decreases the likelihood that increased debug command processing overhead will affect system use.

> You can use any combination of the *prefix* , *interface* , **connectionid***id* , and **link**{**ipv4** | **ipv6** | **mpls**} keywords and arguments (in any order) as a filter to enable debugging for a specified subset of adjacencies.

**Note** On the Cisco 10000 series routers, IPv6 is supported in Cisco IOS Release 12.2(28)SB and later releases.

**Examples** The following example shows how to display information on the adjacency database:

#### Router# **debug adjacency**

\*Jan 27 06:22:50.543: ADJ-ios\_mgr: repopulate adjs on up event for Ethernet3/0 \*Jan 27 06:22:50.543: ADJ: IPV6 adj out of Ethernet3/0, addr FE80::20C:CFFF:FEDF:6854 (incomplete) no src set: init/update from interface \*Jan 27 06:22:50.543: ADJ: IPV6 adj out of Ethernet3/0, addr FE80::20C:CFFF:FEDF:6854 (incomplete) no src set: set bundle to IPv6 adjacency oce \*Jan 27 06:22:50.543: ADJ: IPV6 adj out of Ethernet3/0, addr FE80::20C:CFFF:FEDF:6854 (incomplete) no src set: allocated, setup and inserted OK \*Jan 27 06:22:50.543: ADJ: IPV6 adj out of Ethernet3/0, addr FE80::20C:CFFF:FEDF:6854 (incomplete) src IPv6 ND: source IPv6 ND added OK \*Jan 27 06:22:50.543: ADJ: IPV6 adj out of Ethernet3/0, addr FE80::20C:CFFF:FEDF:6854 (incomplete) src IPv6 ND: computed macstring (len 14): OK \*Jan 27 06:22:50.543: ADJ: IPV6 adj out of Ethernet3/0, addr FE80::20C:CFFF:FEDF:6854 src IPv6 ND: made complete (macstring len 0 to 14/0 octets) 00:04:40: %LINK-3-UPDOWN: Interface Ethernet3/0, changed state to up 00:04:41: %LINEPROTO-5-UPDOWN: Line protocol on Interface Ethernet3/0, changed

 $\mathbf l$ 

I

![](_page_33_Picture_119.jpeg)

# **debug adjacency (vasi)**

Г

To display debugging information for the VRF-Aware Service Infrastructure (VASI) adjacency, use the **debugadjacency** command in privileged EXEC mode. To disable debugging output, use the **no** form of this command.

**debug adjacency** {**vasileft| vasiright**} *number*

**no debug interface** {**vasileft| vasiright**} *number*

![](_page_34_Picture_332.jpeg)

# **debug alarm-interface**

To show real-time activities in the data channel or the management channel of the Alarm Interface Controller (AIC), use the**debugalarm-interface** command in privileged EXEC mode. To disable debugging output, use the**no** form of this command.

**debug alarm-interface** *slot-number* {**data| management**}

**no debug alarm-interface** *slot-number* {**data| management**}

# **Syntax Description**<br>Router chassis slot where the AIC network module is installed. *slot-number* Displays AIC serial data channel and asynchronous craft port communication activity. **data management** Displays IOS-to-AIC communication activity. **Command Default** No default behavior or values **Command Modes** Privileged EXEC **Command History Release <b>Modification** This command was introduced for the Cisco 2600 series and the Cisco 3600 series. 12.2(2)XG 12.2(8)T This command was integrated into Cisco IOS Release 12.2(8)T. **Usage Guidelines** This command allows you to observe the management channel activity from the AIC in the specified slot. Such activity showsthat the software running on the AIC CPU hasreached a minimum level of working order. **Examples** The following is sample output from the **debugalarm-interface** command: Router# **debug alarm-interface** AIC Slot 1:STATUS received The following is sample output from the **debugalarm-interface1data** command: Router# **debug alarm-interface 1 data** AIC Slot 1:STATUS received aic\_fastsend:particle count=1, len=1504 aic\_pak\_to\_txring:scattered particle count=1, tx bytes=1504, leftover=0 aic\_interrupt:# 30419 gstar=0x1000000
```
aic safe start: particle count=1, len=524
aic<sup>pak</sup>to txring:scattered particle count=1, tx bytes=524, leftover=0
aic_process_TXivq:ivq - 0x42040000 at 15, slice 1
aic_interrupt:# 30420 gstar=0x1000000
aic process TXivq:ivq - 0x42040000 at 16, slice 1
aic_interrupt:# 30421 gstar=0x10000000
aic_scc_rx_intr:sts_dlen=0xC5E10000, len=1504, RSTA=0xA0
aic serial RX interrupt:rxtype=1, len=1504, aic scc rx intr:last rxbd has aged, 2
aic process RXivq:ivq - 0x60000 at 13, slice 1
aic_interrupt:# 30422 gstar=0x10000000
aic<sup>scc</sup> rx intr:sts dlen=0xC20D0000, len=524, RSTA=0xA0
aic_serial_RX_interrupt:rxtype=1, len=524, aic_process_RXivq:ivq - 0x60000 at 14,
slice 1
aic interrupt:# 30423 gstar=0x20000000
aic_scc_rx_intr:sts_dlen=0xC00D0000, len=12, RSTA=0xA0
aic_mgmt_RX_interrupt:len=12
aic_mgmt_fastsend:particle count=1, len=20 / 20
aic pak to txring:scattered particle count=1, tx bytes=20, leftover=0
aic scc_rx_intr:last_rxbd_has aged, 2
aic process RXivq:ivq - 0x10060000 at 37, slice 1
aic_interrupt:# 30424 gstar=0x2000000
aic<sup>process</sup> TXivq:ivq - 0x52040000 at 24, slice 1
```
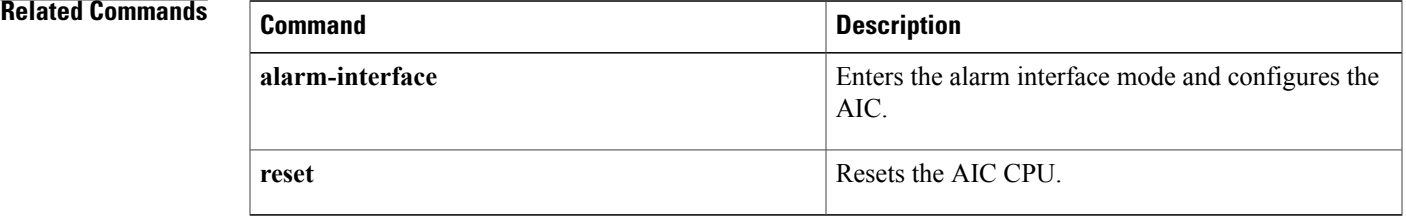

 $\overline{\phantom{a}}$ 

# **debug alps ascu**

To enable debugging for airline product set (ALPS) agent set control units (ASCUs) use the **debugalpsascu** command in privileged EXEC mode. To disable debugging output, use the **no** form of this command.

**debug alps ascu** {**event| packet| detail| all**| **format** {**ipars| router| both**}} [*interface* [*ascu id*]] **no debug alps ascu** {**event| packet| detail| all**| **format** {**ipars| router| both**}} [*interface* [*ascu id*]]

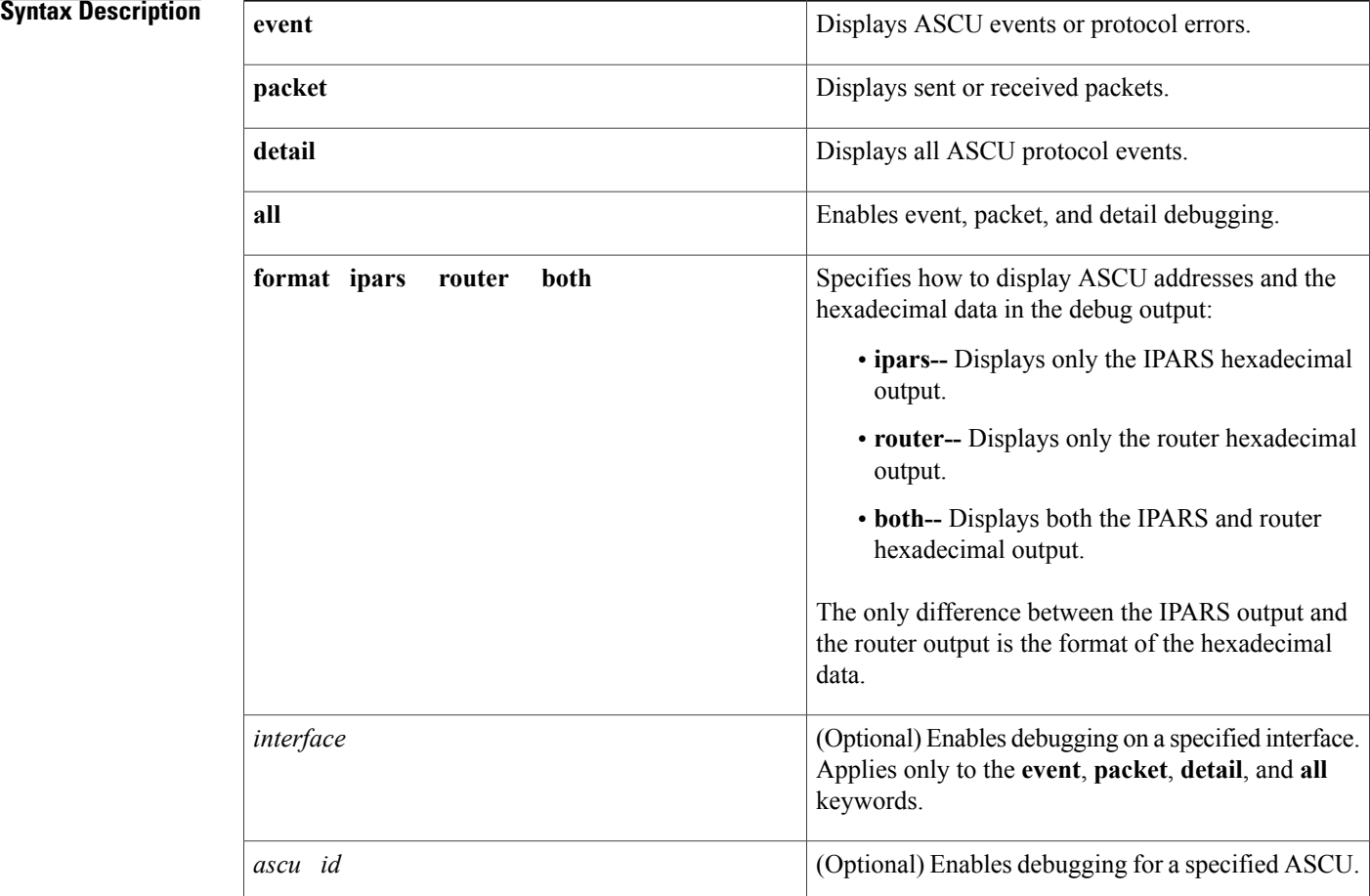

**Command Default** Debugging is off.

**Command Modes** Privileged EXEC

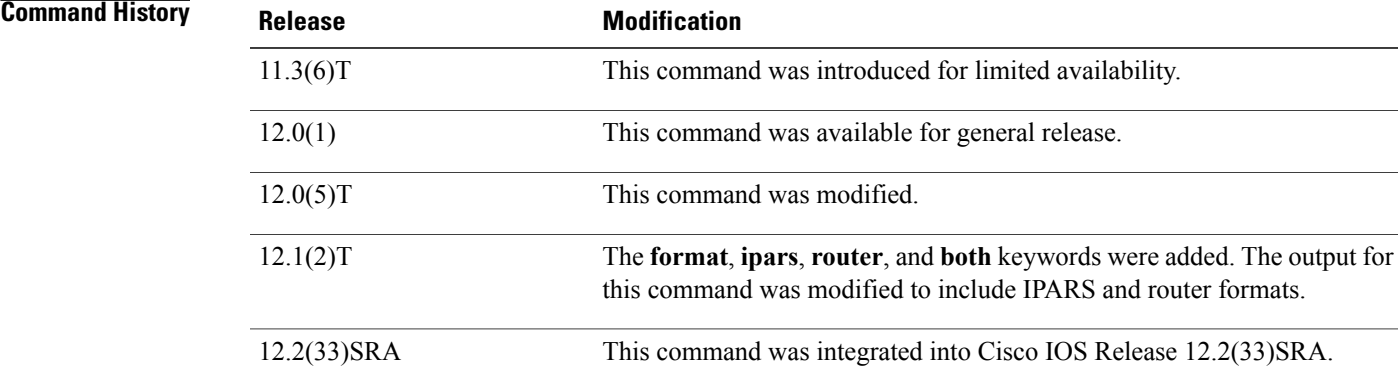

**Usage Guidelines** To enable debugging for a group of ASCUs, enter a separate command for each ASCU interface and IA combination.

The *interface* option applies only to the **event**, **packet**, **detail**, and **all** keywords.

**Note**

To specify the particular debug tracing level (**event**, **packet**, **detail** or **all**) *and* the format (router, pairs or both), you must configure the **debugalpsascu**command two times: once to configure the debug tracing level and once to configure the format.

**Examples** The following output is from the**debugalpsascuevent** command, showing events or protocol errors in **router** format for ASCU 42 on interface Serial7:

```
Router# debug alps ascu format router
Router# debug alps ascu event Serial7 42
```

```
ALPS ASCU: T1 expired for ascu 42 on i/f Serial7
ALPS ASCU: DOWN event while UP for ascu 42 on i/f Serial7 : C1 count = 1
```
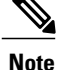

If you specify the **ipars** or **both** format for the **event** or **detail** tracing level, both the IPARS and router formats will be displayed.

The following output is from the **debugalpsascuevent** command, showing events or protocol errors in **ipars** format for ASCU 42 on interface Serial7:

```
Router# debug alps ascu format ipars
Router# debug alps ascu event Serial7 42
ALPS ASCU: T1 expired for ascu 42/2F on i/f Serial7
ALPS ASCU: DOWN event while UP for ascu 42/2F on i/f Serial7 : C1 count = 1
```
The following output is from the **debugalpsascudetail** command, showing all protocol events in **router** format for ASCU 42 on interface Serial6:

Router# **debug alps ascu format router** Router# **debug alps ascu detail Serial6 42** ALPS ASCU: Tx ALC POLL MSG (+ 0 pad bytes) to ascu 42 on i/f Serial6 ALPS ASCU: ALC GO AHD MSG rcvd from ascu 42 on i/f Serial6 ALPS ASCU: Tx ALC POLL MSG (+ 0 pad bytes) to ascu 42 on i/f Serial6 ALPS ASCU: ALC GO AHD MSG rcvd from ascu 42 on i/f Serial6 ALPS ASCU: Tx ALC POLL MSG (+ 0 pad bytes) to ascu 42 on i/f Serial6 ALPS ASCU: Rx ALC DATA MSG (14 bytes + CCC) from ascu 42 on i/f Serial6, fwd to ckt RTP\_MATIP ALPS ASCU: ALC GO AHD MSG rcvd from ascu 42 on i/f Serial6 ALPS ASCU: Tx ALC DATA MSG (14 bytes + CCC + 0 pad bytes) to ascu 42 on i/f Serial6 ALPS ASCU: Tx ALC POLL MSG (3 bytes + CCC + 0 pad bytes) to ascu 42 on i/f Serial6

**Note**

If you specify the **ipars** or **both** format for the **event** or **detail** tracing level, both the IPARS and router formats will be displayed.

The following output is from the **debugalpsascudetail** command, showing all protocol events in **both** format for ASCU 42 on interface Serial6:

Router# **debug alps ascu format both** Router# **debug alps ascu detail Serial6 42** ALPS ASCU: Tx ALC POLL MSG (+ 0 pad bytes) to ascu 42/2F on i/f Serial6 ALPS ASCU: ALC GO AHD MSG rcvd from ascu 42/2F on i/f Serial6 ALPS ASCU: Tx ALC POLL MSG (+ 0 pad bytes) to ascu 42/2F on i/f Serial6 ALPS ASCU: ALC GO AHD MSG rcvd from ascu 42/2F on i/f Serial6 ALPS ASCU: Tx ALC POLL MSG (+ 0 pad bytes) to ascu 42/2F on i/f Serial6 ALPS ASCU: Rx ALC DATA MSG (14 bytes + CCC) from ascu 42/2F on i/f Serial6, fwd to ckt RTP\_MATIP ALPS ASCU: ALC GO AHD MSG rcvd from ascu 42/2F on i/f Serial6 ALPS ASCU: Tx ALC DATA MSG (14 bytes + CCC + 0 pad bytes) to ascu 42/2F on i/f Serial6 ALPS ASCU: Tx ALC POLL MSG (3 bytes + CCC + 0 pad bytes) to ascu 42/2F on i/f Serial6 The following output is from the **debugalpsascupacket** command, showing all packets sent or received in **router** format for ASCU 42 on interface Serial6:

Router# **debug alps ascu packet format router Serial6 42**

ALPS ASCU: Tx ALC SERVICE MSG (18 bytes + CCC + 0 pad bytes) to ascu 42 on i/f Serial6 02321D26 0C261616 140C0D18 26163135 0611C6 ALPS ASCU: Rx ALC DATA MSG (14 bytes + CCC) from ascu 42 on i/f Serial6, fwd ckt RTP\_MATIP 42607866 65717866 65717966 755124 ALPS ASCU: Tx ALC DATA MSG (14 bytes + CCC + 0 pad bytes) to ascu 42 on  $i/f$  Serial6 022038 26253138 26253139 263511E4

The following output is from the **debugalpsascupacket** command, showing all packets sent or received in **ipars** format for ASCU 42 on interface Serial6:

Router# **debug alps ascu packet format ipars Serial6 42**

ALPS ASCU: Tx ALC SERVICE MSG (18 bytes + CCC + 0 pad bytes) to ascu 42/2F on i/f Serial6 ALPS IPARS Format: 2F2C1126 33262525 35331339 26251C14 271DC6 ALPS ASCU: Rx ALC DATA MSG (14 bytes + CCC) from ascu 42/2F on i/f Serial6, fwd ckt RTP\_MATIP

П

ALPS IPARS Format: 2F3E3826 161C3826 161C1826 141D24 ALPS ASCU: Tx ALC DATA MSG (14 bytes + CCC + 0 pad bytes) to ascu 42/2F on i/f Serial6 ALPS IPARS Format: 2F3E38 26161C38 26161C18 26141DE4 The following output is from the **debugalpsascupacket** command, showing all packets sent or received in

Router# **debug alps ascu packet format both Serial6 42**

**both** formats for ASCU 42 on interface Serial6:

ALPS ASCU: Tx ALC SERVICE MSG (18 bytes + CCC + 0 pad bytes) to ascu 42/2F on i/f Serial6 ALPS Router Format: 02321D26 0C261616 140C0D18 26163135 0611C6 ALPS IPARS Format: 2F2C1126 33262525 35331339 26251C14 271DC6 ALPS ASCU: Rx ALC DATA MSG (14 bytes + CCC) from ascu 42/2F on i/f Serial6, fwd ckt RTP\_MATIP ALPS Router Format: 42607866 65717866 65717966 755124 ALPS IPARS Format: 2F3E3826 161C3826 161C1826 141D24 ALPS ASCU: Tx ALC DATA MSG (14 bytes + CCC + 0 pad bytes) to ascu 42/2F on i/f Serial6 ALPS Router Format: 022038 26253138 26253139 263511E4 ALPS IPARS Format: 2F3E38 26161C38 26161C18 26141DE4

T

# **debug alps circuit event**

To enable event debugging for airline product set (ALPS) circuits, use the **debugalpscircuitevent**command in privileged EXEC mode. To disable debugging output, use the **no** form of this command.

**debug alps circuit event** [ *name* ]

**no debug alps circuit event** [ *name* ]

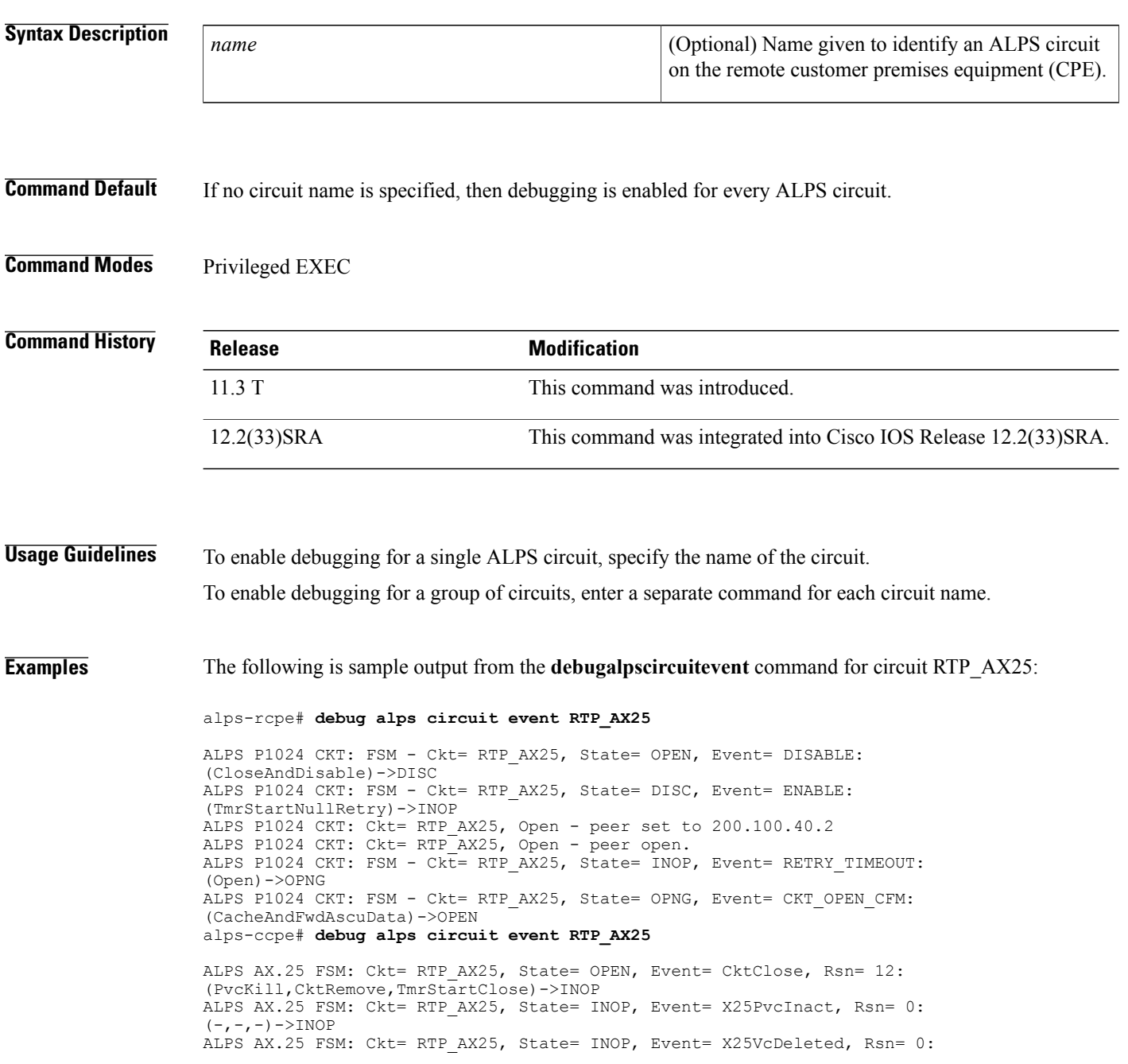

 $\mathbf I$ 

(-,CktDestroy,TmrStop)->INOP ALPS AX.25 FSM: Ckt= RTP\_AX25, State= INOP, Event= CktOpReq, Rsn= 4: (PvcMake,CktAdd,TmrStartOpen)->OPNG ALPS AX.25 FSM: Ckt= RTP\_AX25, State= OPNG, Event= X25ResetTx, Rsn= 0:  $(-,-,-)-\geq$ OPNG ALPS AX.25 FSM: Ckt= RTP AX25, State= OPNG, Event= X25VcUp, Rsn= 0: (-,OpnCfm,TmrStop)->OPEN

## **debug alps peer**

To enable event or packet debugging for airline product set (ALPS) peers, use the **debugalpspeer**command in privileged EXEC mode. To disable debugging output, use the **no** form of this command.

**debug alps peer** {**event| packet**} [ *ip-address* ]

**no debug alps peer** {**event| packet**} [ *ip-address* ]

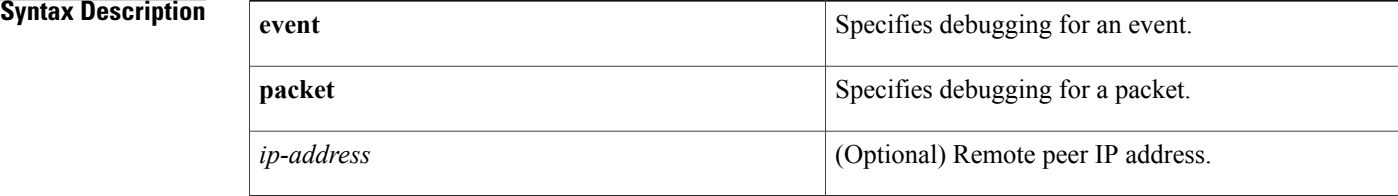

**Command Default** If no IP address is specified, then debugging is enabled for every peer connection.

### **Command Modes** Privileged EXEC

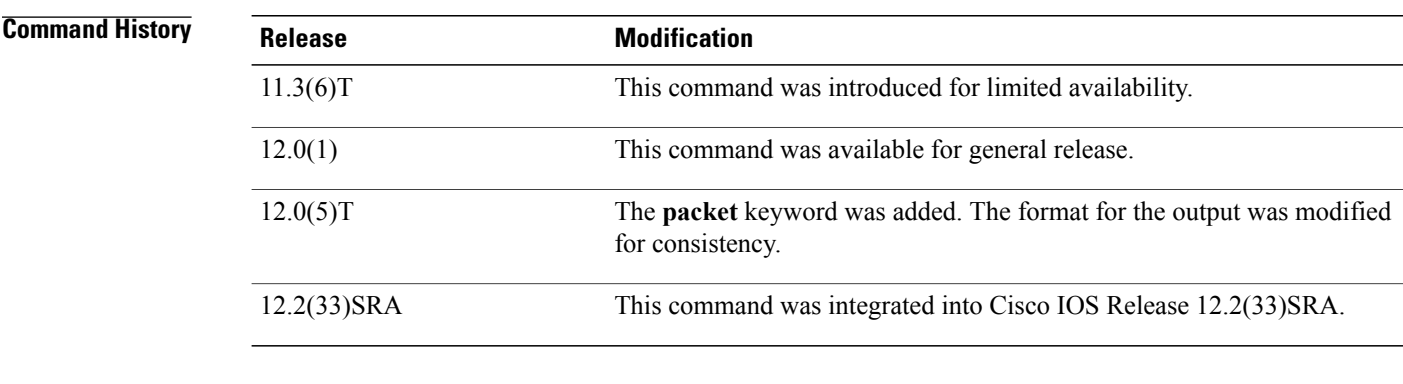

**Usage Guidelines** To enable debugging for a single remote ALPS peer, specify the peer IP address. To enable debugging for a set of remote peers, enter the command for each peer IP address.

**Examples** The following is sample output from the **debugalpspeerpacket** command:

### Router# **debug alps peer packet**

ALPS PEER:Peer  $(10.227.50.106, \text{ MATIP A CKT}-1)$  - TX Peer Data Msg (18 bytes) 040A5320: 01 00001241 040A5330:45546B5F 6F4F7757 67477B5B 51 ALPS PEER:Peer (10.227.50.106, MATIP\_A\_CKT-1) - RX Peer Data Msg (18 bytes) 04000550: 01000012 4145546B 5F6F4F77 04000560:5767477B 5B51

 $\mathbf I$ 

ALPS PEER:Peer (10.227.50.106, MATIP\_A\_CKT-1) - TX Peer Data Msg (18 bytes) 0409F6E0: 01 00001241  $\overline{4}5\overline{5}46\overline{B}5\overline{F}$ 01 00001241 45546B5F 0409F6F0:6F4F7757 67477B5B 51 ALPS PEER:Peer (10.227.50.106, MATIP\_A\_CKT-1) - RX Peer Data Msg (18 bytes) 04000680: 01000012 4145546B 01000680:<br>04000680:5F6F4F77 5767477B 5B51

1

# **debug alps peer event**

To enable event debugging for airline product set (ALPS) peers, use the **debugalpspeerevent**command in privileged EXEC mode. To disable debugging output, use the **no** form of this command.

**debug alps peer event** *ipaddr*

**no debug alps peer event** *ipaddr*

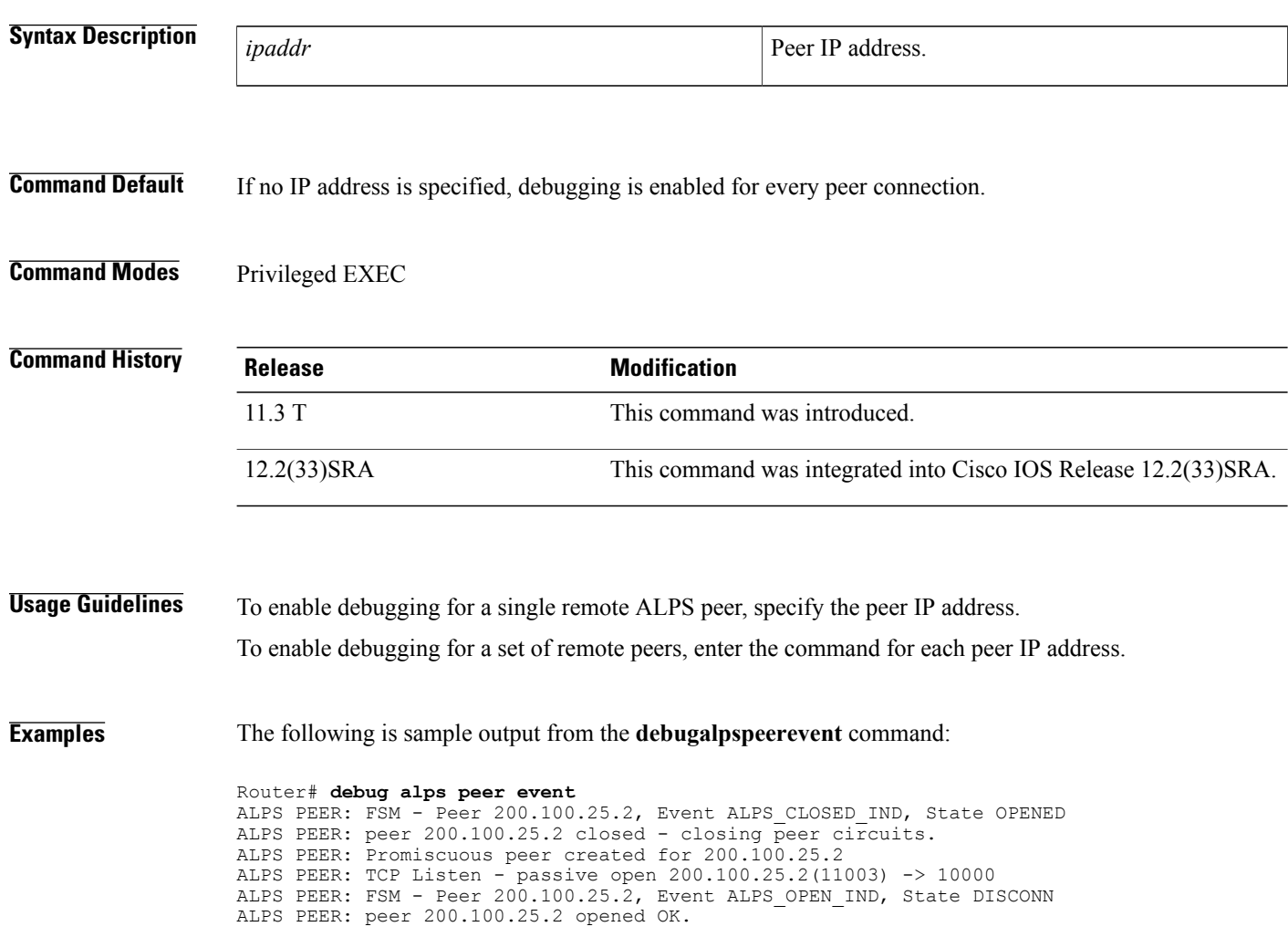

## **debug alps snmp**

To enable debugging for airline product set (ALPS) Simple Network Management Protocol (SNMP) agents, use the **debugalpssnmp**command in privileged EXEC mode. To disable debugging output, use the **no** form of this command.

**debug alps snmp**

**no debug alps snmp**

- **Syntax Description** This command has no arguments or keywords.
- **Command Default** Debugging for SNMP agents is not enabled.
- **Command Modes** Privileged EXEC

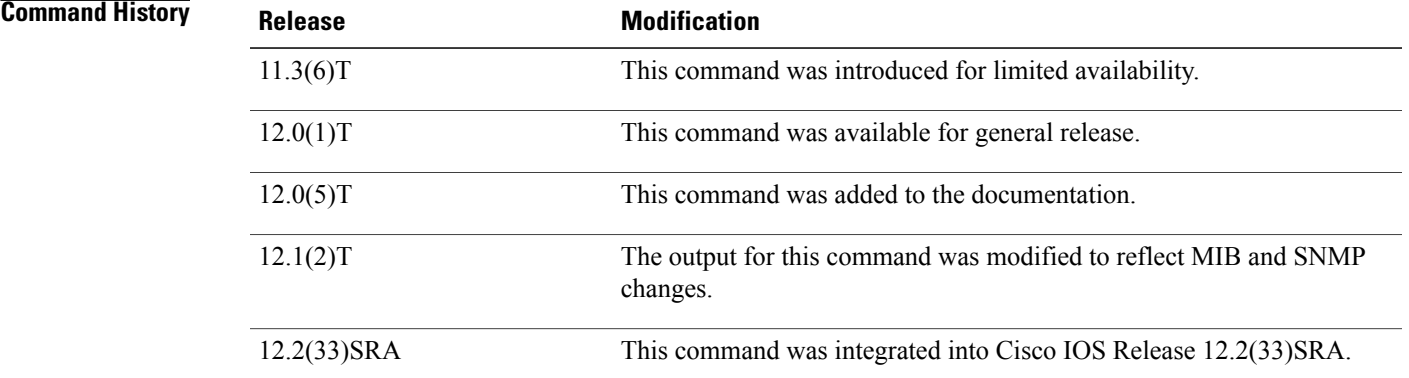

**Examples** The following output is from the **debugalpssnmp** command. The first line shows a circuit event status change. The second line shows an ASCU status change. The third line shows a peer connection status change.

Router# **debug alps snmp**

```
ALPS CktStatusChange Notification for circuit CKT-1
ALPS AscuStatusChange Notification for ascu (Serial3, 41)
PeerConnStatusChange Notification for peer (10.227.50.106, MATIP_A_CKT-1)
The following output shows that an open failure has occurred on circuit 1:
```
ALPS CktOpenFailure Notification for circuit CKT1 The following output shows that a partial rejection to an ALPS circuit peer open request has occurred on circuit 1:

```
ALPS CktPartialReject Notification for ascu (Serial2, 41) on circuit CKT1
```
I

# **debug ancp**

To enable the display of debugging information related to the Access Node Control Protocol (ANCP), use the **debugancp**command in privileged EXEC mode. To disable debugging output, use the **no** form of this command.

**debug ancp** {**adjacency| details| errors| events| neighbor**| **packets [brief]**| **port-event** {**details| events**}| **port-management** {**details| events**}}

**nodebug ancp**{**adjacency|details| errors| events|neighbor**|**packets [brief]**|**port-event** {**details| events**}| **port-management** {**details| events**}}

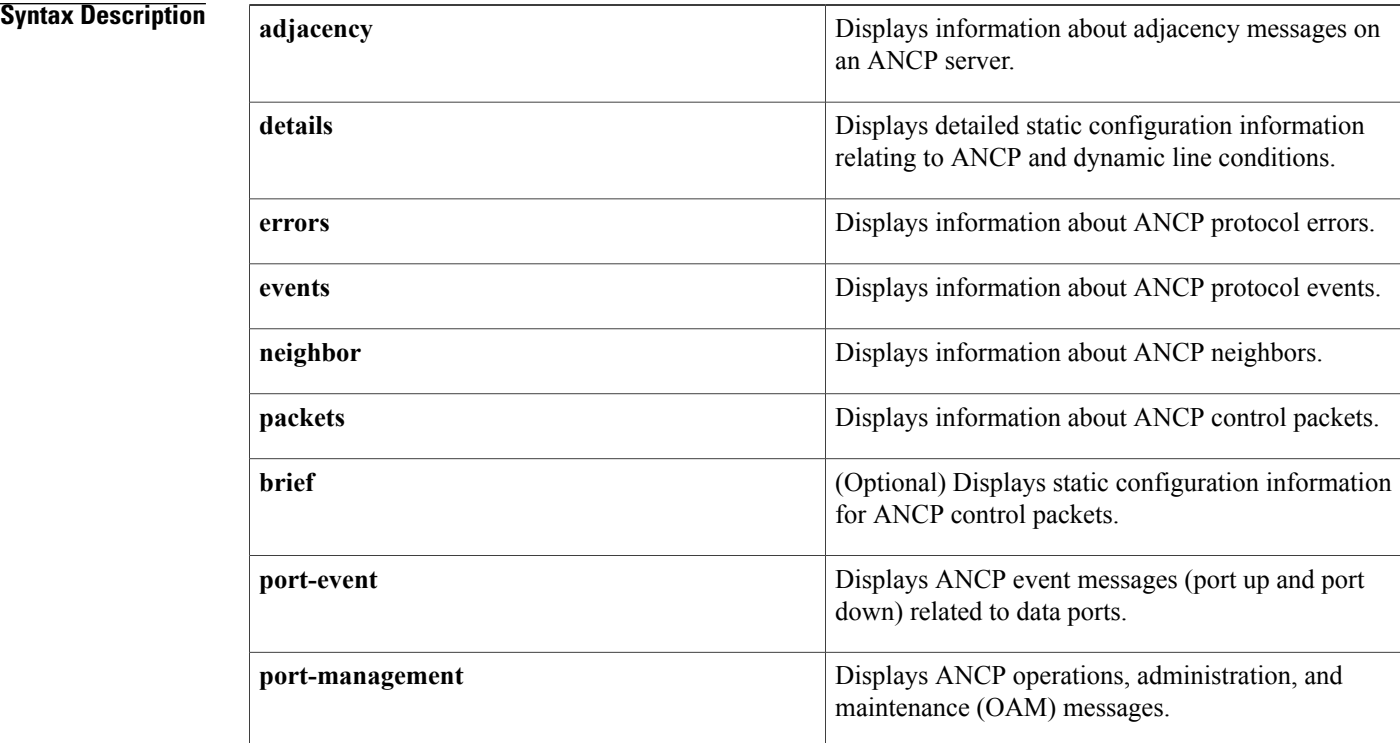

### **Command Modes** Privileged EXEC (#)

### *<u>Command History</u>*

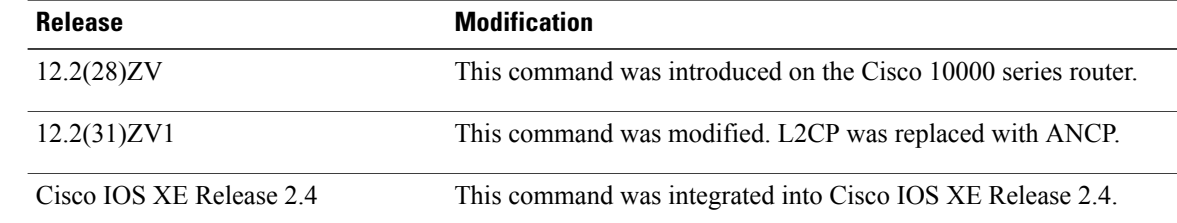

 $\mathbf I$ 

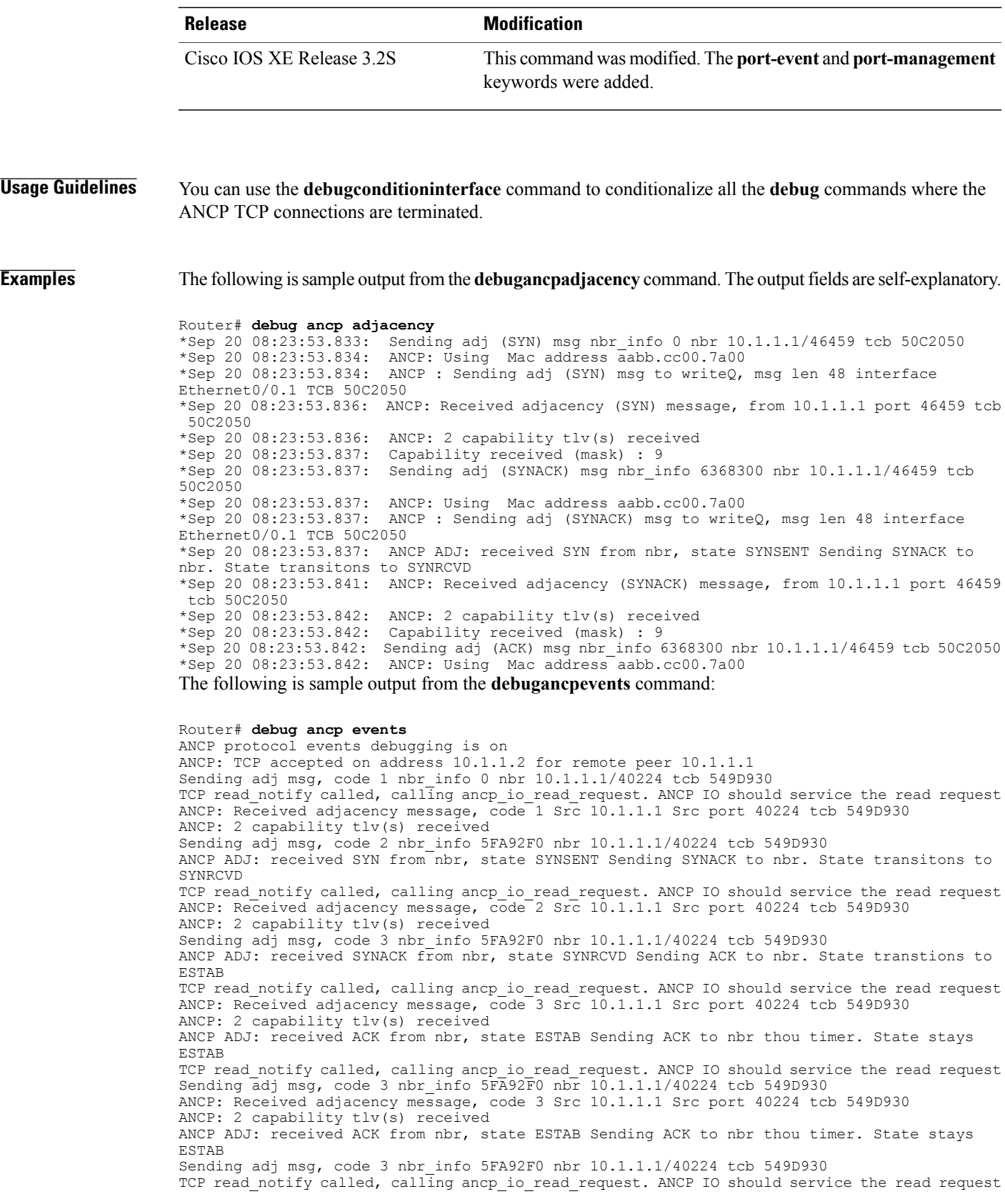

ANCP: Received adjacency message, code 3 Src 10.1.1.1 Src port 40224 tcb 549D930 ANCP: 2 capability tlv(s) received ANCP ADJ: received ACK from nbr, state ESTAB Sending ACK to nbr thou timer. State stays ESTAB

The table below describes the significant fields shown in the display.

#### **Table 4: debug ancp events Field Descriptions**

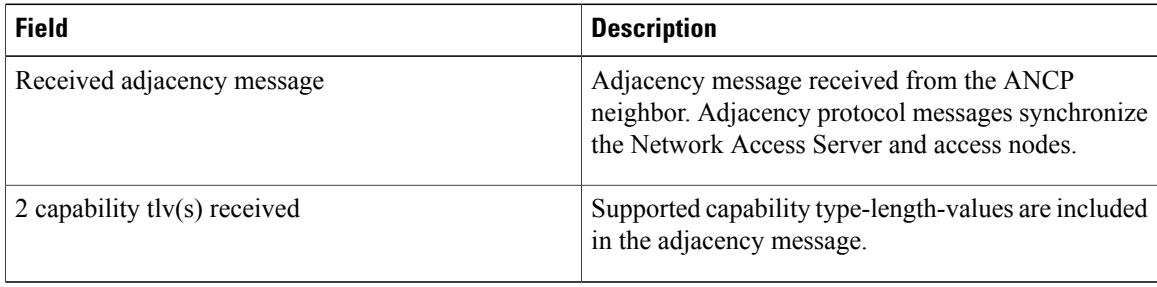

The following is sample output from the **debugancpport-eventdetails**command. The output fields are self-explanatory.

### Router# **debug ancp port-event details**

```
*Sep 20 08:24:55.608: ANCP: Found db entry based on access-loop-circuit-id alcid1, received
in Port UP message<br>*Sep 20 08:24:55.608:
                       Advance 12 bytes (aligned) to next TLV.
*Sep 20 08:24:55.609: ANCP: Processing DSL_LINE_ATTRIBUTES sub-TLVs: PORT UP
*Sep 20 08:24:55.609: ANCP: Port UP: received DSL Line Attrs, tlv length in msg 32 aligned
len 32
*Sep 20 08:24:55.609: DSL_TYPE received. 4
*Sep 20 08:24:55.609: Advance 8 bytes (aligned) to next sub-TLV.
                       ACTUAL DATA RATE_UP received. 7878
*Sep 20 08:24:55.609: Advance 8 bytes (aligned) to next sub-TLV.
*Sep 20 08:24:55.609: ACTUAL_DATA_RATE_DN received. 9090
*Sep 20 08:24:55.610: Advance 8 bytes (aligned) to next sub-TLV.
*Sep 20 08:24:55.610: DSL_LINE_STATE received. 1
*Sep 20 08:24:55.610: Advance 8 bytes (aligned) to next sub-TLV.
                       Advance 36 bytes (aligned) to next TLV.
```
The following is sample output from the **debugancpport-managementdetails**command. The output fields are self-explanatory.

Router# **debug ancp port-management details** \*Sep 20 08:29:22.263: 3120 3500 0000 0000 8001 0034 0000 0000 0000 0000 0000 0000 0000 0900 0000 0000 0020 0500 0001 0010 0001 0006 616C 6369 6431 0000 \*Sep 20 08:29:22.266: ANCP\_PORT\_MGMT: Ethernet0/0.1 Port Mgmt message, Total TLVs : 1 \*Sep 20 08:29:22.266: ANCP\_PORT\_MGMT: Received Access-Loop-Cir-ID alcid1 \*Sep 20 08:29:22.266: ANCP\_PORT\_MGMT: Received Result: success(0x3) Code: Specified access line does not exist(0x500). \*Sep 20 08:29:22.266: Advance 12 bytes (aligned) to next TLV.

## **Related Commands**

 $\mathbf I$ 

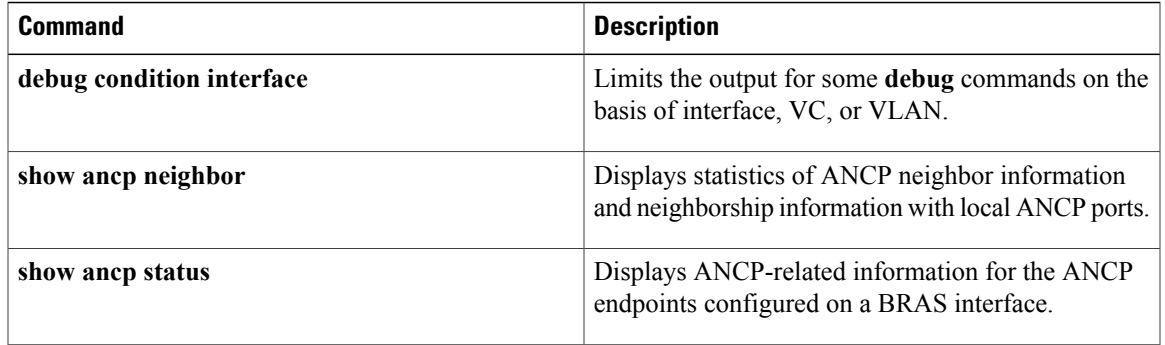

Τ

# **debug appfw**

To display debug messages about Cisco IOS Firewall events, use the **debugappfw**command in privileged EXEC mode. To disable debugging output, use the **no** form of this command.

**debug appfw** {**application** *protocol***| function-trace| object-creation| object-deletion| events| timers| detailed**}

**no debug appfw** {**application** *protocol***| function-trace| object-creation| object-deletion| events| timers| detailed**}

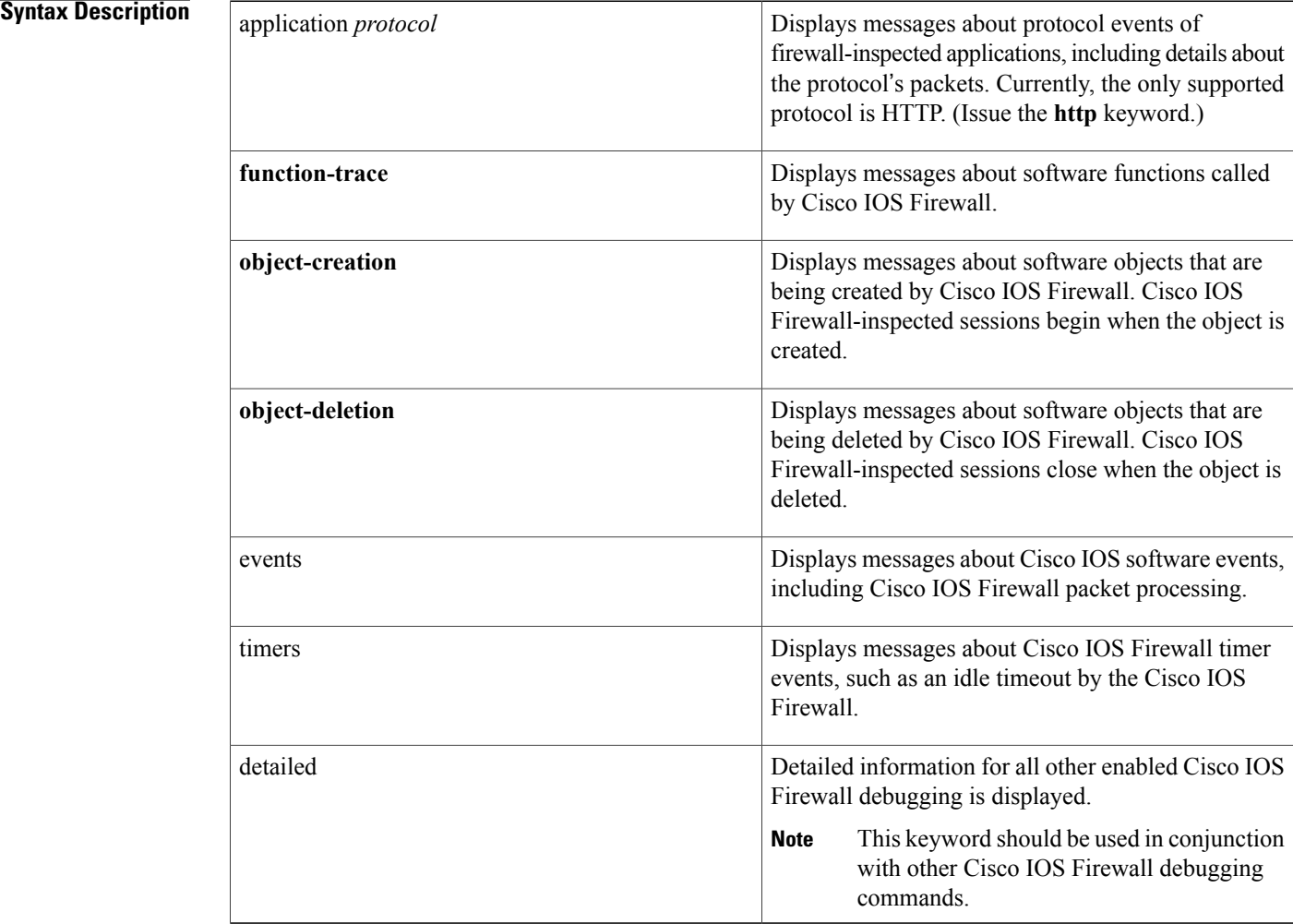

**Command Modes** Privileged EXEC

 $\mathbf I$ 

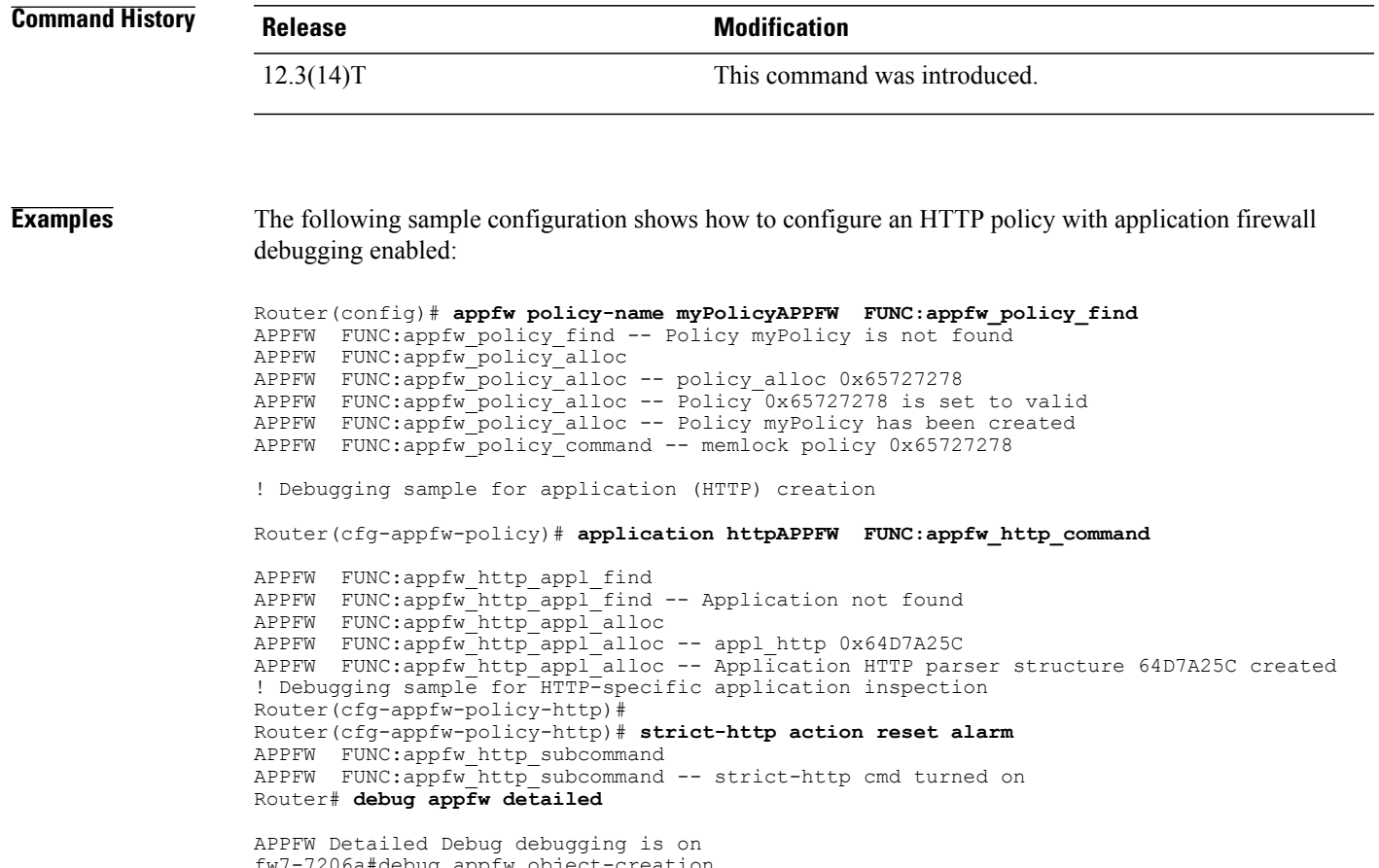

fw7-7206a#debug appfw object-creation APPFW Object Creations debugging is on fw7-7206a#debug appfw object-deletion APPFW Object Deletions debugging is on

T

# **debug apple arp**

To enable debugging of the AppleTalk Address Resolution Protocol (AARP), use the **debugapplearp** command in privileged EXEC mode. To disable debugging output, use the **no** form of this command.

**debug apple arp** [*type number*]

**no debug apple arp** [*type number*]

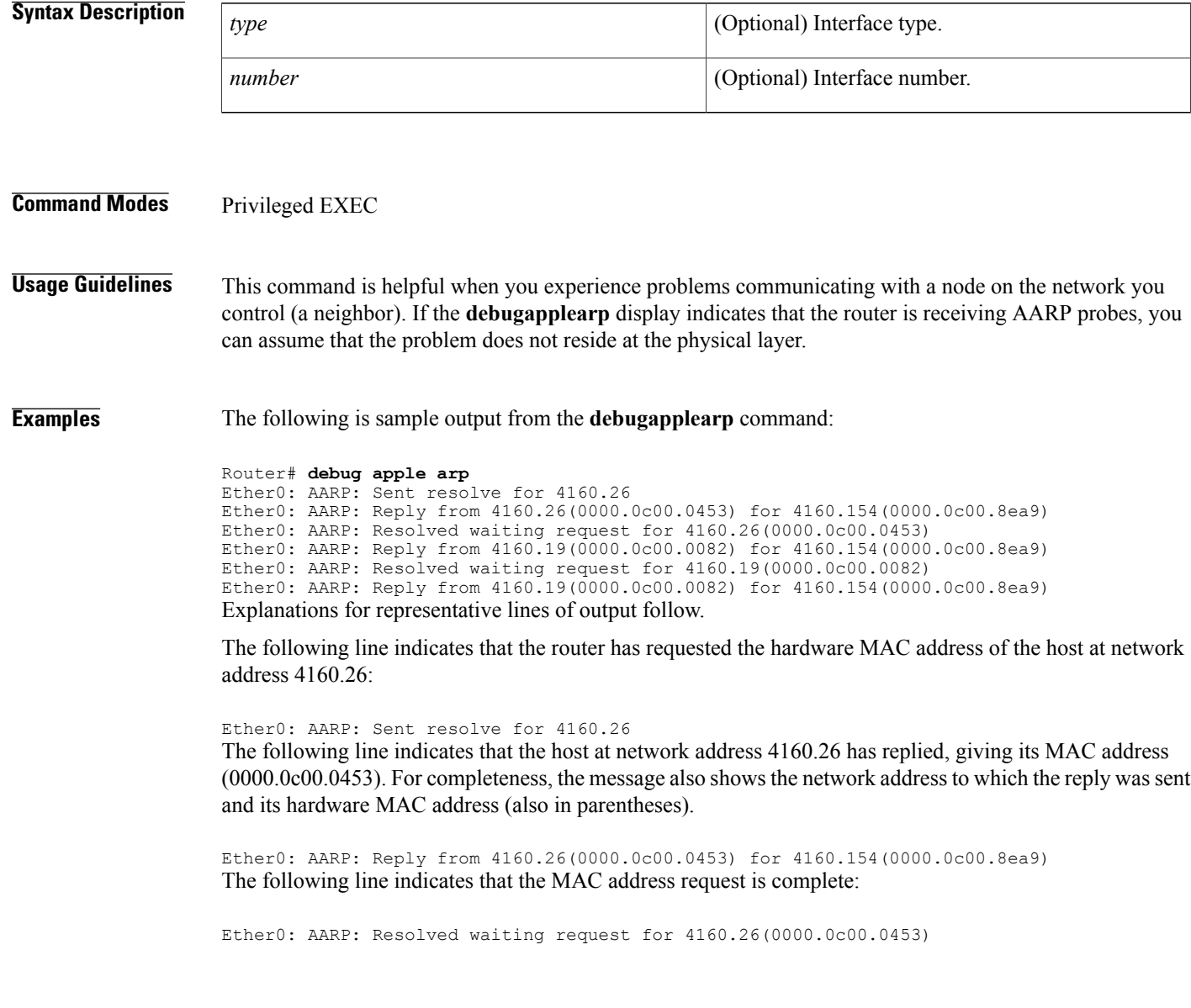

## **debug apple domain**

To enable debugging of the AppleTalk domain activities, use the **debugappledomain**command in privileged EXEC mode. To disable debugging output, use the **no** form of this command.

**debug apple domain**

**no debug apple domain**

- **Syntax Description** This command has no arguments or keywords.
- **Command Modes** Privileged EXEC

**Usage Guidelines** Use the **debugappledomain** command to observe activity for domains and subdomains. Use this command in conjunction with the **debugappleremap** command to observe interaction between remapping and domain activity. Messages are displayed when the state of a domain changes, such as creating a new domain, deleting a domain, and updating a domain.

**Examples** The following is sample output from the **debugappledomain** command intermixed with output from the **debugappleremap** command; the two commands show related events:

> Router# **debug apple domain** Router# **debug apple remap** AT-REMAP: RemapProcess for net 30000 domain AURP Domain 1 AT-REMAP: ReshuffleRemapList for subdomain 1 AT-REMAP: Could not find a remap for cable 3000-3001 AT-DOMAIN: atdomain DisablePort for Tunnel0 AT-DOMAIN: CleanUpDomain for domain 1 [AURP Domain 1] AT-DOMAIN: Disabling interface Ethernet1 AT-DOMAIN: atdomain DisablePort for Ethernet1 AT-DOMAIN: CleanUpDomain for domain 1 [AURP Domain 1] AT-DOMAIN: CleanSubDomain for inbound subdomain 1 AT-REMAP: Remap for net 70 inbound subdomain 1 has been deleted AT-DOMAIN: DeleteAvRemapList for inbound subdomain 1 AT-DOMAIN: DeleteRemapTable for subdomain 1 AT-DOMAIN: DeleteAvRemapList for inbound subdomain 1 AT-DOMAIN: CleanSubDomain for outbound subdomain 1 AT-DOMAIN: DeleteRemapTable for subdomain 1 AT-REMAP: RemapProcess for net 30000 domain AURP Domain 1 Remapped Net 10000 AT-REMAP: Remap for net 50 outbound subdomain 1 has been deleted AT-DOMAIN: DeleteAvRemapList for outbound subdomain 1 AT-DOMAIN: DeleteAvRemapList for outbound subdomain 1 AT-DOMAIN: CleanUpDomain for domain 1 [AURP Domain 1] AT-DOMAIN: CleanSubDomain for inbound subdomain 1 AT-DOMAIN: DeleteRemapTable for subdomain 1 AT-DOMAIN: DeleteAvRemapList for inbound subdomain 1 AT-DOMAIN: CleanSubDomain for outbound subdomain 1 AT-DOMAIN: DeleteRemapTable for subdomain 1 AT-DOMAIN: DeleteAvRemapList for outbound subdomain 1

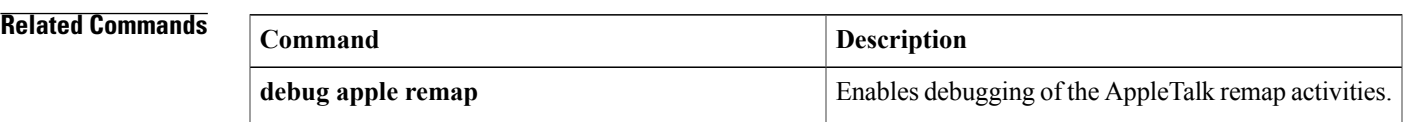

 $\mathbf I$ 

## **debug apple eigrp-all**

To enable debugging output from the Enhanced IGRProutines, use the**debugappleeigrp-all**privileged EXEC command. The **no** form of this command disables debugging output.

**debug apple eigrp-all**

**no debug apple eigrp-all**

**Syntax Description** This command has no arguments or keywords.

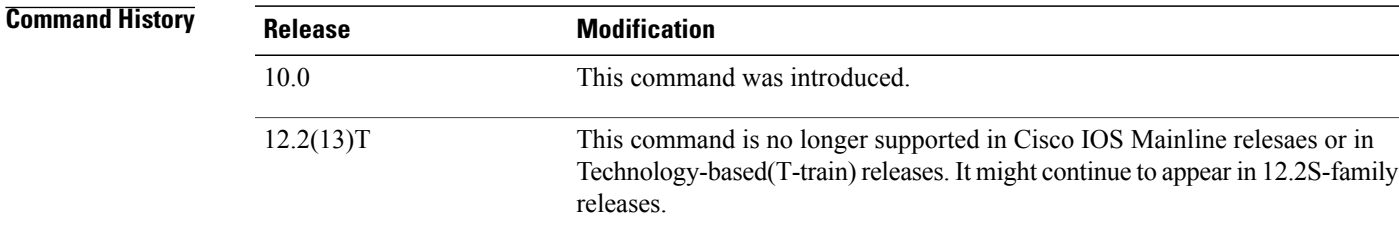

**Usage Guidelines** The **debugappleeigrp-all** command can be used to monitor acquisition of routes, aging route table entries, and advertisement of known routes through Enhanced IGRP.

⁄!\ **Caution**

Because the **debugappleeigrp-all** command can generate many messages, use it only when the CPU utilization of the router is less than 50 percent.

**Examples** The following is sample output from the **debugappleeigrp-all**command:

```
Router# debug apple eigrp-all
3:54:34: atigrp2_router: peer is 83.195
3:54:37: AT: atigrp2_write: about to send packet
3:54:37: Ethernet2: output AT packet: enctype UNKNOWN, size 65
3:54:37: 07FFFFFF0000FFFFFFFFFFFF00000C1485B00046|0041ACD100000053FF8F58585802059110
3:54:37: 000000000000000000000000000000010001000C010001000000000F0204000C0053005300
3:54:37: AT: atigrp2, src=Ethernet2:83.143, dst=83-83, size=52, EIGRP pkt sent
3:54:39: atigrp2_router: peer is 83.195
3:54:42: AT: atigrp2_write: about to send packet
3:54:42: Ethernet2: output AT packet: enctype UNKNOWN, size 65
3:54:42: 07FFFFFF0000FFFFFFFFFFFF00000C1485B00046|0041ACD100000053FF8F58585802059110
3:54:42: 000000000000000000000000000000010001000C010001000000000F0204000C0053005300
3:54:42: AT: atigrp2, src=Ethernet2:83.143, dst=83-83, size=52, EIGRP pkt sent
The table below describes the significant fields shown in the display.
```
**Table 5: debug apple eigrp Field Descriptions**

| <b>Field</b>    | <b>Description</b>                 |
|-----------------|------------------------------------|
| atigrp2_router: | AppleTalk address of the neighbor. |

I

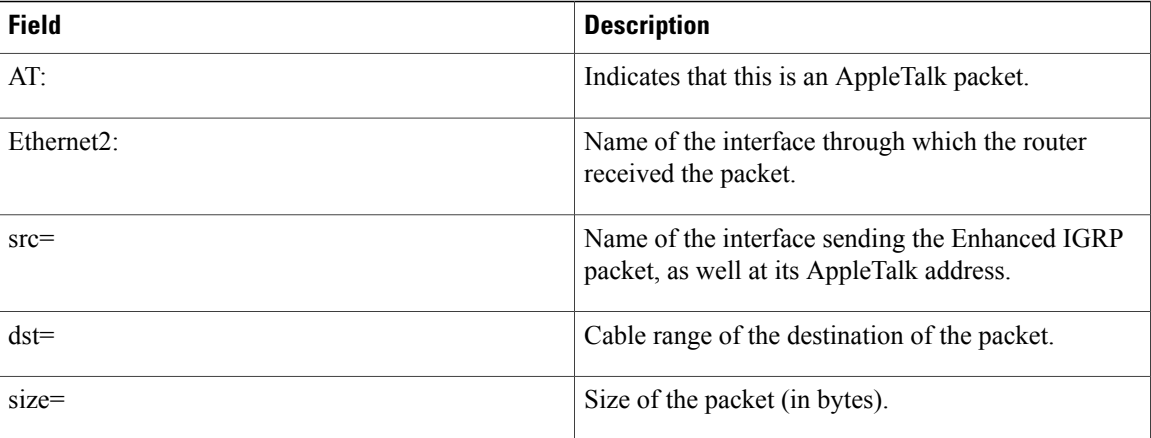

# **debug apple errors**

 $\mathbf I$ 

To display errors occurring in the AppleTalk network, use the **debugappleerrors** command in privileged EXEC mode. To disable debugging output, use the no form of this command.

**debug apple errors** [*type number*]

**no debug apple errors** [*type number*]

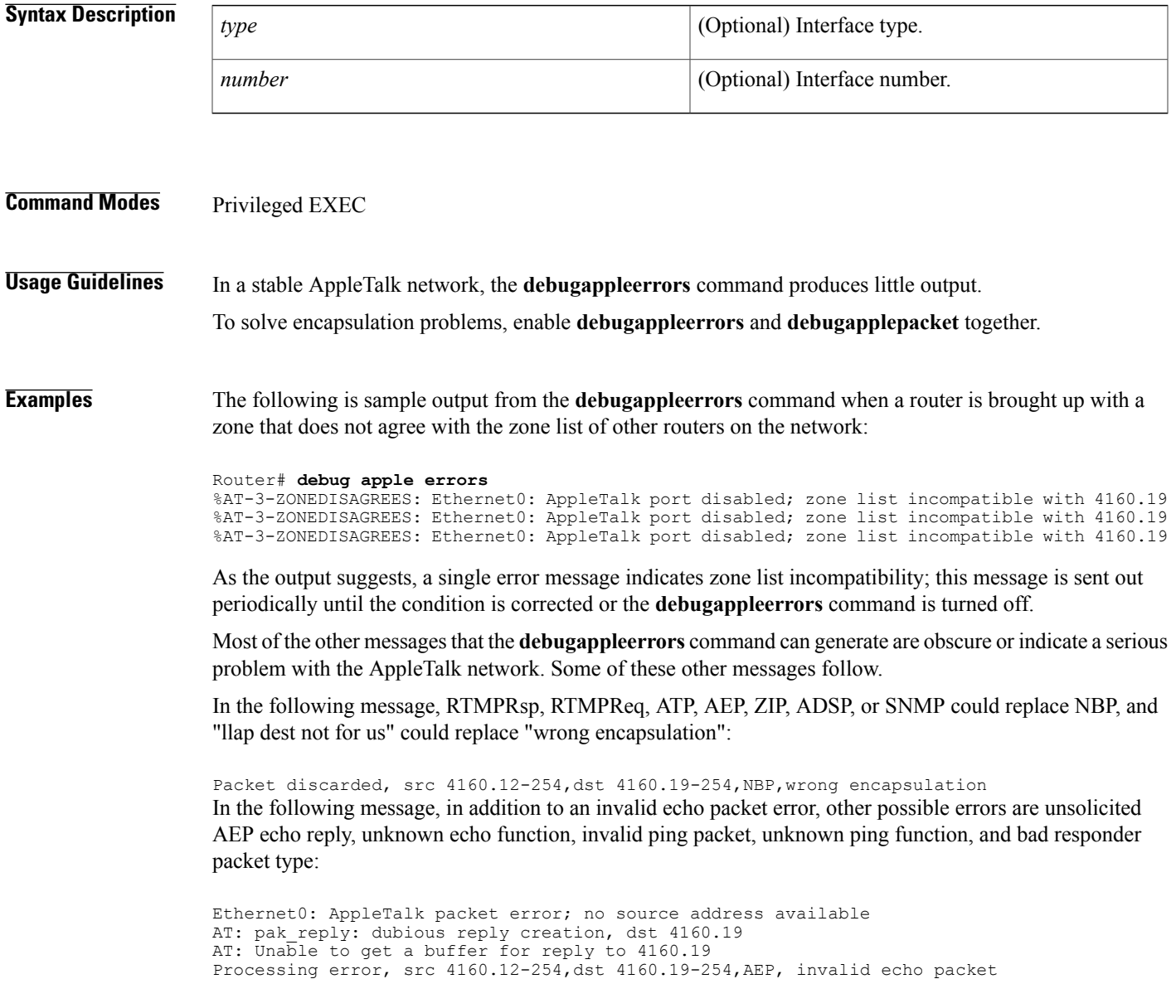

The **debugappleerrors** command can print out additional messages when other debugging commands are also turned on. When you turn on both the**debugappleerrors** and**debugappleevents**commands, the following message can be generated:

Proc err, src 4160.12-254,dst 4160.19-254,ZIP,NetInfo Reply format is invalid In the preceding message, in addition to the NetInfo Reply format is invalid error, other possible errors are NetInfoReply not for me, NetInfoReply ignored, NetInfoReply for operational net ignored, NetInfoReply from invalid port, unexpected NetInfoReply ignored, cannot establish primary zone, no primary has been set up, primary zone invalid, net information mismatch, multicast mismatch, and zones disagree.

When you turn on both the **debugappleerrors** and **debugapplenbp**commands, the following message can be generated:

### Processing error,...,NBP,NBP name invalid

In the preceding message, in addition to the NBP name invalid error, other possible errors are NBP type invalid, NBP zone invalid, not operational, error handling brrq, error handling proxy, NBP fwdreq unexpected, No route to srcnet, Proxy to "\*" zone, Zone "\*" from extended net, No zone info for "\*", and NBP zone unknown.

When you turn on both the **debugappleerrors** and **debugapplerouting**commands, the following message can be generated:

### Processing error,...,RTMPReq, unknown RTMP request

In the preceding message, in addition to an unknown RTMP request error, other possible errors are RTMP packet header bad, RTMP cable mismatch, routed RTMP data, RTMP bad tuple, and Not Req or Rsp.

#### **debug aaa accounting through debug auto-config**

## **debug apple events**

To display information about AppleTalk special events, neighbors becoming reachable or unreachable, and interfaces going up or down, use the **debugappleevents** command in privileged EXEC mode. To disable debugging output, use the **no** form of this command.

**debug apple events** [*type number*]

**no debug apple events** [*type number*]

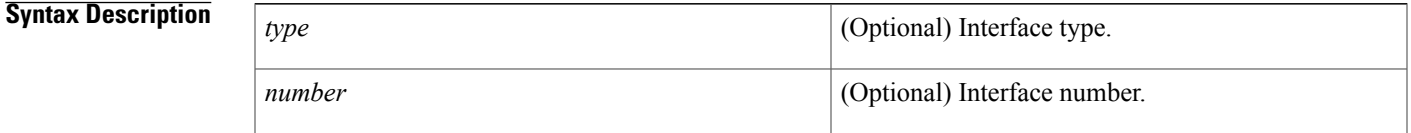

### **Command Modes** Privileged EXEC

**Usage Guidelines** Only significant events (for example, neighbor and route changes) are logged.

The **debugappleevents** command is useful for solving AppleTalk network problems because it provides an overall picture of the stability of the network. In a stable network, the **debugappleevents** command does not return any information. If the command generates numerous messages, those messages can indicate possible sources of the problems.

When configuring or making changes to a router or interface for AppleTalk, enable the **debugappleevents** command to alert you to the progress of the changes or to any errors that might result. Also use this command periodically when you suspect network problems.

The **debugappleevents** command is also useful to determine whether network flapping (nodes toggling online and offline) is occurring. If flapping is excessive, look for routers that only support 254 networks.

When you enable the **debugappleevents**command, you will see any messages that the **appleevent-logging**configuration command normally displays. Turning on the **debugappleevents**command, however, does not cause the **appleevent-logging**command to be maintained in nonvolatile memory. Only turning on the **appleevent-logging** command explicitly stores it in nonvolatile memory. Furthermore, if the **appleevent-logging** command is already enabled, turning on or off the **debugappleevents** command does not affect the **appleevent-logging** command.

### **Examples** The **debugappleevents** command is useful in tracking the discovery mode state changes through which an interface progresses. When no problems are encountered, the state changes progress as follows:

- **1** Line down.
- **2** Restarting.
- **3** Probing (for its own address [node ID] using AARP).
- **4** Acquiring (sending out GetNetInfo requests).
- **5** Requesting zones (the list of zones for its cable).
- **6** Verifying (that the router's configuration is correct. If not, a port configuration mismatch is declared).
- **7** Checking zones (to make sure its list of zones is correct).
- **8** Operational (participating in routing).

Explanations for individual lines of output follow.

The following message indicates that a port is set. In this case, the zone multicast address is being reset.

Ether0: AT: Resetting interface address filters The following messages indicate that the router is changing to restarting mode:

%AT-5-INTRESTART: Ether0: AppleTalk port restarting; protocol restarted Ether0: AppleTalk state changed; unknown -> restarting The following message indicates that the router is probing in the startup range of network numbers (65280 to 65534) to discover its network number:

Ether0: AppleTalk state changed; restarting -> probing

The following message indicates that the router is enabled as a nonrouting node using a provisional network number within its startup range of network numbers. This type of message only appears if the network address the router will use differs from its configured address. This is always the case for a discovery-enabled router; it is rarely the case for a nondiscovery-enabled router.

%AT-6-ADDRUSED: Ether0: AppleTalk node up; using address 65401.148 The following messages indicate that the router is sending out GetNetInfo requests to discover the default zone name and the actual network number range in which its network number can be chosen:

Ether0: AppleTalk state changed; probing -> acquiring %AT-6-ACQUIREMODE: Ether0: AT port initializing; acquiring net configuration Now that the router has acquired the cable configuration information, the following message indicates that it restarts using that information:

Ether0: AppleTalk state changed; acquiring -> restarting The following messages indicate that the router is probing for its actual network address:

Ether0: AppleTalk state changed; restarting -> line down Ether0: AppleTalk state changed; line down -> restarting Ether0: AppleTalk state changed; restarting -> probing The following message indicates that the router has found an actual network address to use:

%AT-6-ADDRUSED: Ether0: AppleTalk node up; using address 4160.148 The following messages indicate that the router is sending out GetNetInfo requests to verify the default zone name and the actual network number range from which its network number can be chosen:

Ether0: AppleTalk state changed; probing -> acquiring %AT-6-ACQUIREMODE: Ether0: AT port initializing; acquiring net configuration The following message indicates that the router is requesting the list of zones for its cable:

Ether0: AppleTalk state changed; acquiring -> requesting zones The following messages indicate that the router is sending out GetNetInfo requests to make sure its understanding of the configuration is correct:

Ether0: AppleTalk state changed; requesting zones -> verifying AT: Sent GetNetInfo request broadcast on Ethernet0

The following message indicates that the router is rechecking its list of zones for its cable:

Ether0: AppleTalk state changed; verifying -> checking zones The following message indicates that the router is now fully operational as a routing node and can begin routing:

Ether0: AppleTalk state changed; checking zones -> operational A nondiscovery-enabled router can come up when no other router is on the wire; however, it must assume that its configuration (if accurate syntactically) is correct, because no other router can verify it. Notice that the last line indicates this situation.

The following is sample output from the **debugappleevents** command that describes a discovery-enabled router coming up when there is no seed router on the wire:

```
Router# debug apple events
Ether0: AT: Resetting interface address filters
%AT-5-INTRESTART: Ether0: AppleTalk port restarting; protocol restarted
Ether0: AppleTalk state changed; unknown -> restarting
Ether0: AppleTalk state changed; restarting -> probing
%AT-6-ADDRUSED: Ether0: AppleTalk node up; using address 65401.148
Ether0: AppleTalk state changed; probing -> acquiring
AT: Sent GetNetInfo request broadcast on Ether0
AT: Sent GetNetInfo request broadcast on Ether0
AT: Sent GetNetInfo request broadcast on Ether0
AT: Sent GetNetInfo request broadcast on Ether0
AT: Sent GetNetInfo request broadcast on Ether0
```
When you attempt to bring up a nonseed router without a seed router on the wire, it never becomes operational; instead, it hangs in the acquiring mode and continues to send out periodic GetNetInfo requests.

When a nondiscovery-enabled router is brought up on an AppleTalk internetwork that is in compatibility mode (set up to accommodate extended as well as nonextended AppleTalk) and the router has violated internetwork compatibility:

The following three configuration command lines indicate the part of the configuration of the router that caused the configuration mismatch:

lestat(config)# **interface ethernet 0** lestat(config-if)# **apple cab 41-41** lestat(config-if)# **apple zone Marketing**

The router shown had been configured with a cable range of 41-41 instead of 40-40, which would have been accurate. Additionally, the zone name was configured incorrectly; it should have been "Marketing," rather than being misspelled as "Markting."

## **debug apple nbp**

To display debugging output from the Name Binding Protocol ( NBP) routines, use the **debugapplenbp** command in privileged EXEC mode. To disable debugging output, use the **no** form of this command.

**debug apple nbp** [*type number*]

**no debug apple nbp** [*type number*]

## **Syntax Description** *type type* (Optional) Interface type. *number* (Optional) Interface number. **Command Modes** Privileged EXEC **Usage Guidelines** To determine whether the router is receiving NBP lookups from a node on the AppleTalk network, enable **debugapplenbp** at each node between the router and the node in question to determine where the problem lies. Because the**debugapplenbp**command can generate many messages, use it only when the CPU utilization of the router is less than 50 percent. **Caution Examples** The following is sample output from the **debugapplenbp** command: Router# **debug apple nbp** AT: NBP ctrl = LkUp, ntuples =  $1$ , id = 77 AT: 4160.19, skt 2, enum 0, name: =:ciscoRouter@Low End SW Lab AT: LkUp =:ciscoRouter@Low End SW Lab AT: NBP ctrl = LkUp-Reply, ntuples =  $1$ , id = 77 AT: 4160.154, skt 254, enum 1, name: lestat.Ether0:ciscoRouter@Low End SW Lab AT: NBP ctrl = LkUp, ntuples =  $1$ , id = 78 AT: 4160.19, skt 2, enum 0, name: =:IPADDRESS@Low End SW Lab AT: NBP ctrl = LkUp, ntuples = 1, id = 79 AT: 4160.19, skt 2, enum 0, name: =:IPGATEWAY@Low End SW Lab AT: NBP ctrl = LkUp, ntuples =  $1$ , id = 83 AT: 4160.19, skt 2, enum 0, name: =: ciscoRouter@Low End SW Lab AT: LkUp =:ciscoRouter@Low End SW Lab AT: NBP ctrl = LkUp, ntuples = 1, id = 84 AT: 4160.19, skt 2, enum 0, name: =: IPADDRESS@Low End SW Lab AT: NBP ctrl = LkUp, ntuples =  $1$ , id = 85 AT: 4160.19, skt 2, enum 0, name: =:IPGATEWAY@Low End SW Lab AT: NBP ctrl = LkUp, ntuples = 1, id = 85 AT: 4160.19, skt 2, enum 0, name: =:IPGATEWAY@Low End SW Lab The first three lines describe an NBP lookup request: AT: NBP ctrl = LkUp, ntuples =  $1$ , id = 77 AT: 4160.19, skt 2, enum 0, name: =:ciscoRouter@Low End SW Lab AT: LkUp =:ciscoRouter@Low End SW Lab

 $\mathbf I$ 

The table below describes the fields in the first line of output.

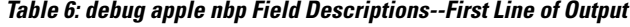

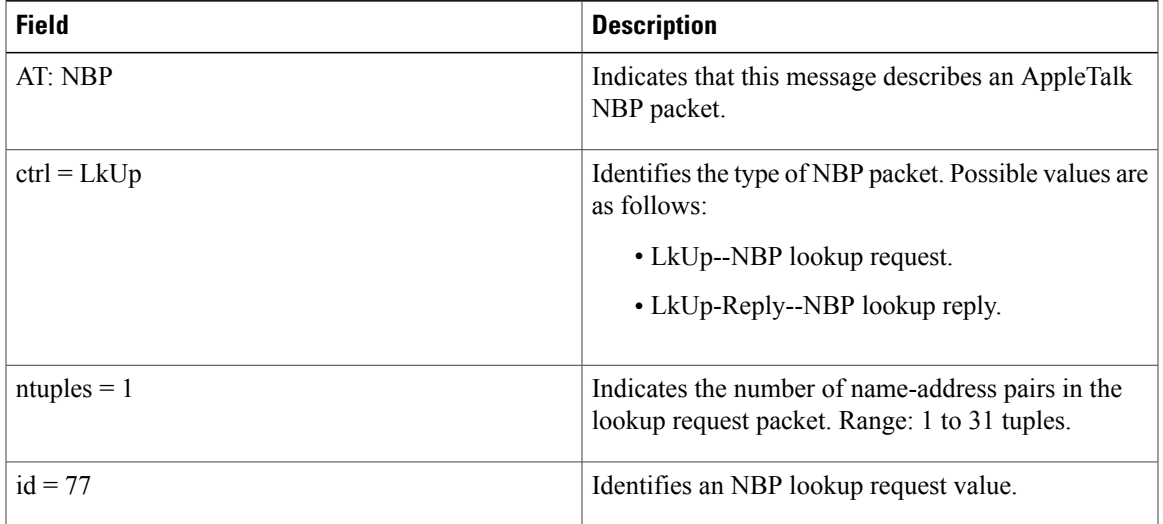

The table below describes the fields in the second line of output.

**Table 7: debug apple nbp Field Descriptions--Second Line of Output**

| <b>Field</b> | <b>Description</b>                                                                                                    |
|--------------|----------------------------------------------------------------------------------------------------|
| AT:          | Indicates that this message describes an AppleTalk<br>packet.                                                                                                    |
| 4160.19      | Indicates the network address of the requester.                                                                                                    |
| skt 2        | Indicates the internet socket address of the requester.<br>The responder will send the NBP lookup reply to this<br>socket address.                                                          |
| enum 0       | Indicates the enumerator field. Used to identify<br>multiple names registered on a single socket. Each<br>tuple is assigned its own enumerator, incrementing<br>from 0 for the first tuple. |

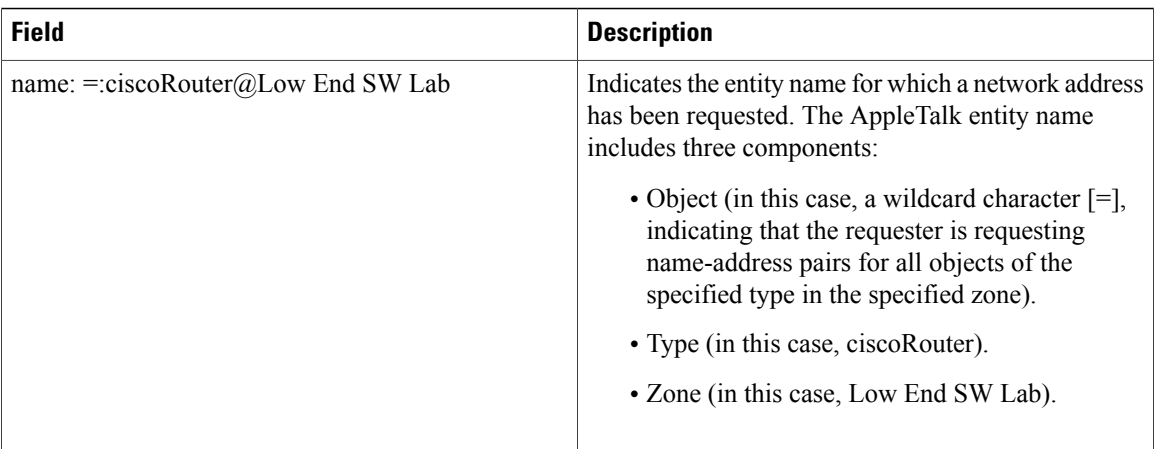

The third line in the output essentially reiterates the information in the two lines above it, indicating that a lookup request has been made regarding name-address pairs for all objects of the ciscoRouter type in the Low End SW Lab zone.

Because the router is defined as an object of type ciscoRouter in zone Low End SW Lab, the router sends an NBP lookup reply in response to this NBP lookup request. The following two lines of output show the response of the router:

AT: NBP ctrl = LkUp-Reply, ntuples =  $1$ , id = 77 AT: 4160.154, skt 254, enum 1, name: lestat.Ether0:ciscoRouter@Low End SW Lab In the first line, ctrl = LkUp-Reply identifies this NBP packet as an NBP lookup request. The same value in the id field  $(id = 77)$  associates this lookup reply with the previous lookup request. The second line indicates that the network address associated with the entity name of the router (lestat.Ether0:ciscoRouter@Low End SW Lab) is 4160.154. The fact that no other entity name/network address is listed indicates that the responder only knows about itself as an object of type ciscoRouter in zone Low End SW Lab.

# **debug apple packet**

 $\mathbf I$ 

To display per-packet debugging output, use the **debugapplepacket** command in privileged EXEC mode. To disable debugging output, use the **no** form of this command.

**debug apple packet** [*type number*]

**no debug apple packet** [*type number*]

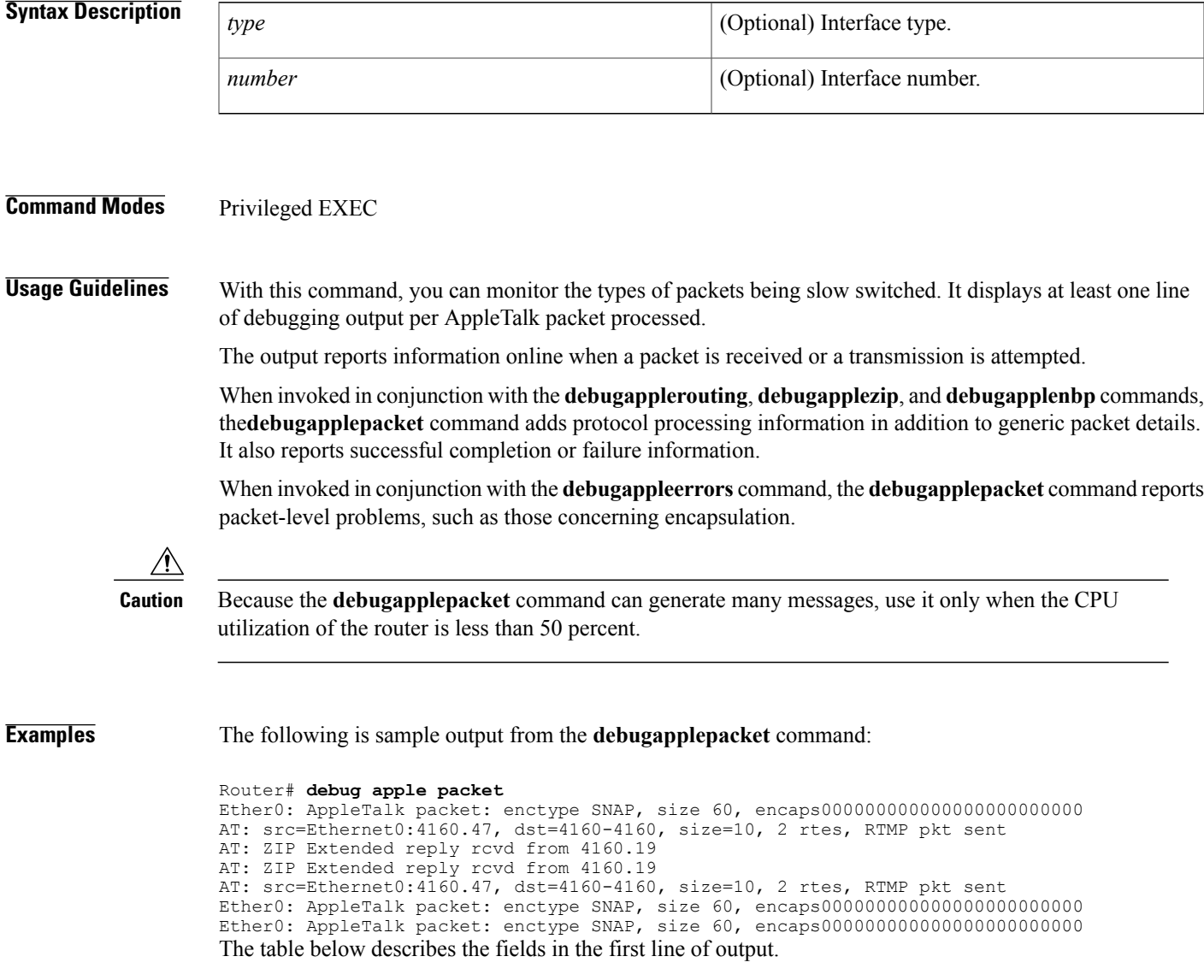

I

### **Table 8: debug apple packet Field Descriptions--First Line of Output**

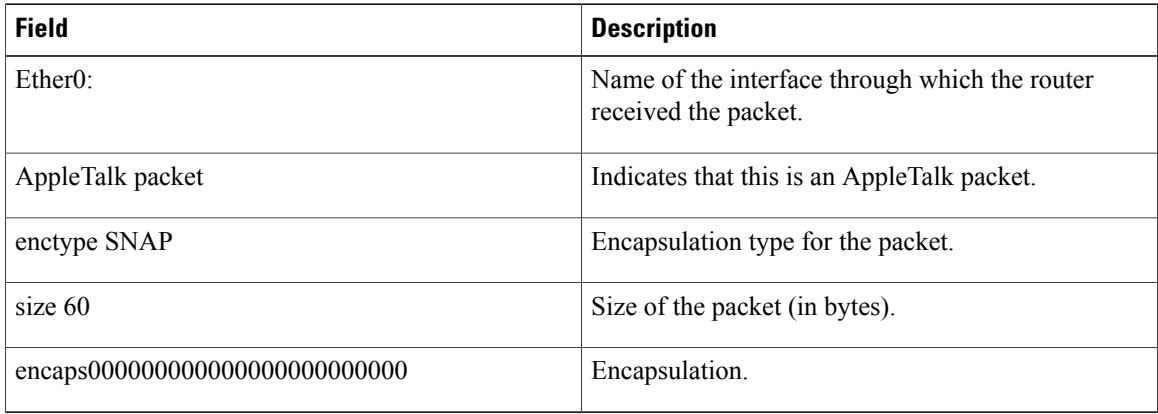

The table below describes the fields in the second line of output.

**Table 9: debug apple packet Field Descriptions--Second Line of Output**

| <b>Field</b>              | <b>Description</b>                                                          |
|---------------------------|-----------------------------------------------------------------------------|
| AT:                       | Indicates that this is an AppleTalk packet.                                 |
| $src = Ethernet0:4160.47$ | Name of the interface sending the packet and its<br>AppleTalk address.      |
| $dst=4160-4160$           | Cable range of the destination of the packet.                               |
| $size=10$                 | Size of the packet (in bytes.)                                              |
| 2 rtes                    | Indicates that two routes in the routing table link these<br>two addresses. |
| RTMP pkt sent             | Type of packet sent.                                                        |

The third line indicates the type of packet received and its source AppleTalk address. This message is repeated in the fourth line because AppleTalk hosts can send multiple replies to a given GetNetInfo request.

## **debug apple remap**

To enable debugging of the AppleTalk remap activities, use the **debugappleremap**command in privileged EXEC mode. To disable debugging output, use the **no** form of this command.

**debug apple remap**

**no debug apple remap**

- **Syntax Description** This command has no arguments or keywords.
- **Command Modes** Privileged EXEC

**Usage Guidelines** Use the **debugappleremap**command with the **debugappledomain** command to observe activity between domains and subdomains. Messages from the **debugappleremap** command are displayed when a particular remapping function occurs, such as creating remaps or deleting remaps.

### **Examples** The following is sample output from the **debugappleremap** command intermixed with output from the **debugappledomain**command; the two commands show related events.

```
Router# debug apple remap
Router# debug apple domain
AT-REMAP: RemapProcess for net 30000 domain AURP Domain 1
AT-REMAP: ReshuffleRemapList for subdomain 1
AT-REMAP: Could not find a remap for cable 3000-3001
AT-DOMAIN: atdomain DisablePort for Tunnel0
AT-DOMAIN: CleanUpDomain for domain 1 [AURP Domain 1]
AT-DOMAIN: Disabling interface Ethernet1
AT-DOMAIN: atdomain_DisablePort for Ethernet1
AT-DOMAIN: CleanUpDomain for domain 1 [AURP Domain 1]
AT-DOMAIN: CleanSubDomain for inbound subdomain 1
AT-REMAP: Remap for net 70 inbound subdomain 1 has been deleted
AT-DOMAIN: DeleteAvRemapList for inbound subdomain 1
AT-DOMAIN: DeleteRemapTable for subdomain 1
AT-DOMAIN: DeleteAvRemapList for inbound subdomain 1
AT-DOMAIN: CleanSubDomain for outbound subdomain 1
AT-DOMAIN: DeleteRemapTable for subdomain 1
AT-REMAP: RemapProcess for net 30000 domain AURP Domain 1 Remaped Net 10000
AT-REMAP: Remap for net 50 outbound subdomain 1 has been deleted
AT-DOMAIN: DeleteAvRemapList for outbound subdomain 1
AT-DOMAIN: DeleteAvRemapList for outbound subdomain 1
AT-DOMAIN: CleanUpDomain for domain 1 [AURP Domain 1]
AT-DOMAIN: CleanSubDomain for inbound subdomain 1
AT-DOMAIN: DeleteRemapTable for subdomain 1
AT-DOMAIN: DeleteAvRemapList for inbound subdomain 1
AT-DOMAIN: CleanSubDomain for outbound subdomain 1
AT-DOMAIN: DeleteRemapTable for subdomain 1
AT-DOMAIN: DeleteAvRemapList for outbound subdomain 1
```
### **Related Commands**

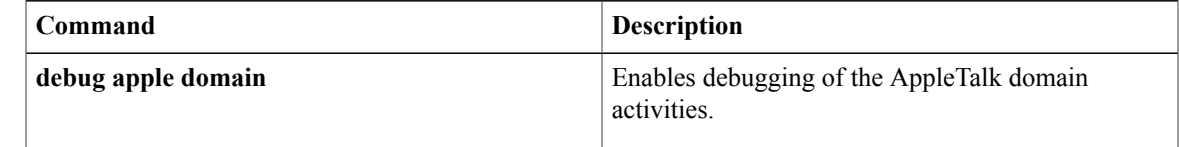

 $\mathbf I$ 

address for the RTMP update packet.

#### **debug aaa accounting through debug auto-config**

# To enable debugging output from the Routing Table Maintenance Protocol ( RTMP) routines, use the **debugapplerouting** command in privileged EXEC mode. To disable debugging output, use the **no** form of this command. **debug apple routing** [*type number*] **no debug apple routing** [*type number*] **Syntax Description** *type* (Optional) Interface type. *number* (Optional) Interface number. **Command Modes** Privileged EXEC **Usage Guidelines** This command can be used to monitor acquisition of routes, aging of routing table entries, and advertisement of known routes. It also reports conflicting network numbers on the same network if the network is misconfigured. Because the **debugapplerouting** command can generate many messages, use it only when router CPU utilization is less than 50 percent. **Caution Examples** The following is sample output from the **debugapplerouting** command: Router# **debug apple routing** AT: src=Ethernet0:4160.41, dst=4160-4160, size=19, 2 rtes, RTMP pkt sent AT: src=Ethernet1:41069.25, dst=41069, size=427, 96 rtes, RTMP pkt sent AT: src=Ethernet2:4161.23, dst=4161-4161, size=427, 96 rtes, RTMP pkt sent AT: Route ager starting (97 routes) AT: Route ager finished (97 routes) AT: RTMP from 4160.19 (new 0,old 94,bad 0,ign 0, dwn 0) AT: RTMP from 4160.250 (new 0,old 0,bad 0,ign 2, dwn 0) AT: RTMP from 4161.236 (new 0,old 94,bad 0,ign 1, dwn 0) AT: src=Ethernet0:4160.41, dst=4160-4160, size=19, 2 rtes, RTMP pkt sent The table below describes the fields in the first line of sample **debugapplerouting** output. **Table 10: debug apple routing Field Descriptions--First Line of Output Field Description** AT: Indicates that this is AppleTalk debugging output. Indicates the source router interface and network src=Ethernet0:4160.41

Π

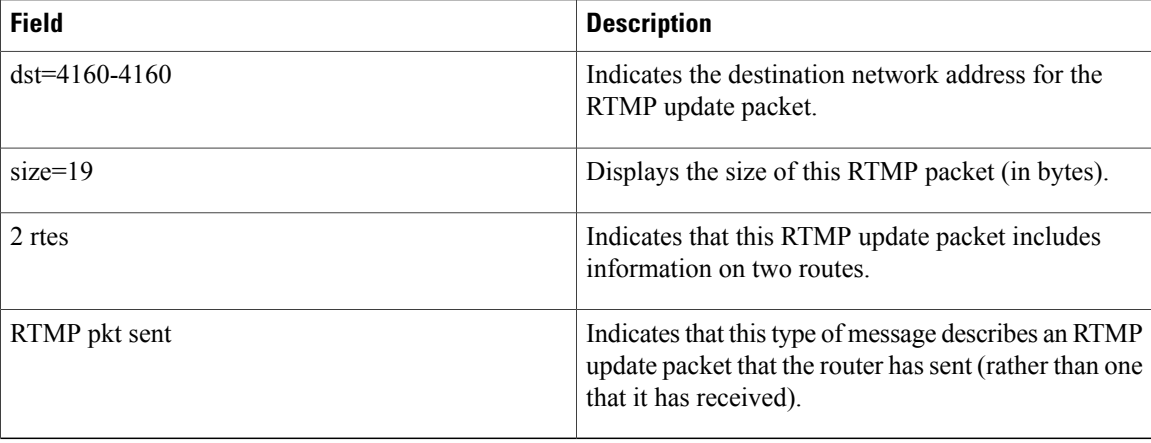

The following two messages indicate that the ager has started and finished the aging process for the routing table and that this table contains 97 entries:

AT: Route ager starting (97 routes) AT: Route ager finished (97 routes) The table below describes the fields in the following line of the **debugapplerouting** command output:

AT: RTMP from 4160.19 (new 0,old 94,bad 0,ign 0, dwn 0)

**Table 11: debug apple routing Field Descriptions**

| <b>Field</b>      | <b>Description</b>                                                                                      |
|-------------------|----------------------------------------------------------------------------------------------------|
| AT:               | Indicates that this is AppleTalk debugging output.                                                      |
| RTMP from 4160.19 | Indicates the source address of the RTMP update the<br>router received.                                 |
| new <sub>0</sub>  | Displays the number of routes in this RTMP update<br>packet that the router did not already know about. |
| old 94            | Displays the number of routes in this RTMP update<br>packet that the router already knew about.         |
| bad 0             | Displays the number of routes the other router<br>indicates have gone bad.                              |
| ign <sub>0</sub>  | Displays the number of routes the other router ignores.                                                 |
| dwn <sub>0</sub>  | Displays the number of poisoned tuples included in<br>this packet.                                      |
### **debug apple zip**

To display debugging output from the Zone Information Protocol (ZIP) routines, use the **debugapplezip** command in privileged EXEC mode. To disable debugging output, use the **no** form of this command.

**debug apple zip** [*type number*]

**no debug apple zip** [*type number*]

# **Syntax Description** *type type* (Optional) Interface type. *number* (Optional) Interface number.

#### **Command Modes** Privileged EXEC

**Usage Guidelines** This command reports significant events such as the discovery of new zones and zone list queries. It generates information similar to that generated by the debug apple routing command, but generates it for ZIP packets instead of Routing Table Maintenance Protocol (RTMP) packets.

> You can use the **debugapplezip** command to determine whether a ZIP storm is taking place in the AppleTalk network. You can detect the existence of a ZIP storm when you see that no router on a cable has the zone name corresponding to a network number that all the routers have in their routing tables.

**Examples** The following is sample output from the **debugapplezip** command:

Router# **debug apple zip** AT: Sent GetNetInfo request broadcast on Ether0 AT: Recvd ZIP cmd 6 from 4160.19-6 AT: 3 query packets sent to neighbor 4160.19 AT: 1 zones for 31902, ZIP XReply, src 4160.19 AT: net 31902, zonelen 10, name US-Florida

The first line indicates that the router has received an RTMP update that includes a new network number and is now requesting zone information:

AT: Sent GetNetInfo request broadcast on Ether0 The second line indicates that the neighbor at address 4160.19 replies to the zone request with a default zone:

AT: Recvd ZIP cmd 6 from 4160.19-6 The third line indicates that the router responds with three queries to the neighbor at network address 4160.19 for other zones on the network:

AT: 3 query packets sent to neighbor 4160.19 The fourth line indicates that the neighbor at network address 4160.19 responds with a ZIP extended reply, indicating that one zone has been assigned to network 31902:

AT: 1 zones for 31902, ZIP XReply, src 4160.19

1

The fifth line indicates that the router responds that the zone name of network 31902 is US-Florida, and the zone length of that zone name is 10:

AT: net 31902, zonelen 10, name US-Florida

## **debug appn all**

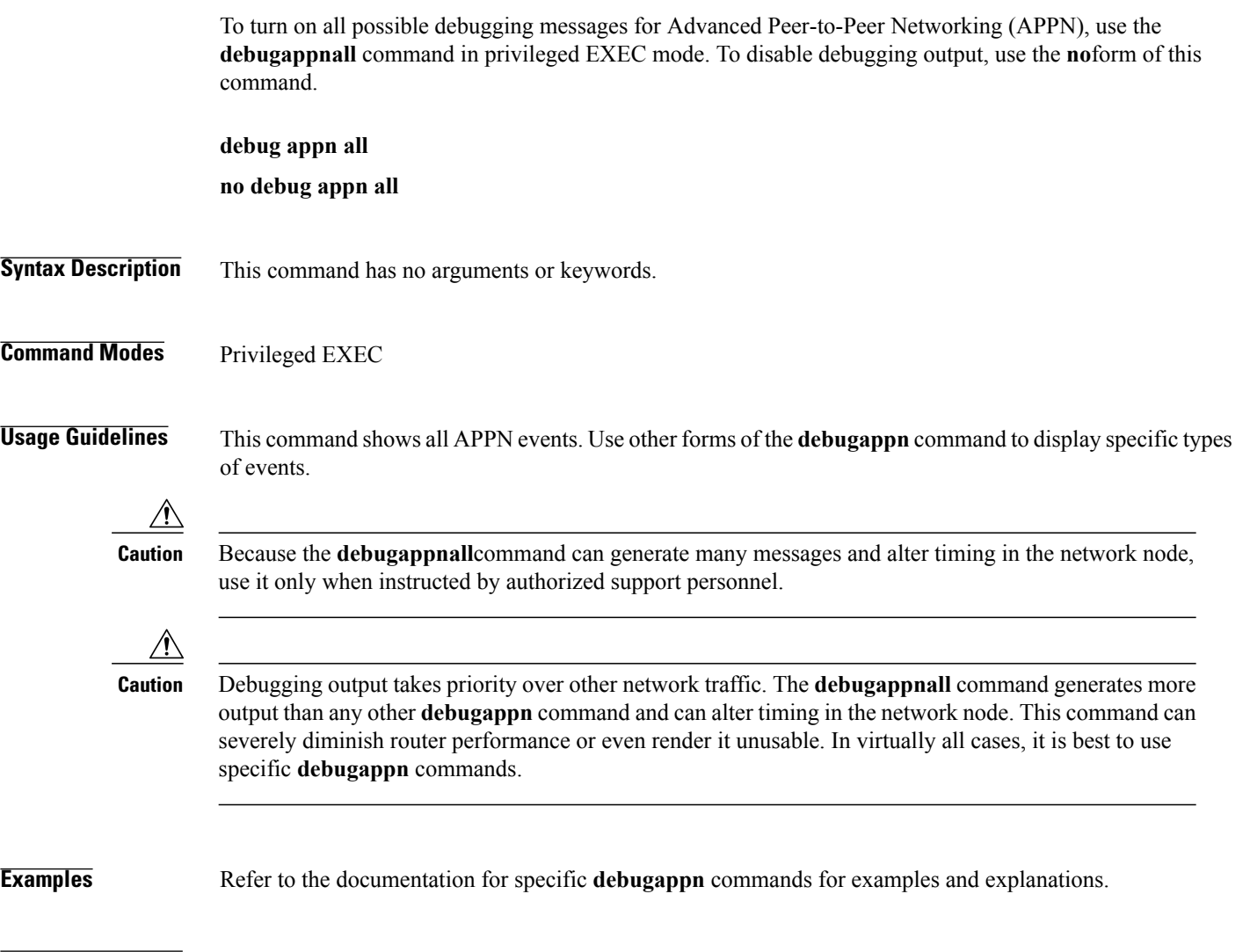

## **Related Comma**

 $\mathbf{I}$ 

**Note** Refer to the other forms of the **debugappn** command to enable specific debug output selectively.

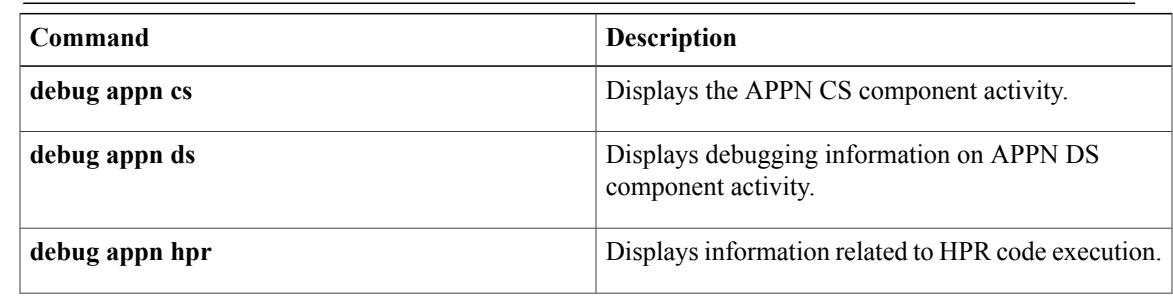

 $\mathbf{I}$ 

T

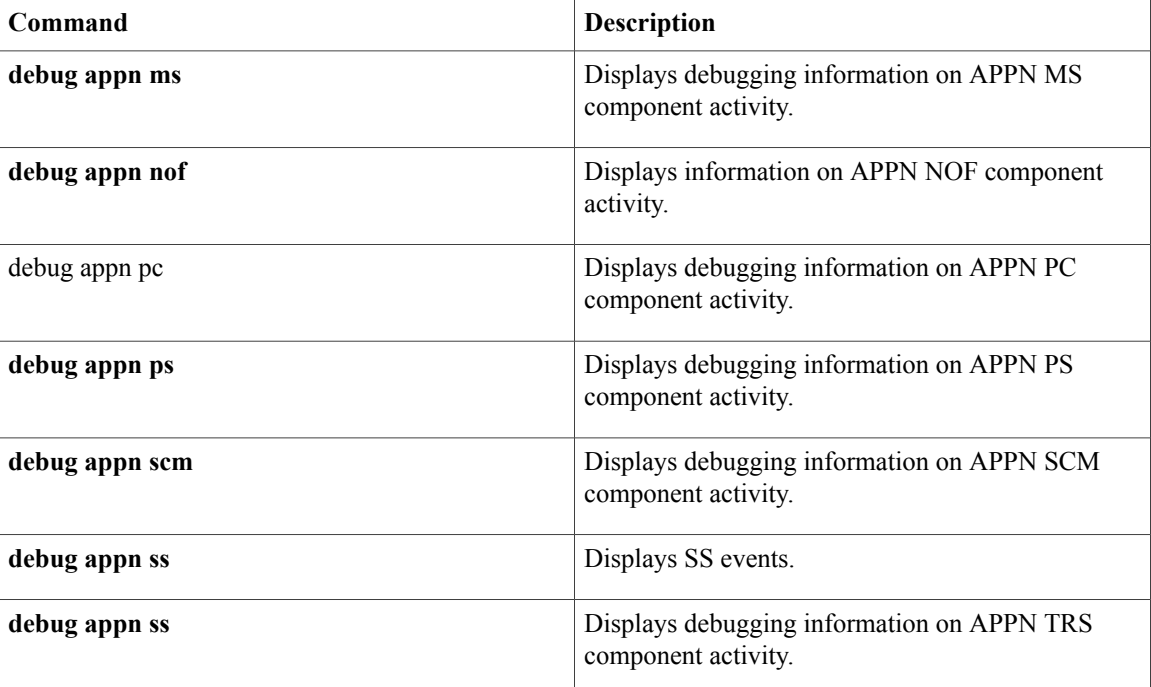

### **debug appn cs**

To display Advanced Peer-to-Peer Networking (APPN) Configuration Services (CS) component activity, use the **debugappncs** command in privileged EXEC mode. To disable debugging output, use the **no** form of this command.

**debug appn cs**

**no debug appn cs**

- **Syntax Description** This command has no arguments or keywords.
- **Command Modes** Privileged EXEC

**Usage Guidelines** The CS component is responsible for defining link stations, ports, and connection networks. It is responsible for the activation and deactivation of ports and link stations and handles status queries for these resources.

**Examples** The following is sample output from the **debugappncs** command. In this example a link station is being stopped.

```
Router# debug appn cs
Turned on event 008000FF
Router# appn stop link PATTY<br>APPN: ----- CS ----- Deq STO
         --- CS ----- Deq STOP LS message
APPN: ----- CS ----- FSM LS: 75 17 5 8
APPN: ----- CS ----- Sending DEACTIVATE_AS - station PATTY
APPN: ----- CS ----- deactivate_as_p->ips_header.lpid = A80A60
APPN: ----- CS ----- deactivate_as_p->ips_header.lpid = A80A60
APPN: ----- CS ----- Sending \overline{DEFROY} TG to PC - station PATTY - lpid=A80A60
APPN: ----- CS ----- Deq DESTROY TG - station PATTY
APPN: ----- CS ----- FSM LS: 22 27 8 0
APPN: ----- CS ----- Sending TG update for LS PATTY to TRS
APPN: ----- CS ----- ENTERING XID PROCESSING: 4
%APPN-6-APPNSENDMSG: Link Station PATTY stopped
The table below describes the significant fields and messages shown in the display.
```
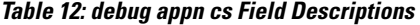

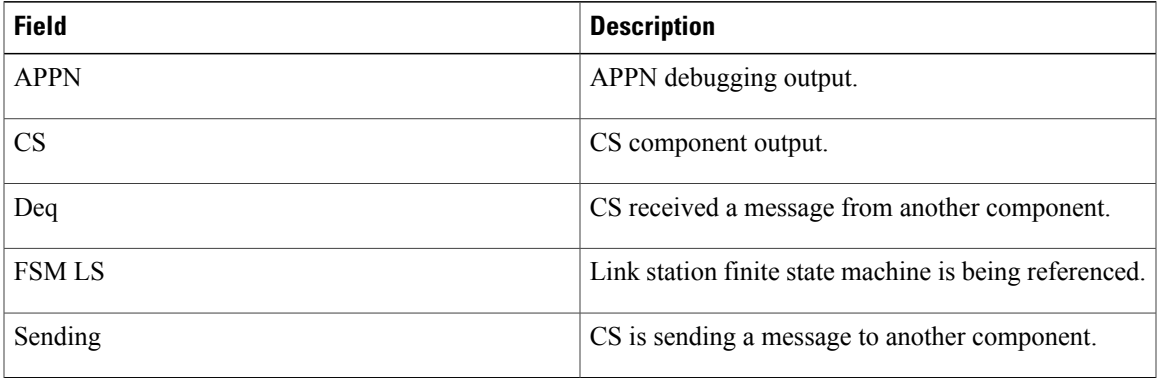

 $\mathbf l$ 

I

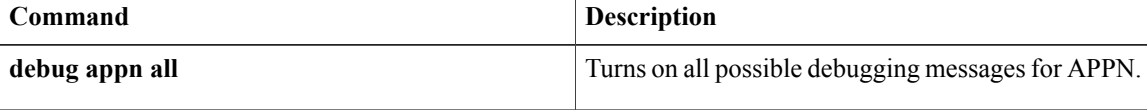

### **debug appn ds**

To display debugging information on Advanced Peer-to-Peer Networking (APPN) Directory Services (DS) component activity, use the**debugappnds** command in privileged EXEC mode. To disable debugging output, use the **no** form of this command.

**debug appn ds**

**no debug appn ds**

- **Syntax Description** This command has no arguments or keywords.
- **Command Modes** Privileged EXEC

**Usage Guidelines** The DS component manages searches for resources in the APPN network. DS is also responsible for registration of resources within the network.

**Examples** The following is sample output from the **debugappnds** command. In this example a search has been received.

```
Router# debug appn ds
Turned on event 080000FF
APPN: NEWDS: LS: search from: NETA.PATTY
APPN: NEWDS: pcid: DD3321E8B5667111
APPN: NEWDS: Invoking FSM NNSolu
APPN: NEWDS: LSfsm_NNSolu: 00A67AA0 pcid: DD3321E8B5667111 row: 0 col: 0 inp: 80200000
APPN: NEWDS: LSfsm_parent: 00A89940 row: 0 col: 0 inp: 80000000
APPN: NEWDS: Rcvd a LMRQ
APPN: NEWDS: LSfsm_NNSolu: 00A67AA0 pcid: DD3321E8B5667111 row: 12 col: 1 inp: 40000000
APPN: NEWDS: LSfsm_parent: 00A89940 row: 8 col: 1 inp: 40000000
APPN: NEWDS: LSfsm_child: 00A89BE8 row: 0 col: 0 inp: 80000080
APPN: NEWDS: POenq REQUEST ROUTE(RO) to TRS
APPN: NEWDS: LSfsm_child: 00A8A1C0 row: 1 col: 0 inp: 80000008
APPN: NEWDS: LSfsm_NNSolu: 00A67AA0 pcid: DD3321E8B5667111 row: 5 col: 1 inp: 80C04000
APPN: NEWDS: LSfsm_child: 00A8A1C0 row: 7 col: 1 inp: 80844008
APPN: NEWDS: Rcvd a LMRY
APPN: NEWDS: LSfsm_NNSolu: 00A67AA0 pcid: DD3321E8B5667111 row: 16 col: 6 inp: 40800000
APPN: NEWDS: LSfsm_child: 00A8A1C0 row: 14 col: 5 inp: 40800000
APPN: NEWDS: LSfsm_parent: 00A89940 row: 3 col: 1 inp: 80840000
APPN: NEWDS: send locate to node: NETA. PATTY
The table below describes the significant fields shown in the display.
```
#### **Table 13: debug appn ds Field Descriptions**

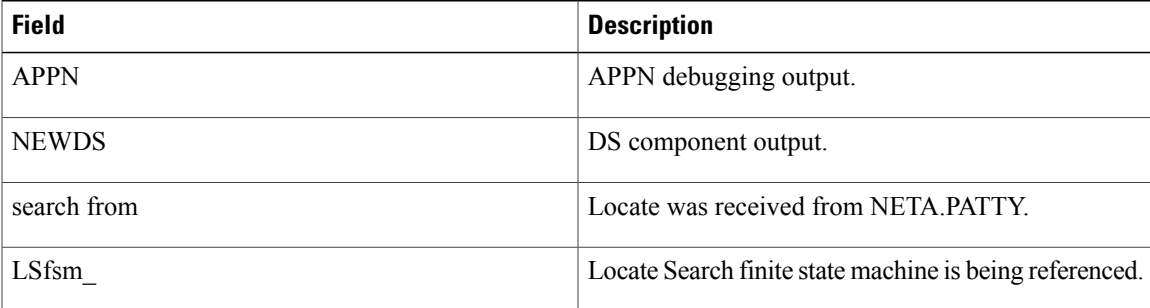

 $\mathbf I$ 

T

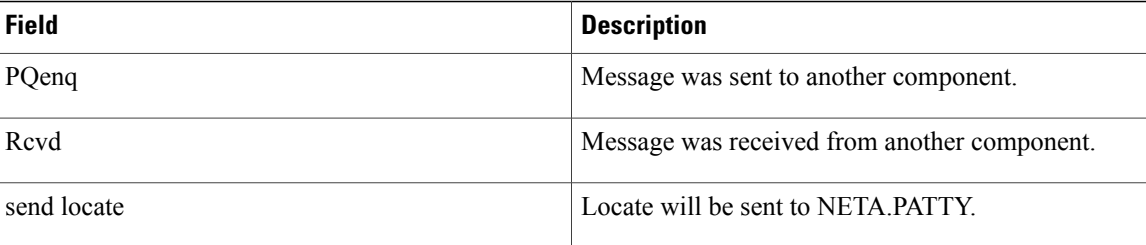

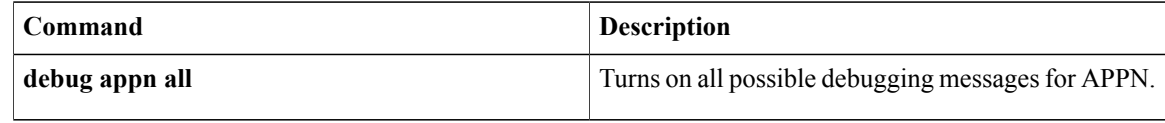

## **debug appn hpr**

To display debugging information related to High Performance Routing (HPR) code execution, use the **debugappnhpr**command in privileged EXEC mode. To disable debugging output, use the **no** form of this command.

**debug appn hpr**

**no debug appn hpr**

**Syntax Description** This command has no arguments or keywords.

**Command Modes** Privileged EXEC

I

**Examples** The following is sample output from the **debugappnhpr** command:

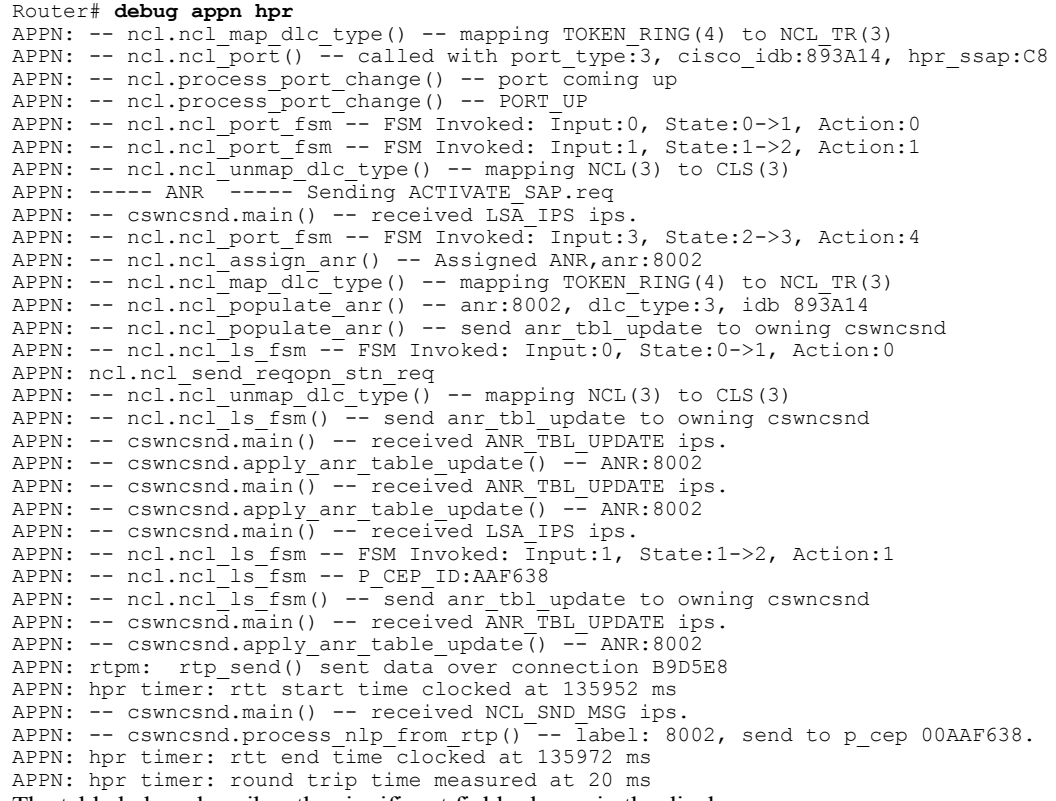

The table below describes the significant fields shown in the display.

**Table 14: debug appn hpr Field Descriptions**

| <b>Field</b> | <b>Description</b>     |
|--------------|------------------------|
| <b>APPN</b>  | APPN debugging output. |

 $\mathbf l$ 

 $\mathbf I$ 

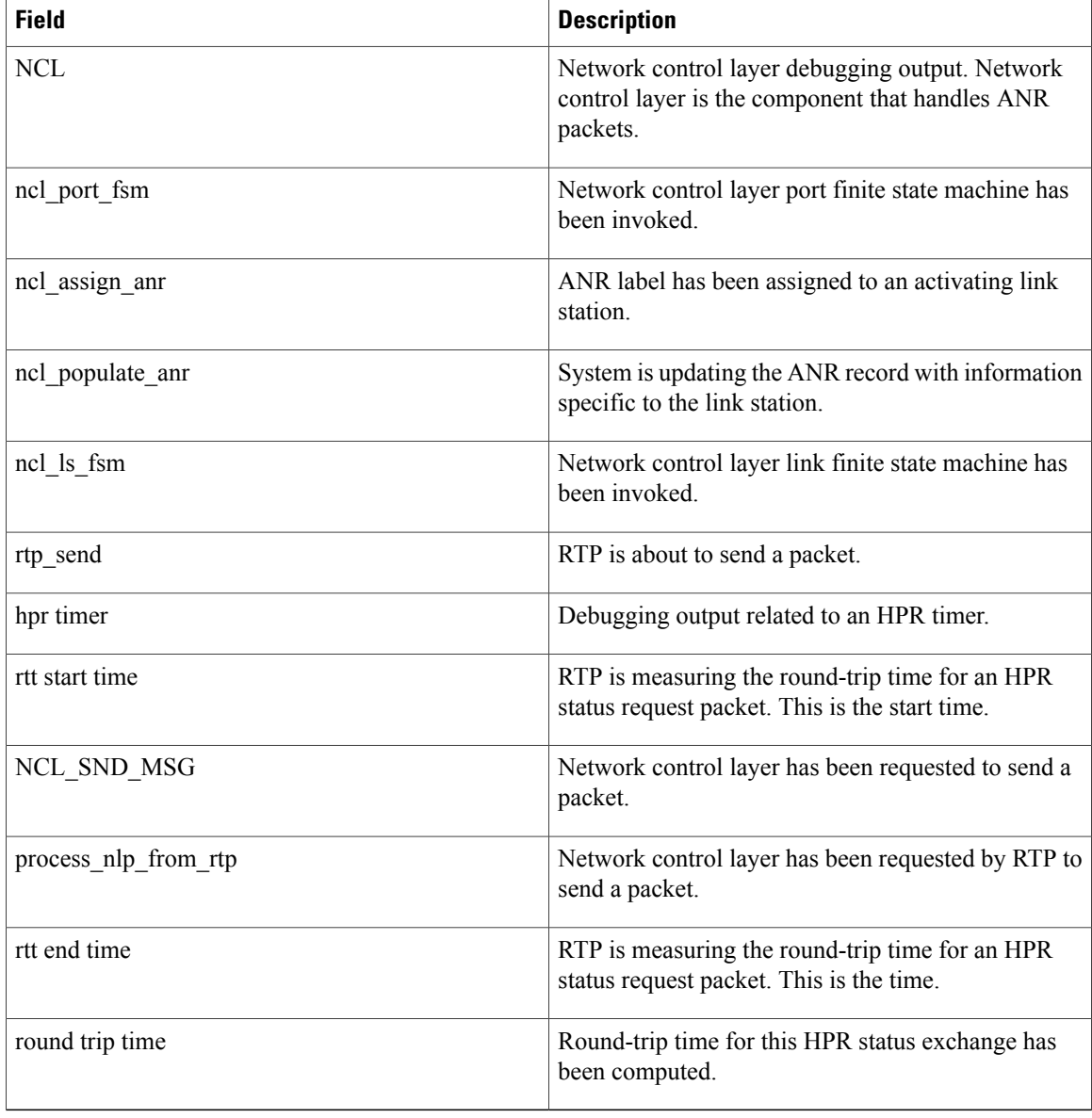

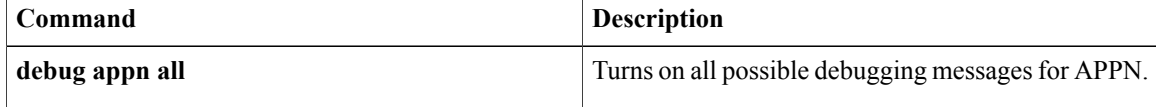

### **debug appn ms**

To display debugging information on Advanced Peer-to-Peer Networking (APPN) Management Services (MS) component activity, use the **debugappnms** command in privileged EXEC mode. To disable debugging output, use the **no** form of this command.

**debug appn ms**

**no debug appn ms**

- **Syntax Description** This command has no arguments or keywords.
- **Command Modes** Privileged EXEC

**Usage Guidelines** The MS component is responsible for generating, sending, and forwarding network management information in the form of traps and alerts to a network management focal point, such as Netview, in the APPN network.

**Examples** The following is sample output from the **debugappnms** command. In this example an error occurred that caused an alert to be generated.

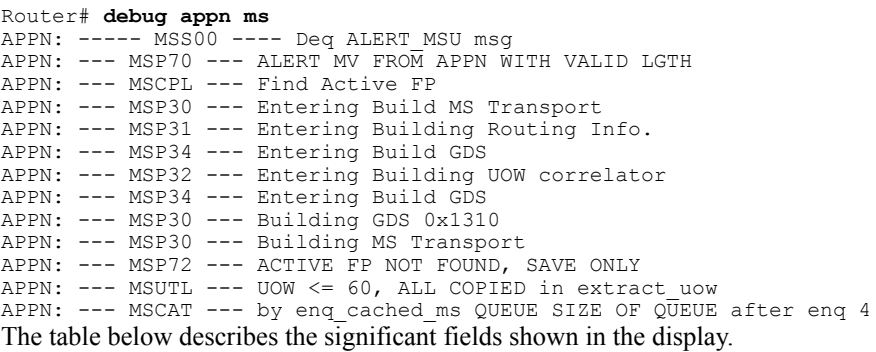

**Table 15: debug appn ms Field Descriptions**

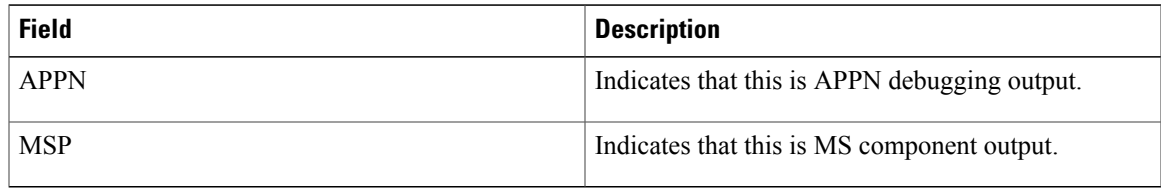

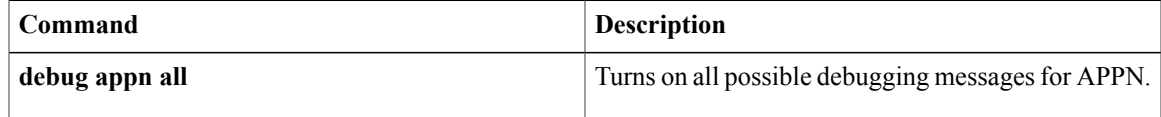

 $\mathbf I$ 

### **debug appn nof**

To display debugging information on Advanced Peer-to-Peer Networking (APPN) Node Operator Facility (NOF) component activity, use the**debugappnnof**command in privileged EXEC mode. To disable debugging output, use the **no** form of this command.

**debug appn nof**

**no debug appn nof**

- **Syntax Description** This command has no arguments or keywords.
- **Command Modes** Privileged EXEC
- **Usage Guidelines** The NOF component is responsible for processing commands entered by the user such as start, stop, show, and configuration commands. NOF forwards these commands to the proper component and waits for the response.
- **Examples** The following is sample output from the **debugappnnof** command. In this example, an APPN connection network is being defined.

```
Router# debug appn nof
Turned on event 010000FF
Router# config term
Enter configuration commands, one per line. End with CNTL/Z.
Router(config)# appn connection-network NETA.CISCO
Router(config-appn-cn)# port TR0
Router(config-appn-cn)# complete
router(config)#
APPN: ----- NOF ----- Define Connection Network Verb Received
APPN: ----- NOF ----- send define cn t ips to cs
APPN: ----- NOF ----- waiting for define_cn rsp from cs
router(config)#
```
The table below describes the significant fields shown in the display.

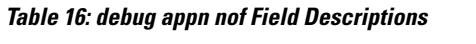

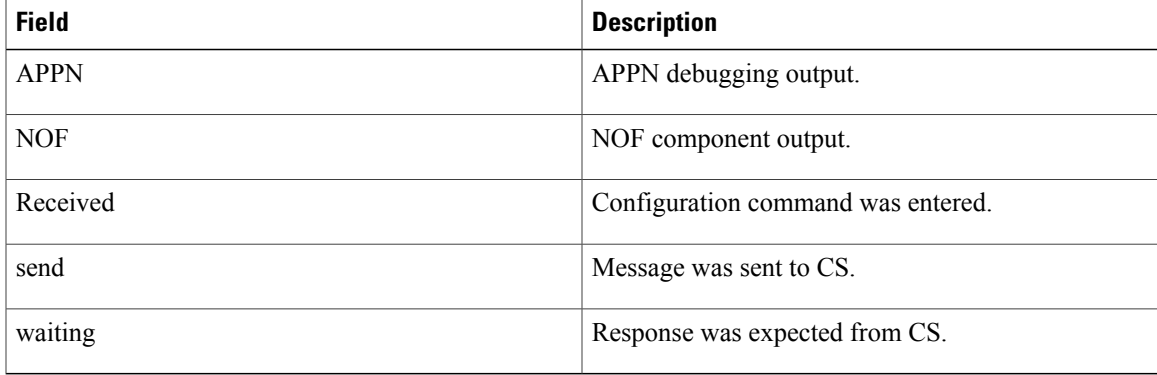

 $\mathbf l$ 

I

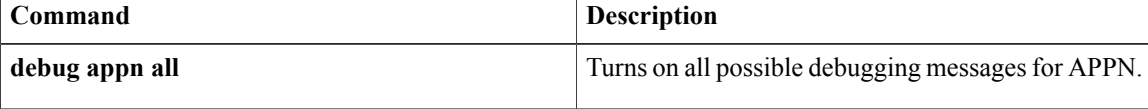

### **debug appn pc**

To display debugging information on Advanced Peer-to-Peer Networking (APPN) Path Control (PC) component activity, use the**debugappnpc**command in privileged EXEC mode. To disable debugging output, use the **no** form of this command.

**debug appn pc**

**no debug appn pc**

- **Syntax Description** This command has no arguments or keywords.
- **Command Modes** Privileged EXEC
- **Usage Guidelines** The PC component is responsible for passing Message Units (MUs) between the Data Link Control (DLC) layer and other APPN components. PC implements transmission priority by passing higher priority MUs to the DLC before lower priority MUs.
- **Examples** The following is sample output from the **debugappnpc** command. In this example an MU is received from the network.

```
Router# debug appn pc
Turned on event 040000FF
APPN: ----- PC-----PC Deq REMOTE msg variant_name 2251
APPN: --PC-- mu received to PC lpid: A80AEC
APPN: --PC-- mu received from p_cep_id: 67C6F8
APPN: ----- PC-----PC Deq LSA_IPS from DLC
APPN: --PCX dequeued a DATA.IND
APPN: --- PC processing DL_DATA.ind
APPN: --PC-- mu_error_checker with no error, calling frr
APPN: --PC-- calling frr for packet received on LFSID: 1 2 3
APPN: ----- PC-----PC is sending MU to SC A90396
APPN: ----- SC-----send mu: A90396, rpc: 0, nws: 7, rh.b1: 90
APPN: SC: Send mu.snf: 8, th.b0: 2E, rh.b1: 90, dcf: 8
The table below describes the significant fields shown in the display.
```
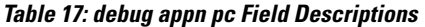

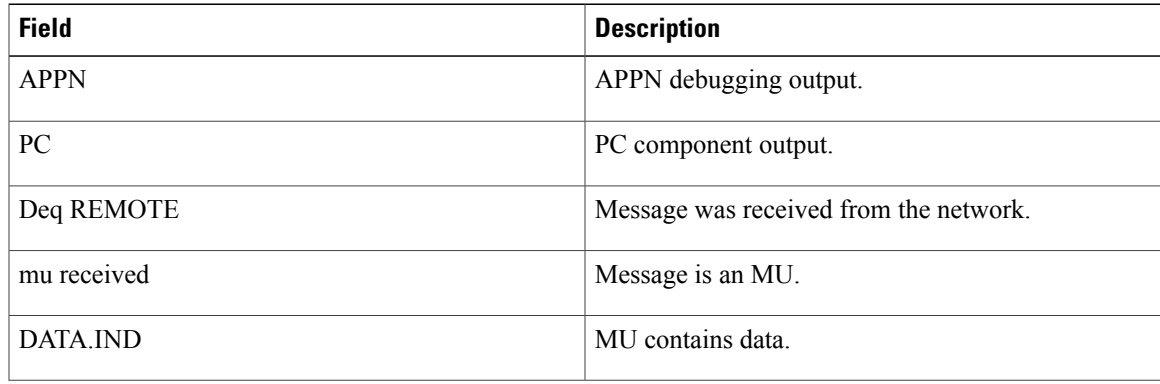

 $\overline{\phantom{a}}$ 

T

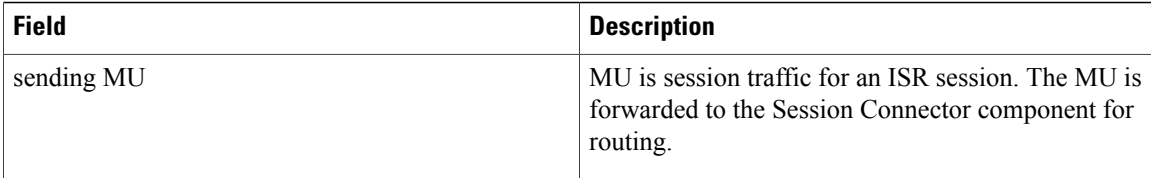

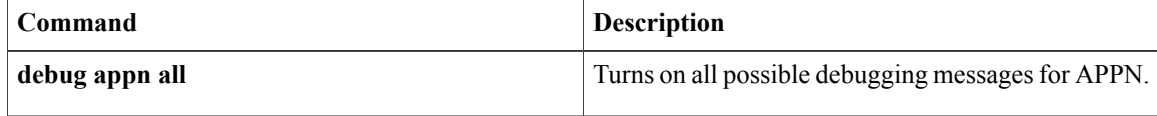

### **debug appn ps**

To display debugging information on Advanced Peer-to-Peer Networking (APPN) Presentation Services (PS) component activity, use the **debugappnps**command in privileged EXEC mode. To disable debugging output, use the **no** form of this command.

**debug appn ps**

**no debug appn ps**

- **Syntax Description** This command has no arguments or keywords.
- **Command Modes** Privileged EXEC

**Usage Guidelines** The PS component is responsible for managing the Transaction Programs (TPs) used by APPN. TPs are used forsending and receiving searches, receiving resource registration, and sending and receiving topology updates.

**Examples** The following is sample output from the **debugappnps** command. In this example a CP capabilities exchange is in progress.

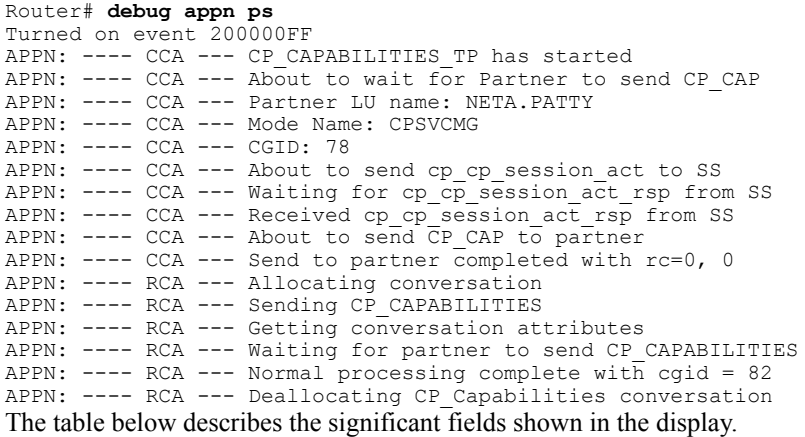

**Table 18: debug appn ps Field Descriptions**

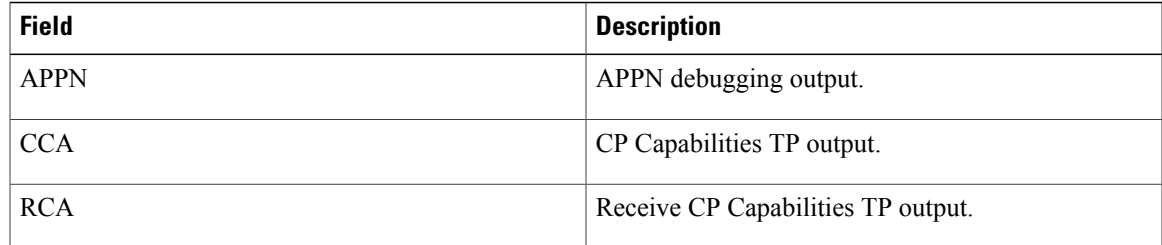

 $\mathbf l$ 

I

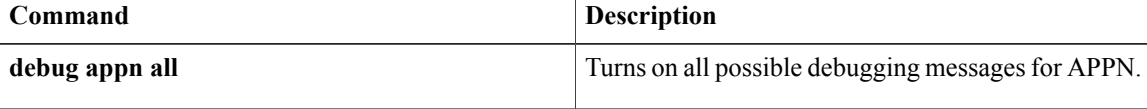

### **debug appn scm**

To display debugging information on Advanced Peer-to-Peer Networking (APPN) Session Connector Manager (SCM) component activity, use the**debugappnscm**command in privileged EXEC mode. To disable debugging output, use the **no** form of this command.

**debug appn scm**

**no debug appn scm**

- **Syntax Description** This command has no arguments or keywords.
- **Command Modes** Privileged EXEC

**Usage Guidelines** The SCM component is responsible for the activation and deactivation of the local resources that route an intermediate session through the router.

**Examples** The following is sample output from the **debugappnscm** command. In this example an intermediate session traffic is being routed.

> Router# **debug appn scm** Turned on event 020000FF Router# APPN: ----- SCM-----SCM Deq a MU APPN: ----- SCM-----SCM send ISR INIT to SSI APPN: ----- SCM----- (i05) Enter compare\_fqpcid() APPN: ----- SCM-----Adding new session\_info table entry. addr=A93160 APPN: ----- SCM-----SCM Deq ISR CINIT message APPN: ----- SCM----- (i05) Enter compare fqpcid() APPN: ----- SCM-----SCM sends ASSIGN\_LFSID to ASM APPN: ----- SCM-----SCM Rcvd sync ASSIGN\_LFSID from ASM APPN: ----- SCM-----SCM PQenq a MU to ASM APPN: ----- SCM-----SCM Deq a MU APPN:  $---$  SCM----- (i05) Enter compare fqpcid() APPN: ----- SCM-----SCM PQenq BIND rsp to ASM The table below describes the significant fields shown in the display.

**Table 19: debug appn scm Field Descriptions**

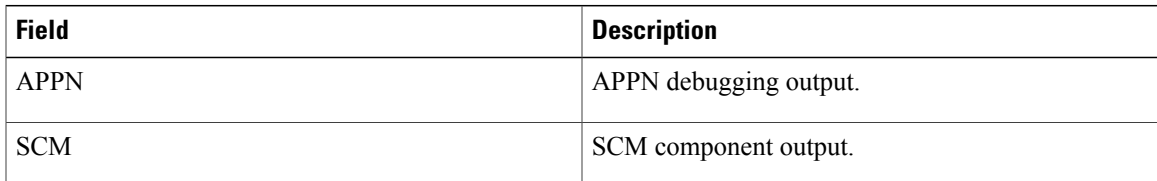

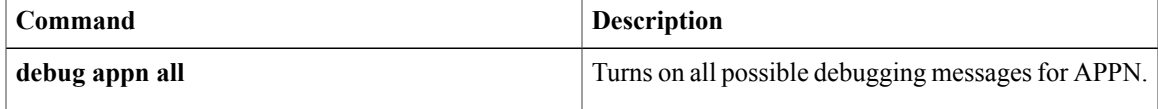

 $\mathbf I$ 

### **debug appn ss**

To display session services (SS) events, use the**debugappnss**command in privileged EXEC mode. To disable debugging output, use the **no** form of this command.

**debug appn ss**

**no debug appn ss**

- **Syntax Description** This command has no arguments or keywords.
- **Command Modes** Privileged EXEC

**Usage Guidelines** The SS component generates unique session identifiers, activates and deactivates control point-to-control point (CP-CP) sessions, and assists logical units (LUs) in initiating and activating LU-LU sessions.

**Examples** The following is sample output from the **debugappnss** command. In this example CP-CP sessions between the router and another node are being activated.

```
Router# debug appn ss
Turned on event 100000FF
APPN: ----- SS ----- Deq ADJACENT_CP CONTACTED message
APPN: ----- SS ----- Deq SESSST_SIGNAL message
APPN: ----- SS ----- Deq CP CP SESSION ACT message
APPN: Sending ADJACENT_NN_1015 to SCM, adj_node_p=A6B980,cp_name=NETA.PATTY
APPN: ----- SS ----- Sending REQUEST LAST FRSN message to TRS
APPN: ----- SS ----- Receiving REQUEST LAST FRSN RSP from TRS
APPN: ----- SS ----- Sending ACTIVE CP_STATUS CONLOSER message to DS
APPN: ----- SS ----- Sending ACTIVE CP_STATUS CONLOSER message to MS
APPN: ----- SS ----- Sending ACTIVE CP STATUS CONLOSER message to TRS
APPN: ----- SS ----- Sending CP CP SESSION ACT RSP message to CCA TP
APPN: ----- SS ----- Sending PENDING_ACTIVE CP_STATUS CONWINNER message to DS
APPN: ----- SS ----- Sending REQUEST_LAST_FRSN message to TRS
APPN: ----- SS ----- Receiving REQUEST LAST FRSN RSP from TRS
APPN: ----- SS ----- Sending ACT CP CP<sup>-</sup>SESSION message to RCA TP
APPN: ----- SS ----- Deq ASSIGN PCID message
APPN: ----- SS ----- Sending ASSIGN PCID RSP message to someone
APPN: ----- SS ----- Deq INIT SIGNAL message
APPN: ----- SS ----- Sending REQUEST COS TPF VECTOR message to TRS
APPN: ----- SS ----- Receiving an REQUEST COS TPF VECTOR RSP from TRS
APPN: ----- SS ----- Sending REQUEST_SINGLE_HOP_ROUTE message to TRS
APPN: ----- SS ----- Receiving an REQUEST_SINGLE_HOP_ROUTE_RSP from TRS
APPN: ----- SS ----- Sending ACTIVATE ROUTE message to CS
APPN: ----- SS ----- Deq ACTIVATE ROUTE RSP message
APPN: ----- SS ----- Sending CINIT SIGNAL message to SM
APPN: ----- SS ----- Deq ACT CP CP_SESSION RSP message
APPN: -- SS----SS ssp00, act cp cp session rsp received, sense code=0, cgid=5C, ips@=A93790
APPN: Sending ADJACENT_NN_1015 to SCM, adj_node_p=A6B980,cp_name=18s
APPN: ----- SS ----- Sending ACTIVE CP STATUS CONWINNER message to DS
APPN: ----- SS ----- Sending ACTIVE CP STATUS CONWINNER message to MS
APPN: ----- SS ----- Sending ACTIVE CP_STATUS CONWINNER message to TRS
The table below describes the significant fields shown in the display.
```
 $\mathbf I$ 

#### **Table 20: debug appn ss Field Descriptions**

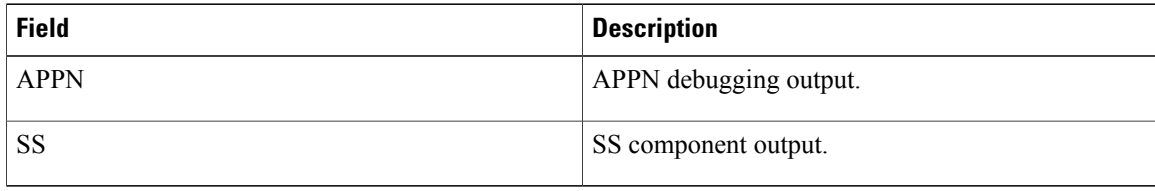

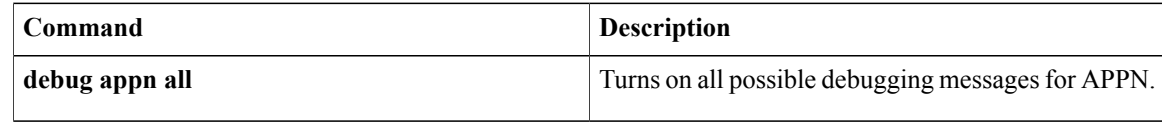

### **debug appn trs**

To display debugging information on Advanced Peer-to-Peer Networking (APPN) Topology and Routing Services (TRS) component activity, use the**debugappntrs** command in privileged EXEC mode. To disable debugging output, use the **no** form of this command.

**debug appn trs**

**no debug appn trs**

**Syntax Description** This command has no arguments or keywords.

**Command Modes** Privileged EXEC

Г

**Usage Guidelines** The TRS component is responsible for creating and maintaining the topology database, creating and maintaining the class of service database, and computing and caching optimal routes through the network.

**Examples** The following is sample output from the **debugappntrs** command:

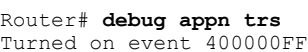

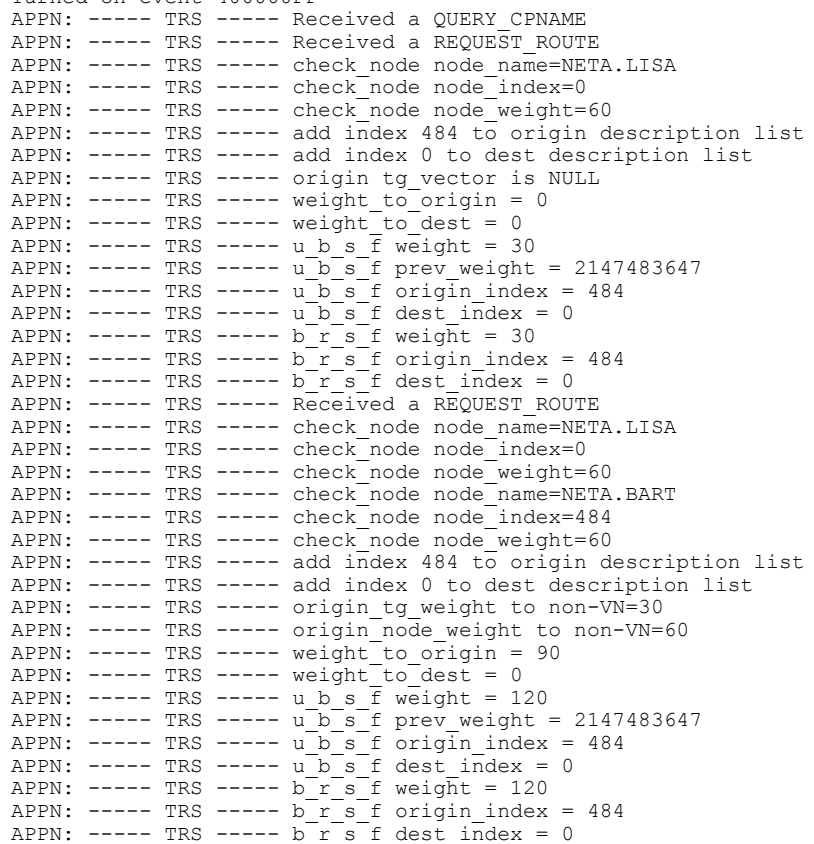

1

The table below describes the significant fields shown in the display.

**Table 21: debug appn trs Field Descriptions**

| <b>Field</b> | <b>Description</b>           |
|--------------|------------------------------|
| <b>APPN</b>  | APPN debugging output.       |
| <b>TRS</b>   | <b>TRS</b> component output. |

### **debug arap**

To display AppleTalk Remote Access Protocol (ARAP) events, use the **debugarap** command in privileged EXEC mode. To disable debugging output, use the **no**form of this command.

**debug arap** {**internal| memory| mnp4| v42bis**} [*linenum* [**aux| console| tty| vty**]] **no debug arap** {**internal| memory| mnp4| v42bis**} [*linenum* [**aux| console| tty| vty**]]

#### **Syntax Description**

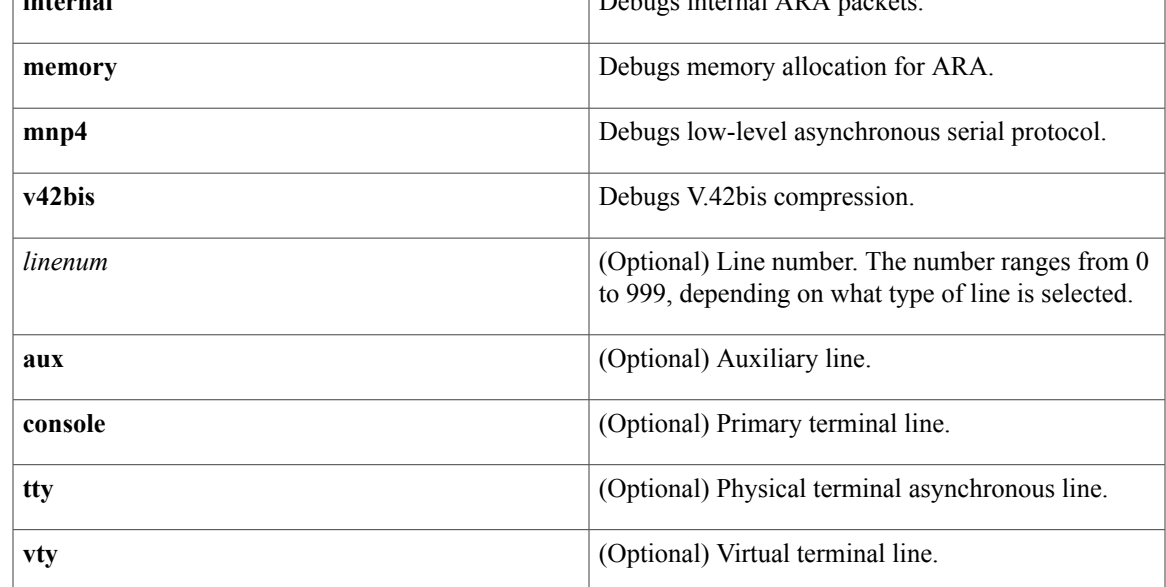

**Command Modes** Privileged EXEC

**Usage Guidelines** Use the **debugarap** command with the **debugcallback** command on access servers to debug dialin and callback events.

> Use the **debugmodem** command to help catch problems related to ARAP autodetection (that is, **autoselectarap**). These problems are very common and are most often caused by modems, which are the most common cause of failure in ARAP connection and configuration sessions.

**Examples** The following is sample output from the **debugarapinternal** command:

Router# **debug arap internal**

ARAP: ---------- SRVRVERSION ---------- ARAP: ---------- ACKing 0 ----------ARAP: ---------- AUTH\_CHALLENGE --------- arapsec local account setting up callback ARAP:  $-$ ------<sup>-</sup>-- ACKing 1 -------ARAP: ---------- AUTH\_RESPONSE ----------

I

```
arap startup initiating callback ARAP 2.0
ARAP: ---------- CALLBACK ----------
TTY7 Callback process initiated, user: dialback dialstring 40
TTY7 Callback forced wait = 4 seconds
TTY7 ARAP Callback Successful - await exec/autoselect pickup
TTY7: Callback in effect
ARAP: ---------- STARTINFOFROMSERVER ----------
ARAP: ---------- ACKing 0 ----------
ARAP: ---------- ZONELISTINFO ----------
ARAP: ---------- ZONELISTINFO ----------
ARAP: ---------- ZONELISTINFO ----------
ARAP: ---------- ZONELISTINFO ----------
ARAP: ---------- ZONELISTINFO ----------
```
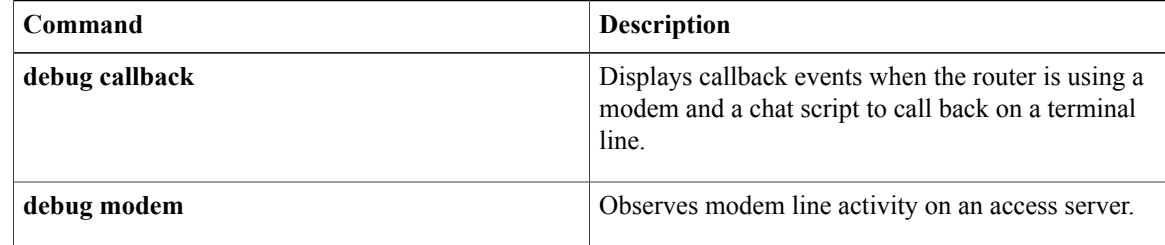

### **debug archive config timestamp**

To enable debugging of the processing time for each integral step of a configuration replace operation and the size of the configuration files being handled, use the **debug archive config timestamp** command in privileged EXEC mode. To disable debugging output, use the **no** form of this command.

**debug archive config timestamp**

**no debug archive config timestamp**

- **Syntax Description** This command has no arguments or keywords.
- **Command Modes** Privileged EXEC (#)

**Command History** 

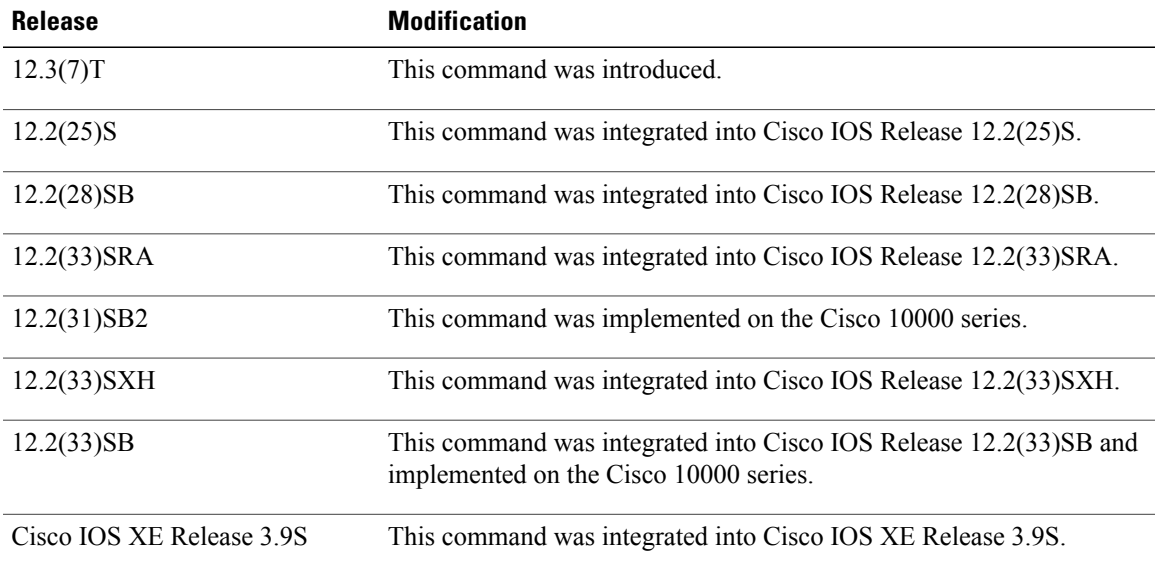

**Examples** The following is sample output from the **debug archive config timestamp** command:

```
Device# debug archive config timestamp
Device# configure replace disk0:myconfig force
Timing Debug Statistics for IOS Config Replace operation:
       Time to read file slot0: sample 2 \text{ c} fg = 0 msec (0 sec)
       Number of lines read:55
       Size of file :1054
Starting Pass 1
       Time to read file system:running-config = 0 msec (0 sec)
       Number of lines read:93<br>Size of file :2539
       Size of file
       Time taken for positive rollback pass = 320 msec (0 sec)
       Time taken for negative rollback pass = 0 msec (0 sec)
       Time taken for negative incremental diffs pass = 59 msec (0 sec)
       Time taken by PI to apply changes = 0 msec (0 sec)
       Time taken for Pass 1 = 380 msec (0 sec)
```
Τ

```
Starting Pass 2
       Time to read file system:running-config = 0 msec (0 sec)
       Number of lines read:55
       Size of file :1054
       Time taken for positive rollback pass = 0 msec (0 sec)
       Time taken for negative rollback pass = 0 msec (0 sec)
       Time taken for Pass 2 = 0 msec (0 sec)
Total number of passes:1
Rollback Done
```
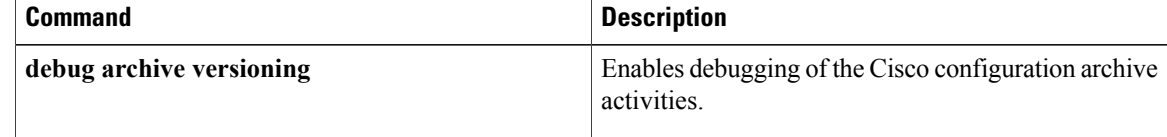

### **debug archive log config persistent**

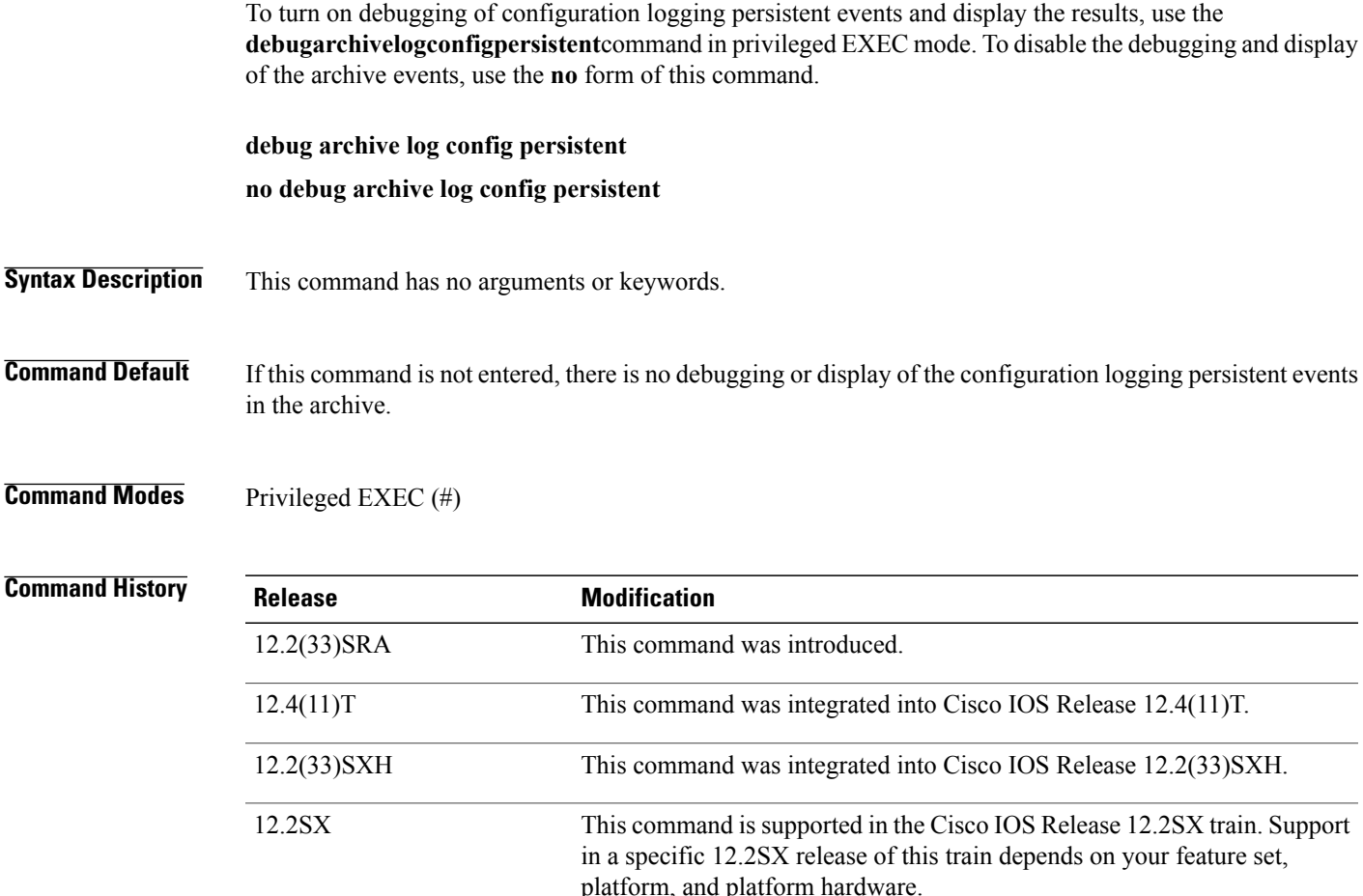

12.2(33)SB This command was integrated into Cisco IOS Release 12.2(33)SB.

**Usage Guidelines** The configuration logger feature must be enabled in order for the debug capability to work.

I

**Examples** The following example turns on the debugging feature and displays the configuration logging persistent events:

Router# **debug archive config log persistent** Router# **archive log config persistent save** Configuration logging persistent save triggered. Saving the config log to disk0:IOS-Config-Logger-database'. Command 'interface eth0' saved Command 'ip address 10.1.1.1 255.255.255.0' saved Command 'no shut' saved Router#

I

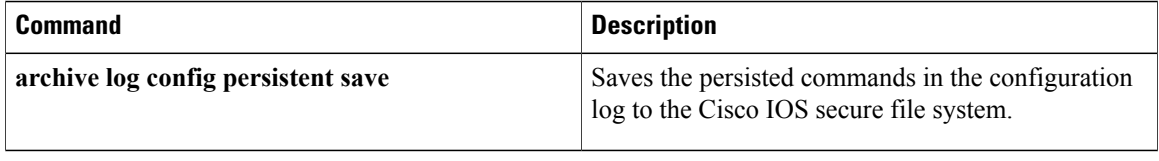

## **debug archive versioning**

To enable debugging of the Cisco configuration archive activities, use the**debug archive versioning** command in privileged EXEC mode. To disable debugging output, use the **no** form of this command.

**debug archive versioning**

**no debug archive versioning**

- **Syntax Description** This command has no arguments or keywords.
- **Command Modes** Privileged EXEC (#)

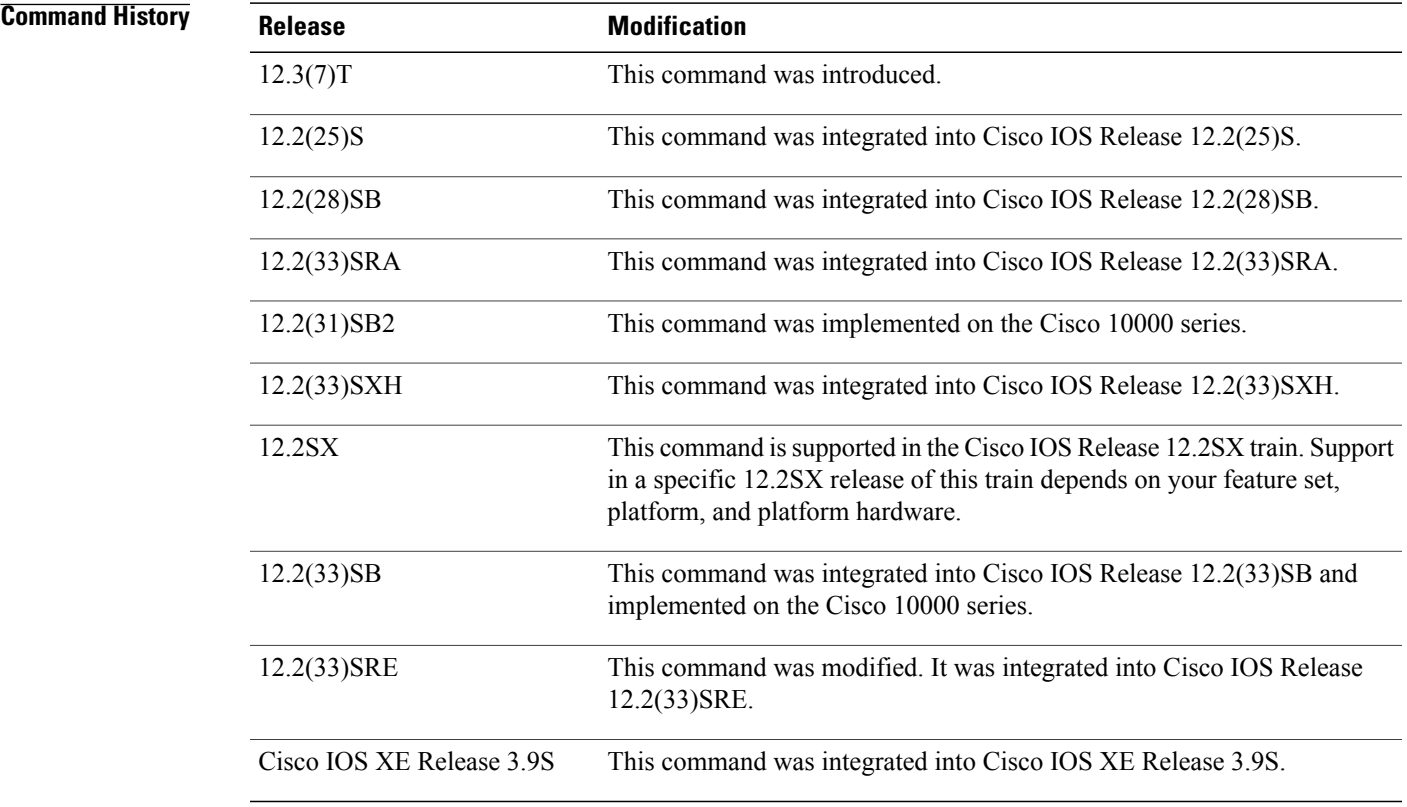

Г

**Examples** The following is sample output from the **debug archive versioning** command:

Device# **debug archive versioning** Jan 9 06:46:28.419:backup\_running\_config Jan 9 06:46:28.419:Current = 7 Jan 9 06:46:28.443:Writing backup file disk0:myconfig-7<br>Jan 9 06:46:29.547: backup worked 9 06:46:29.547: backup worked

I

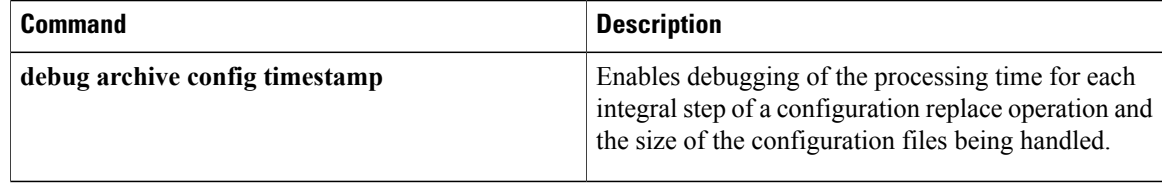

## **debug arp**

To enable debugging output for Address Resolution Protocol (ARP) transactions, use the **debug** arp command in privileged EXEC mode. To disable debugging, use the **no** form of this command.

**debug arp** [**vrf** *vrf-name***| global**] [*arp-entry-event*| *arp-table-event***| ha**| *interface-interaction*]

**no debug arp** [**vrf** *vrf-name***| global**] [*arp-entry-event*| *arp-table-event***| ha**| *interface-interaction*]

Г

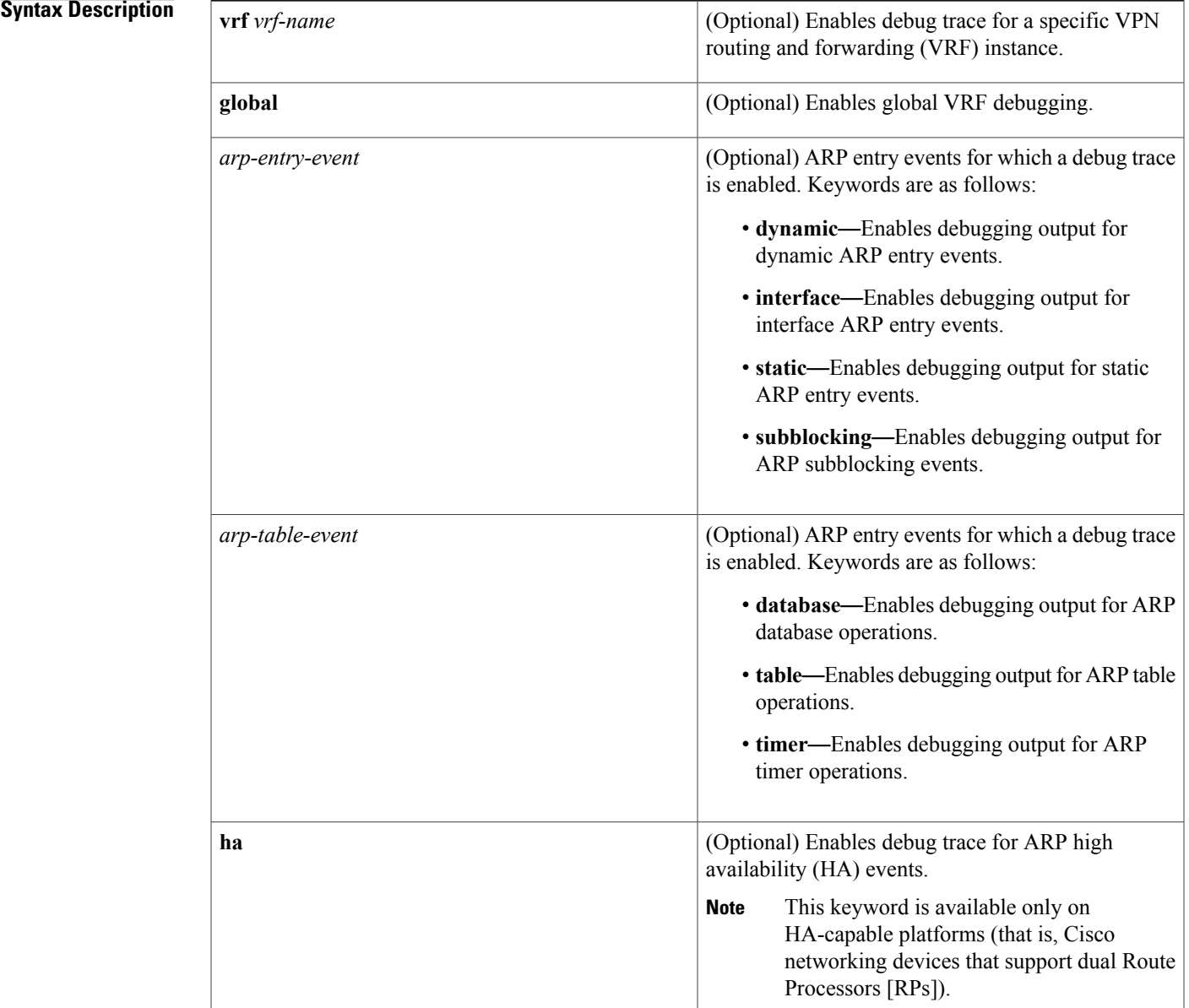

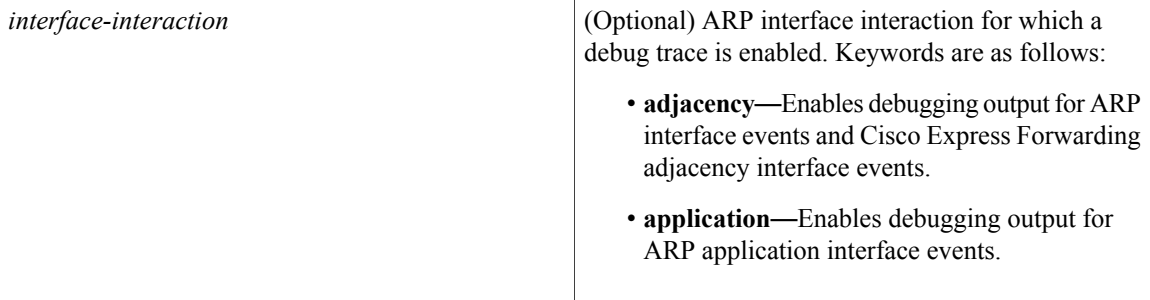

**Command Default** Debugging output is disabled for ARP transactions. To enable ARP packet debugging, use this command without a keyword.

**Command Modes** Privileged EXEC (#)

**Command History Release <b>Modification** 10.3 This command was introduced. The following keywords were added: **adjacency**, **application**,**dynamic**,**ha**, **interface**, **static**, **subblocking**, **table**, and **timer**. 12.4(11)T 12.2(33)SRE This command was modified. The **database** keyword was added. This command was modified. The **vrf** *vrf-name* keyword-argument pair and **global** keyword were added. 15.1(1)SY

**Usage Guidelines** The debugging information shows whether the device is sending ARP packets and receiving ARP packets. Use this command when only some nodes on a TCP/IP network are responding. The amount of debug information displayed is filtered based on an interface, an access list, or both, as specified by the **debug list** command. To list the debugging options enabled on this device, use the **show debugging** command. **Examples** The following example shows how to enable ARP packet debugging filtered on ARP table entries for the host at 192.0.2.10: Device(config)# **access-list 10 permit host 192.0.2.10** Device(config)# **exit** Device# **debug list 10** Device# **debug arp** ARP packet debugging is on

for access list: 10

The following is sample output from the **debug arp** command:

IP ARP: sent req src 192.0.2.7 0000.0c01.e117, dst 192.0.2.96 0000.0000.0000 IP ARP: rcvd rep src 192.0.2.96 0800.2010.b908, dst 192.0.2.7 IP ARP: rcvd req src 172.16.6.10 0000.0c00.6fa2, dst 192.0.2.62 IP ARP: rep filtered src 192.0.2.7 aa92.1b36.a456, dst 255.255.255.255 ffff.ffff.ffff IP ARP: rep filtered src 192.0.2.240 0000.0c00.6b31, dst 192.0.2.7 0800.2010.b908 In the output, each line of output represents an ARP packet that the device has sent or received. Explanations for the individual lines of output follow.

The first line indicates that the device at IP address 192.0.2.7 and with the MAC address 0000.0c01.e117 sent an ARP request for the MAC address of the host at 192.0.2.96. The series of zeros (0000.0000.0000) following this address indicate that the device is currently unaware of the MAC address.

IP ARP: sent req src 192.0.2.7 0000.0c01.e117, dst 192.0.2.96 0000.0000.0000 The second line indicates that the device at IP address 192.0.2.7 receives a reply from the host at 192.0.2.96 indicating that the host MAC address is 0800.2010.b908:

IP ARP: rcvd rep src 192.0.2.96 0800.2010.b908, dst 192.0.2.7 The third line indicates that the device receives an ARP request from the host at 172.16.6.10 requesting the MAC address for the host at 192.0.2.62:

IP ARP: rcvd req src 172.16.6.10 0000.0c00.6fa2, dst 192.0.2.62 The fourth line indicates that another host on the network attempted to send the device an ARP reply for its own address. The device ignores meaningless replies. Usually, meaningless replies happen if a bridge is being run in parallel with the device and is allowing ARP to be bridged. This condition indicates a network misconfiguration.

IP ARP: rep filtered src 192.0.2.7 aa92.1b36.a456, dst 255.255.255.255 ffff.ffff.ffff The fifth line indicates that another host on the network attempted to inform the device that it is on network 192.0.2.240, but the device does not know that the network is attached to a different device interface. The remote host (probably a PC or an X terminal) is misconfigured. If the device were to install this entry, the device would deny service to the real machine on the proper cable.

IP ARP: rep filtered src 192.0.2.240 0000.0c00.6b31, dst 192.0.2.7 0800.2010.b908 The following example shows that debugging information related to vpn1 on Ethernet interface 0/0 will be logged:

```
Device> enable
Device# configure terminal
Device(config)# interface ethernet0/0
Device(config-if)# vrf forwarding vpn1
Device(config-if)# end
Device# debug arp vrf vpn1
```
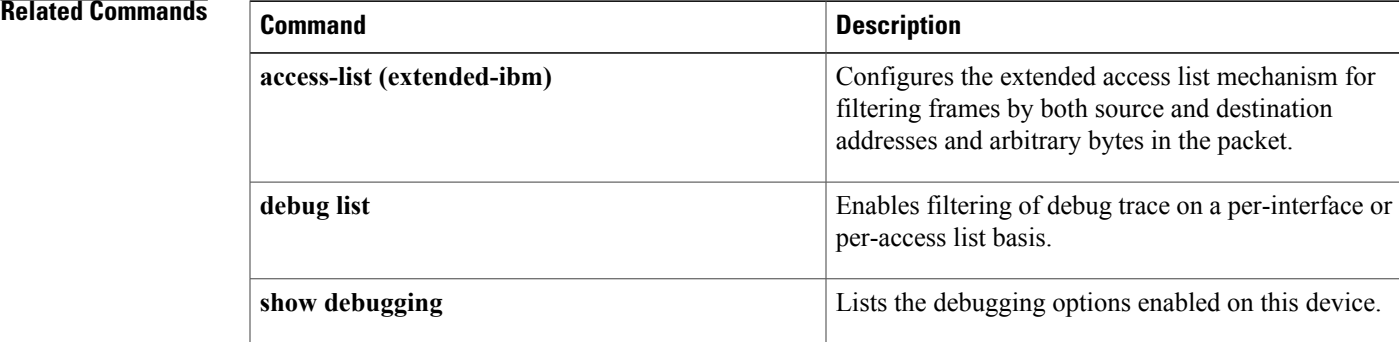

 $\mathbf I$ 

**108**
## **debug ase**

**Note** Effective with Cisco IOS Release 12.4(24), the **debugase** command is not available in Cisco IOS software.

To gather Automatic Signature Extraction (ASE) error, log, messaging, reporting, status, and timer information, use the **debugase** command in privileged EXEC mode. To disable error, log, messaging, reporting, status, and timer information, use the **no** form of this command.

**debug ase** {**errors| log| messages| reports| status| timing**}

**no debug ase** {**errors| log| messages| reports| status| timing**}

# **Syntax Description errors** Displays ASE error information. **log** Displays ASE logging information. **messages** Displays ASE messaging information. **reports** Displays ASE reports. **status** Displays ASE status information. **timing** Displays ASE timer information. **Command Default** Disabled **Command Modes** Privileged EXEC (#) **Command History Release Modification** 12.4(15)T This command was introduced. 12.4(24) This command was removed.

**Usage Guidelines** This command is used on the Cisco 1800, 2800, and 7200 series routers, Cisco 7301 router, and Integrated Services Routers (ISRs) as ASE sensors.

 $\mathbf l$ 

 $\mathbf I$ 

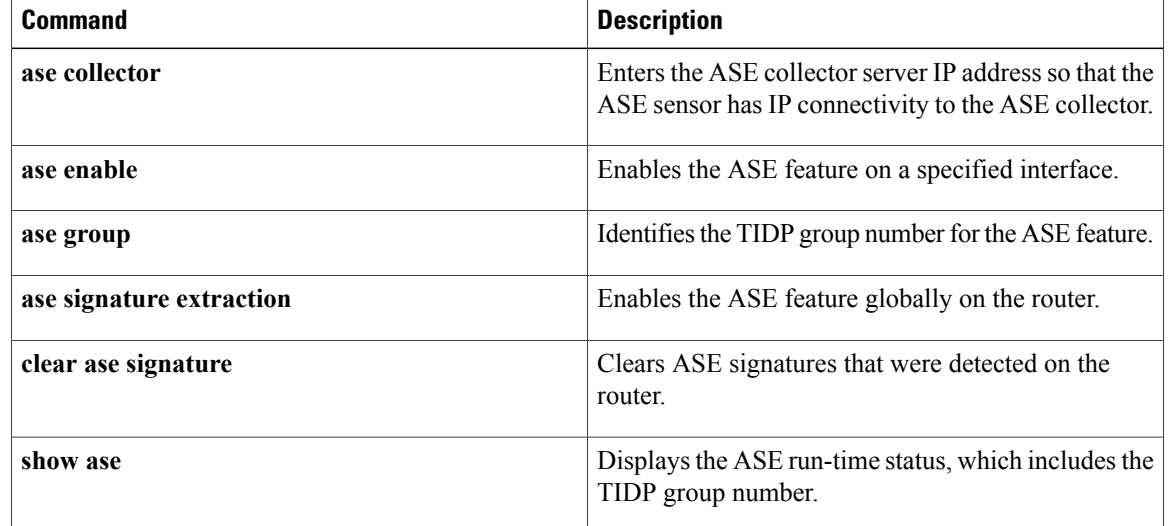

### **debug asnl events**

To trace event logs in the Application Subscribe Notify Layer (ASNL), use the **debugasnlevents** command in privileged EXEC mode. To disable debugging output, use the **no** form of this command.

**debug asnl events**

**no debug asnl events**

- **Syntax Description** This command has no arguments or keywords.
- **Command Default** No default behavior or values
- **Command Modes** Privileged EXEC

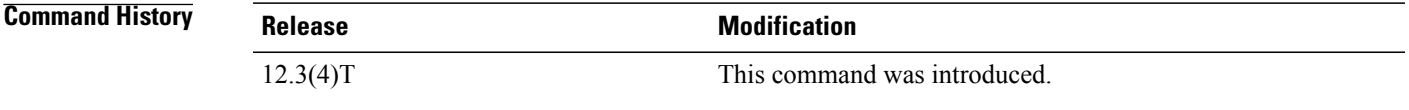

**Usage Guidelines** This command traces the event logs in the ASNL, which serves as the interface layer between the application and protocol stacks. Event logs are generated during normal subscription processing, when the application responds to the notification request and when the session history table is updated.

**Examples** The following example shows the ASNL subscription table being generated and the associated subscription timers as the application responds to the subscription request. The response timer is started to determine if the application responds to the notification request. If the application that made the subscription does not respond to the notification request within 5 seconds, the system automatically removes the subscription. The session-history-record deletion timer is also started. When the timer expires, the history record is removed from the active subscription table.

Router# **debug asnl events**

```
Application Subscribe Notify Layer Events debugging is on
*May 4 06:26:19.091://-1//ASNL:SUB-1:/asnl_process_is_up:Creating subscription table
*May 4 06:26:19.091://5//ASNL:SUB1:/asnl_subscribe:resp = ASNL_SUBCRIBE_PENDING[2]
     4 06:26:19.615://5//ASNL:SUB1:/asnl start timer:timer (0x63146C44)starts - delay
(5000)
*May 4 06:26:19.619://-1//ASNL:SUB1:/asnl_stop_timer:timer(0x63146C44) stops
*May 4 06:26:19.619://-1//ASNL:SUB1:/asnl_notify_ack:ret=0x0
c5300-5#
*May 4 06:26:24.631://5//ASNL:SUB1:/asnl_start_timer:timer (0x63146C44)starts - delay
(5000)
*May 4 06:26:24.631://-1//ASNL:SUB1:/asnl stop timer:timer(0x63146C44) stops*May 4 06:26:24.635://-1//ASNL:SUB1:/asnl_notify_ack:ret=0x0
c5300-5#
*May 4 06:26:29.647://5//ASNL:SUB1:/asnl_start_timer:timer (0x63146C44)starts - delay
(5000)
*May 4 06:26:29.647://-1//ASNL:SUB1:/asnl_stop_timer:timer(0x63146C44) stops
```

```
*May 4 06:26:29.651://-1//ASNL:SUB1:/asnl_notify_ack:ret=0x0
*May 4 06:26:34.663://5//ASNL:SUB1:/asnl start timer:timer (0x63146C44)starts - delay
(5000)
*May 4 06:26:34.663://-1//ASNL:SUB1:/asnl_stop_timer:timer(0x63146C44) stops
*May 4 06:26:34.667://-1//ASNL:SUB-1:/asnl_create_session_history:Creating Session History
*May 4 06:26:34.667://-1//ASNL:SUB-1:/asnl insert session history record:starting history
 record deletion_timer of 15 minutes
*May 4 06:26:34.667://-1//ASNL:SUB1:/asnl_notify_ack:ret=0x0
```
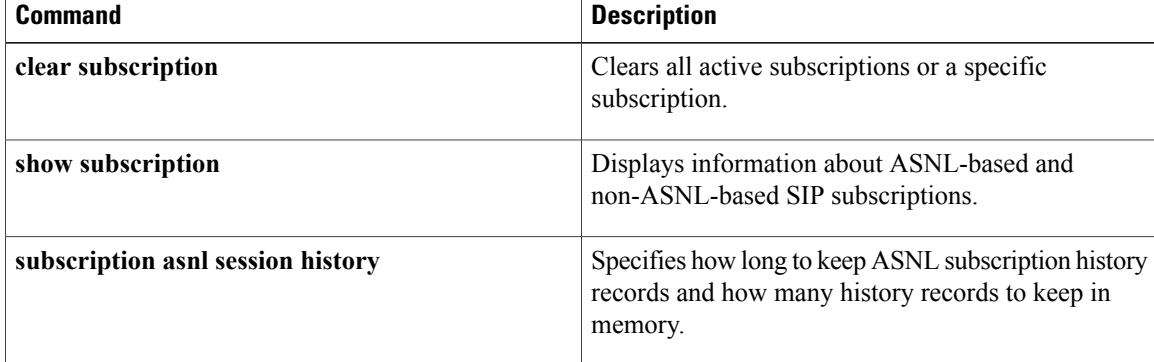

## **debug asp packet**

To display information on all asynchronous security protocols (ASPs) operating on the router, use the **debugasppacket**command in privileged EXEC mode. To disable debugging output, use the **no**form of this command.

**debug asp packet**

**no debug asp packet**

- **Syntax Description** This command has no arguments or keywords.
- **Command Modes** Privileged EXEC

**Usage Guidelines** The router uses asynchronous security protocols from companies including ADT Security Systems, Inc., Adplex, and Diebold to transport alarm blocks between two devices (such as a security alarm system console and an alarm panel). The alarm blocks are transported in pass-through mode using BSTUN encapsulation.

**Examples** The following is partial sample output from the **debugasppacket** command for asynchronous security protocols when packet debugging is enabled on an asynchronous line carrying Diebold alarm traffic. In this example, two polls are sent from the Diebold alarm console to two alarm panels that are multidropped from a single EIA/TIA-232 interface. The alarm panels have device addresses F0 and F1. The example trace indicates that F1 is responding and F0 is not responding. At this point, you need to examine the physical link and possibly use a datascope to determine why the device is not responding.

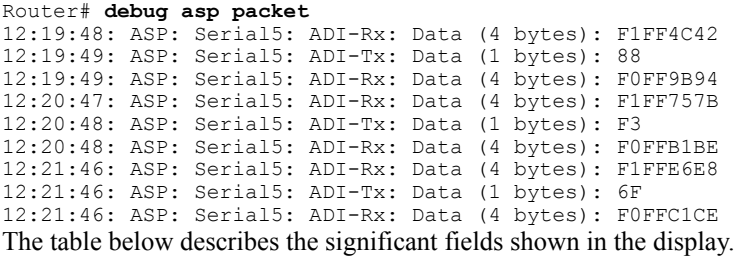

### **Table 22: debug asp packet Field Descriptions**

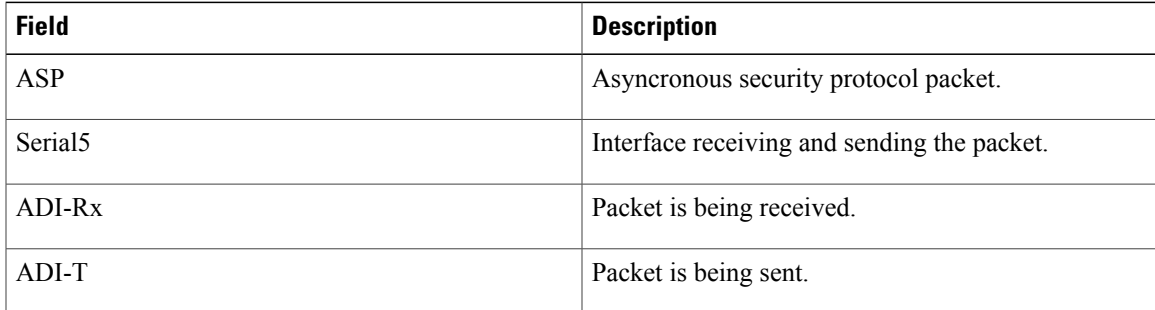

 $\mathbf l$ 

T

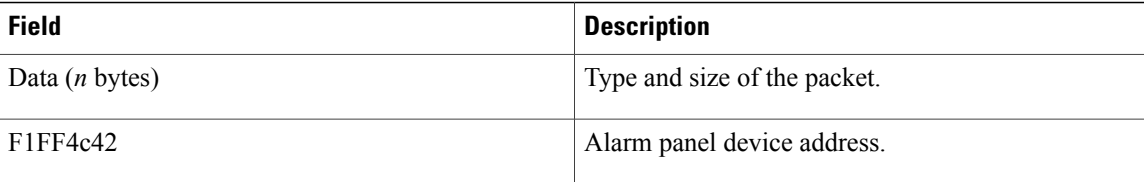

### **debug aspp event**

To display asynchronous point of sale (APOS) event debug messages, use the **debugasppevent**command in privileged EXEC mode. To disable debugging output, use the **no** form of this command.

**debug aspp event**

**no debug aspp event**

- **Syntax Description** This command has no arguments or keywords.
- **Command Default** Disabled
- **Command Modes** Privileged EXEC

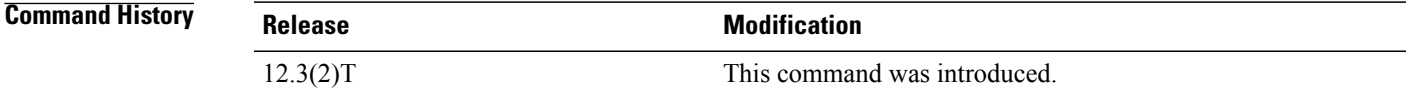

**Usage Guidelines** The **debugasppevent**command should be used with the **debugaspppacket** command to display all available details of the APOS call flow.

**Examples** The following is sample output from the **debugasppevent** command for a simple transaction:

```
Router# debug aspp event
ASPP event debugging is on
Router#
ASPP APOS: Serial0/1: Serial HayesAT: state = DISCONNECTED
ASPP APOS: Serial0/1: Received HayesAT DIAL: state = DISCONNECTED
ASPP APIP: Serial0/1: Serial ENABLE: state = CONNECTING
ASPP APIP: Serial0/1: Network ENABLE: state = CONNECTING
ASPP APOS: Serial0/1: Send HayesAT CONNECT 9600: state = CONNECTED
ASPP APOS: Serial0/1: Response timer expired: state = CONNECTED
ASPP APOS: Serial0/1: Response timer expired: state = CONNECTED
ASPP APOS: Serial0/1: Serial DATA: state = CONNECTED
ASPP APIP: Serial0/1: Serial DATA: state = CONNECTED
ASPP APIP: Serial0/1: Network DATA: state = CONNECTED
ASPP APOS: Serial0/1: Serial ACK: state = CONNECTED
ASPP APOS: Serial0/1: Disconnect timer expired: state = DISCONNECT WAIT
ASPP APIP: Serial0/1: Serial DISABLE: state = DISCONNECTING
ASPP APIP: Serial0/1: Network DISABLE: state = DISCONNECTING
```
The table below describes the significant fields shown in the display.

**Table 23: debug aspp event Field Descriptions**

| <b>Field</b>   | <b>Description</b>                               |
|----------------|--------------------------------------------------|
| Serial ENABLE: | Enable event received from the serial interface. |

T

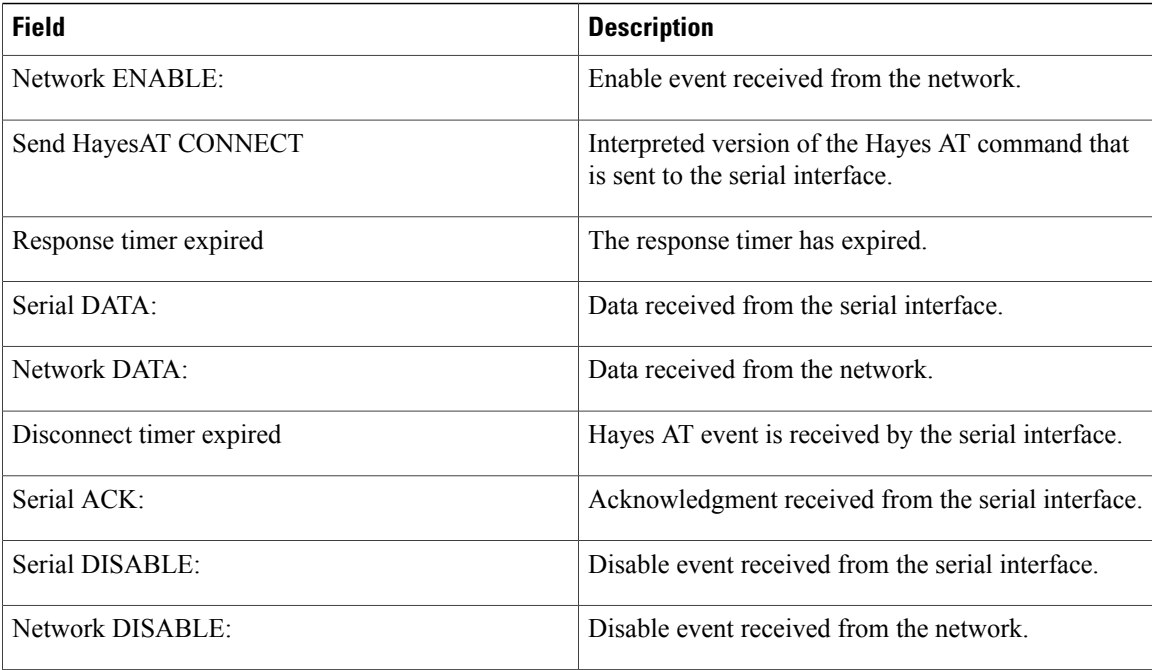

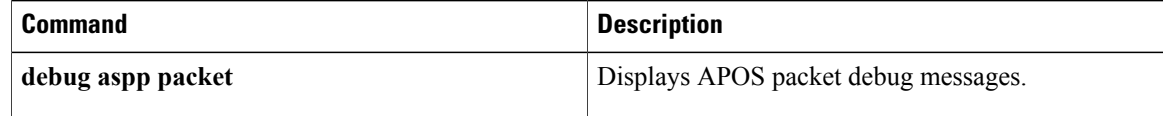

## **debug aspp packet**

To display asynchronous point of sale (APOS) packet debug messages, use the **debugaspppacket**command in privileged EXEC mode. To disable debugging output, use the **no** form of this command.

**debug aspp packet**

**no debug aspp packet**

- **Syntax Description** This command has no arguments or keywords.
- **Command Default** Disabled
- **Command Modes** Privileged EXEC

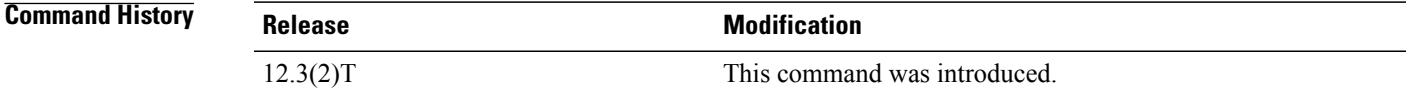

**Usage Guidelines** The **debugaspppacket**command should be used with the **debugasppevent** command to display all available details of the APOS call flow.

**Examples** The following is sample output from the **debugaspppacket** command for a simple transaction:

```
Router# debug aspp packet
ASPP event debugging is on
Router#
ASPP:Serial1/7:ADI-rx:Data (14 bytes): 415456302644325331313D35300D
ASPP:Serial1/7:ADI-tx:Data (2 bytes): 300D
ASPP:Serial1/7:ADI-rx:Data (27 bytes): 4154583453393D3153373D323444543138303039
ASPP:Serial1/7:ADI-tx:Data (3 bytes): 31320D
ASPP:Serial1/7:ADI-tx:Data (1 bytes): 05
ASPP:Serial1/7:ADI-rx:Data (5 bytes): 0212340325
ASPP:Serial1/7:ADI-tx:Data (5 bytes): 025678032D
ASPP:Serial1/7:ADI-rx:Data (1 bytes): 06
ASPP:Serial1/7:ADI-tx:Data (1 bytes): 04
```
The table below describes the significant fields shown in the display.

**Table 24: debug aspp packet Field Descriptions**

| <b>Field</b>   | <b>Description</b>                                     |
|----------------|--------------------------------------------------------|
| ASPP           | Indicates that this is an ASPP debug message.          |
| Serial $1/7$ : | The interface that received or transmitted the packet. |

 $\mathbf l$ 

T

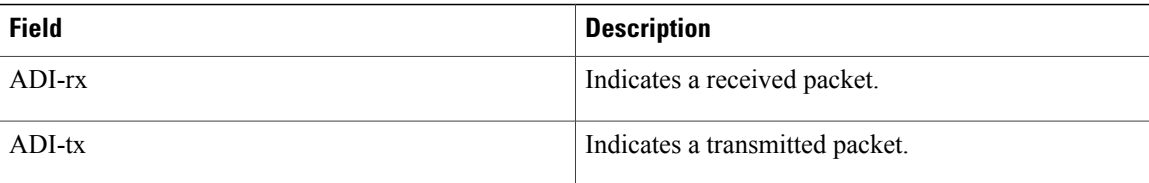

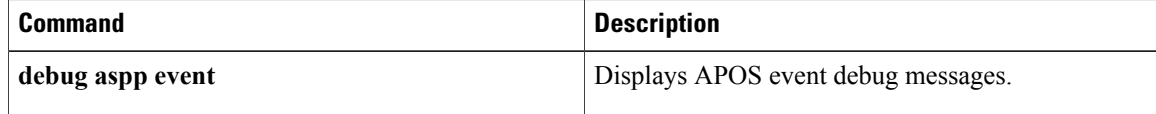

## **debug async async-queue**

To display debug messagesfor asynchronousrotary line queueing, use the**debugasyncasync-queue**command in privileged EXEC mode. To disable debugging output, use the **no** form of this command.

**debug async async-queue**

**no debug async async-queue**

- **Syntax Description** This command has no arguments or keywords.
- **Command Default** No default behavior or values
- **Command Modes** Privileged EXEC

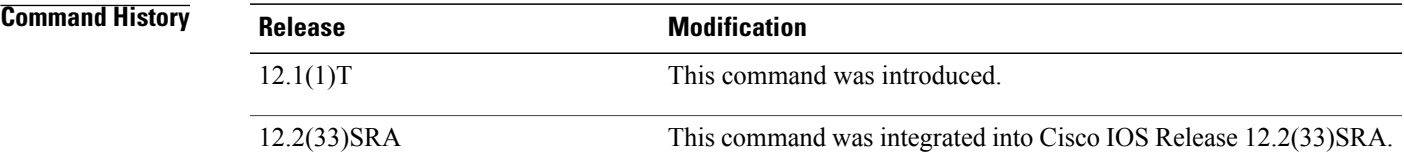

**Examples** The following example starts the asynchronous rotary line queueing debugging display:

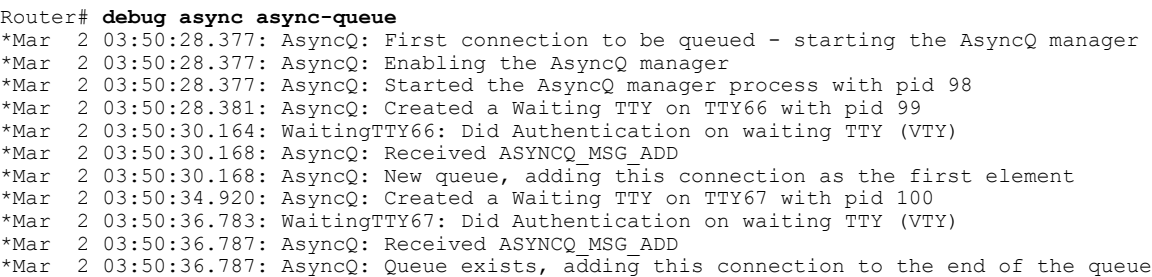

### **Related Commands**

I

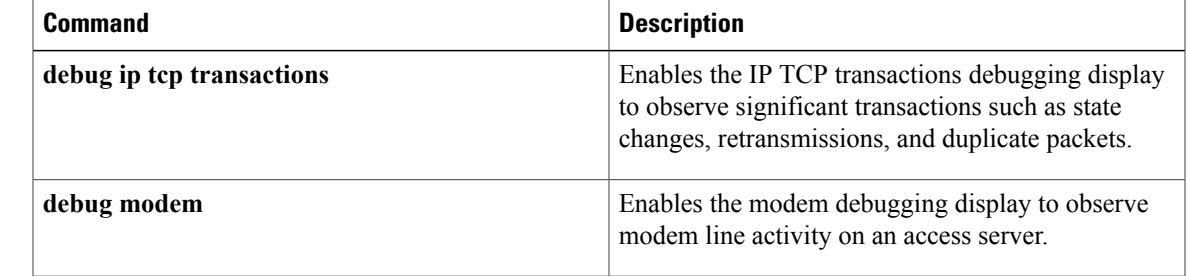

### **debug atm autovc**

To display information about autoprovisioned ATM permanent virtual circuit (PVC) events and errors, use the debug atm autovc command in privileged EXEC mode. To disable the display of information about autoprovisioned ATM PVC events and errors, use the no form of this command.

**debug atm autovc** {**event| error| all**}

**no debug atm autovc** {**event| error| all**}

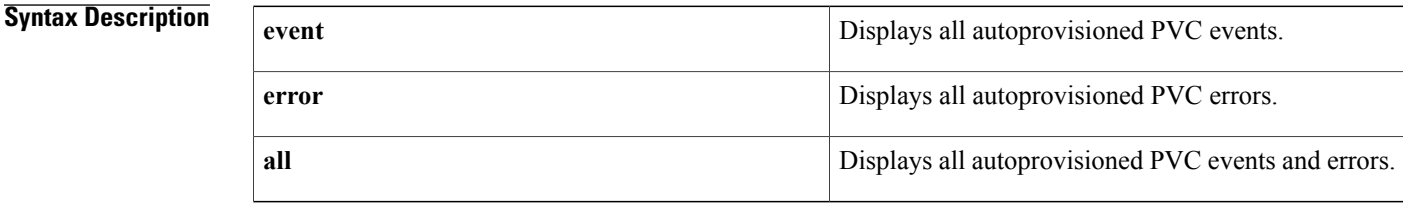

### **Command Modes** Privileged EXEC (#)

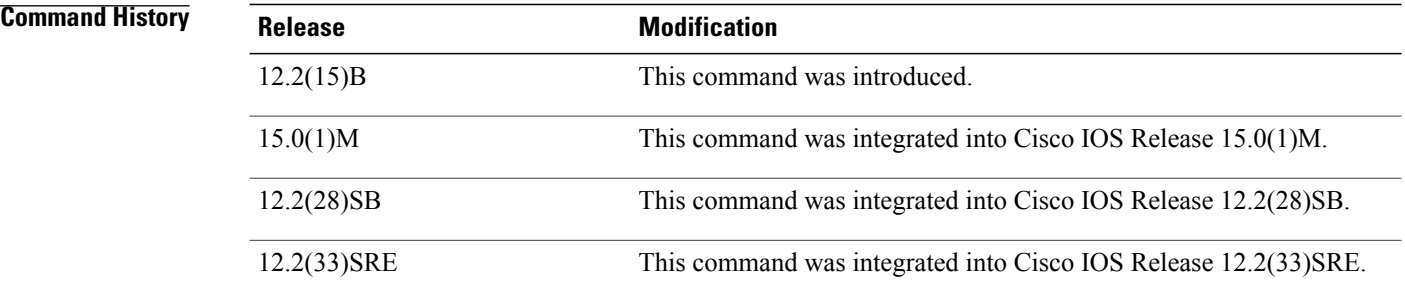

**Examples** The following example shows output for the debug atm autovc command for all autoprovisioned PVC events and errors:

> Router# debug atm autovc all AutoVC all debugging is on 00:09:03:AutoVC(ATM1/0):1/101 enqueued This message indicates that there is incoming traffic on PVC 1/101 and the PVC is enqueued to be processed.

00:09:03:AutoVC(ATM1/0):process VC 1/101 This message indicates that PVC 1/101 is in the process of being autoprovisioned.

00:09:03:AutoVC(ATM1/0.1):bring up vc 1/101 This message indicates that PVC 1/101 is being brought up.

00:09:03:%ATM-5-UPDOWN:Interface ATM1/0.1, Changing autovc 1/101 to UP This message indicates that the PVC was brought up successfully.

### **Related Commands**

 $\mathbf I$ 

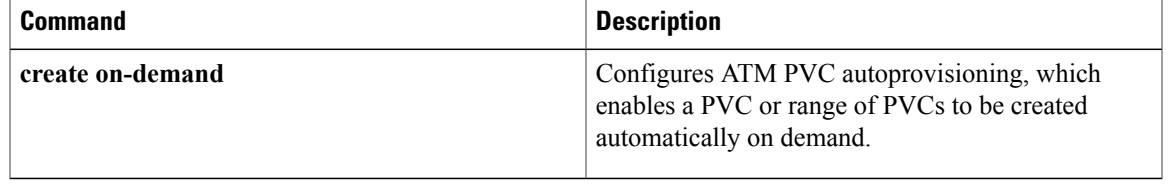

I

## **debug atm bundle error**

To display debug messages for switched virtual circuit (SVC) bundle errors, use the **debugatmbundleerror**command in privileged EXEC mode. To disable debugging output, use the **no** form of this command.

**debug atm bundle error**

**no debug atm bundle error**

- **Syntax Description** This command has no arguments or keywords.
- **Command Default** No default behavior or values
- **Command Modes** Privileged EXEC

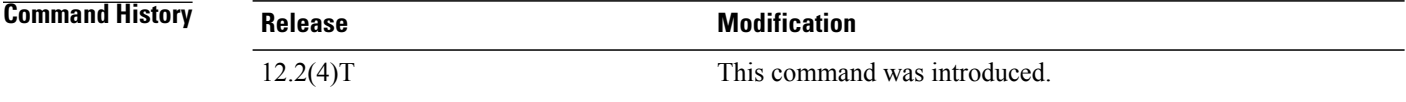

**Examples** The following example provides output for the **debugatmbundleerror**command:

Router# **debug atm bundle error**

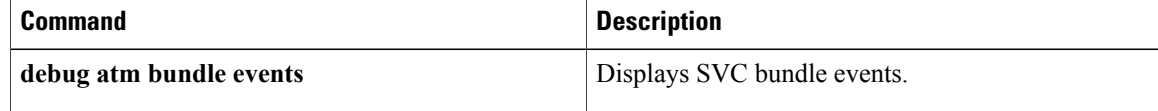

## **debug atm bundle events**

To display switched virtual circuit (SVC) bundle events, use the**debugatmbundleevents**command in privileged EXEC mode. To disable debugging output, use the **no** form of this command.

**debug atm bundle events**

**no debug atm bundle events**

- **Syntax Description** This command has no arguments or keywords.
- **Command Default** No default behavior or values
- **Command Modes** Privileged EXEC

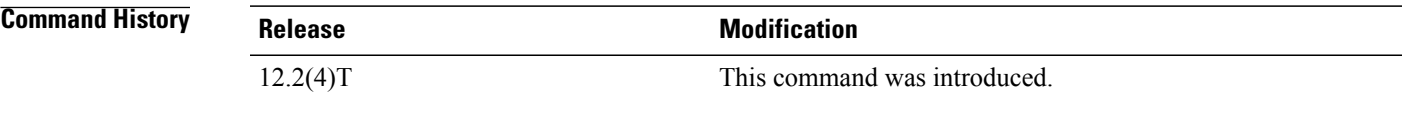

**Examples** The following example provides output for the **debugatmbundleevents** command:

### Router# **debug atm bundle events**

01:14:35:BUNDLE EVENT(test):b\_update\_vc for four with bstate 1, vc\_state4 01:14:35:BUNDLE EVENT(test):bmupdate active precedence 0x01 0 01:14:35:BUNDLE EVENT(test):bmupdate active precedence 0x02 0 01:14:35:BUNDLE EVENT(test):bmupdate active precedence 0x04 0 01:14:35:BUNDLE EVENT(test):bmupdate active precedence 0x08 0 01:14:35:BUNDLE EVENT(test):bmupdate active precedence 0x10 0 01:14:35:BUNDLE EVENT(test):bmupdate active precedence 0x20 0 01:14:35:BUNDLE EVENT(test):bmupdate active precedence 0x40 0 01:14:35:BUNDLE EVENT(test):bmupdate active precedence 0x80 0 01:14:35:BUNDLE EVENT(test):bundle precedence updated The table below describes the significant fields shown in the display.

### **Table 25: debug atm bundle events Field Descriptions**

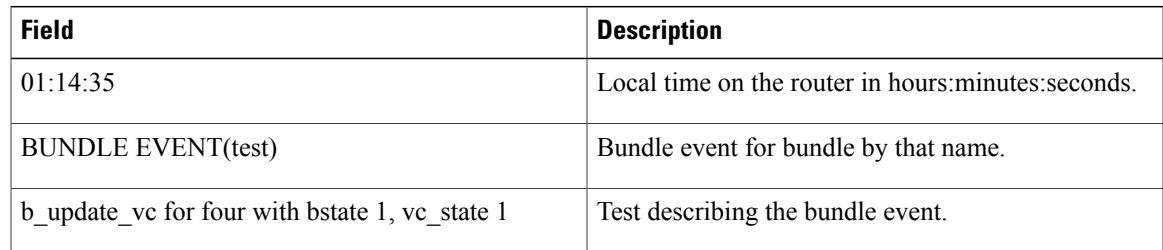

 $\mathbf l$ 

I

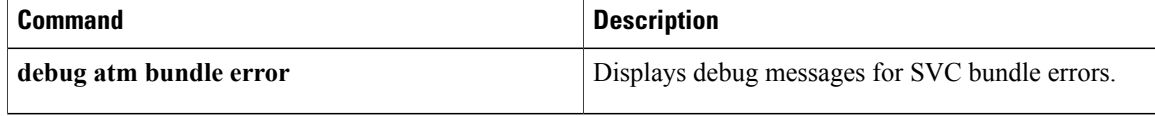

## **debug atm cell-packing**

To enable the display of ATM cell relay cell-packing debugging information, use the debug atm cell-packing command in privileged EXEC mode. To disable the display of debugging information, use the no form of this command.

**debug atm cell-packing**

**no debug atm cell-packing**

**Syntax Description** This command has no arguments or keywords.

**Command Modes** Privileged EXEC

**Command History Release Modification** 12.0(25)S This command was introduced. 12.2(33)SRA This command was integrated into Cisco IOS Release 12.2(33)SRA.

**Examples** The following example enables debugging for ATM virtual circuits (VCs) that have been configured with cell packing:

> Router# debug atm cell-packing ATM Cell Packing debugging is on 00:09:04: ATM Cell Packing: vc 1/100 remote mncp 22 validated The following example enables debugging for permanent virtual paths (PVPs) that have been configured with cell packing:

Router# debug atm cell-packing ATM Cell Packing debugging is on 00:12:33: ATM Cell Packing: vp 1 remote mncp 22 validated The output indicates that the router received the MNCP information from the remote PE router.

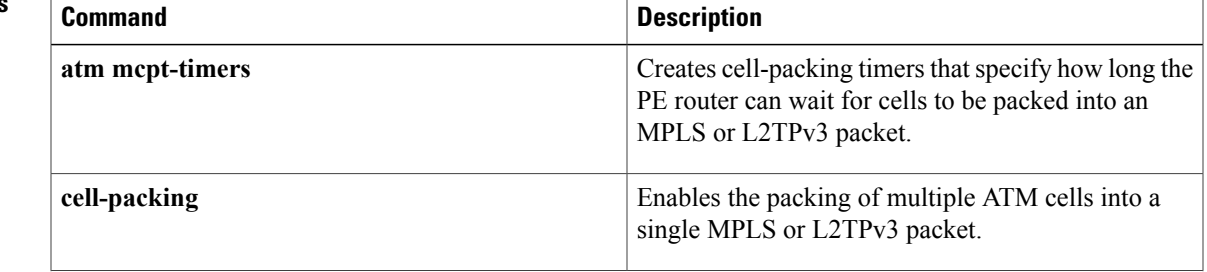

I

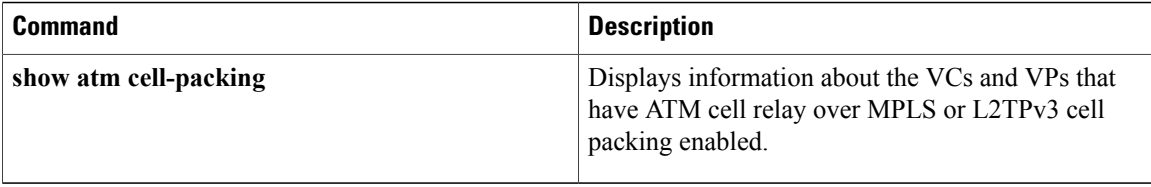

### **debug atm events**

To display ATM events, use the **debugatmevents**command in privileged EXEC mode. To disable event debugging output, use the **no** form of this command.

**debug atm events**

**no debug atm events**

- **Syntax Description** This command has no arguments or keywords.
- **Command Default** ATM event debugging is disabled.
- **Command Modes** Privileged EXEC

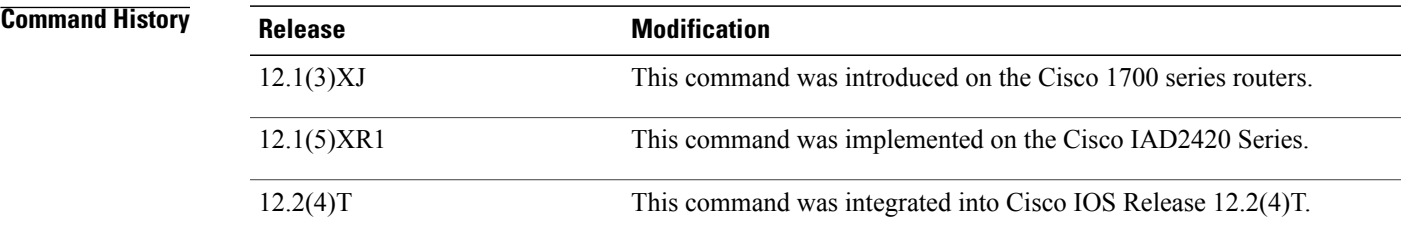

**Usage Guidelines** This command displays ATM events that occur on the ATM interface processor and is useful for diagnosing problemsin an ATM network. It provides an overall picture of the stability of the network. In a stable network, the**debugatmevents** command does not return any information. If the command generates numerous messages, the messages can indicate the possible source of problems.

> When configuring or making changesto a router or interface for ATM, enable the**debugatmevents**command. Doing so alerts you to the progress of the changes or to any errors that might result. Also use this command periodically when you suspect network problems.

### **Examples** The following is sample output from the **debugatmevents** command:

### Router# **debug atm events**

```
RESET(ATM4/0): PLIM type is 1, Rate is 100Mbps
aip_disable(ATM4/0): state=1
config(ATM4/0)
aip love note(ATM4/0): asr=0x201
aip enable (ATM4/0)
aip<sup>love</sup> note(ATM4/0): asr=0x4000
aip<sup>-</sup>enable(ATM4/0): restarting VCs: 7
aip_setup_vc(ATM4/0): vc:1 vpi:1 vci:1
aip<sup>love</sup> note(ATM4/0): asr=0x200
aip_setup_vc(ATM4/0): vc:2 vpi:2 vci:2
aip_love_note(ATM4/0): asr=0x200
aip_setup_vc(ATM4/0): vc:3 vpi:3 vci:3
```

```
aip love note(ATM4/0): asr=0x200
aip_setup_vc(ATM4/0): vc:4 vpi:4 vci:4
aip love note(ATM4/0): asr=0x200
aip setup vc(ATM4/0): vc:6 vpi:6 vci:6
aip love note(ATM4/0): asr=0x200
aip setup vc(ATM4/0): vc:7 vpi:7 vci:7
aip<sup>love</sup> note(ATM4/0): asr=0x200
aip setup vc(ATM4/0): vc:11 vpi:11 vci:11
aip love note(ATM4/0): asr=0x200
The table below describes the significant fields shown in the display.
```
### **Table 26: debug atm events Field Descriptions**

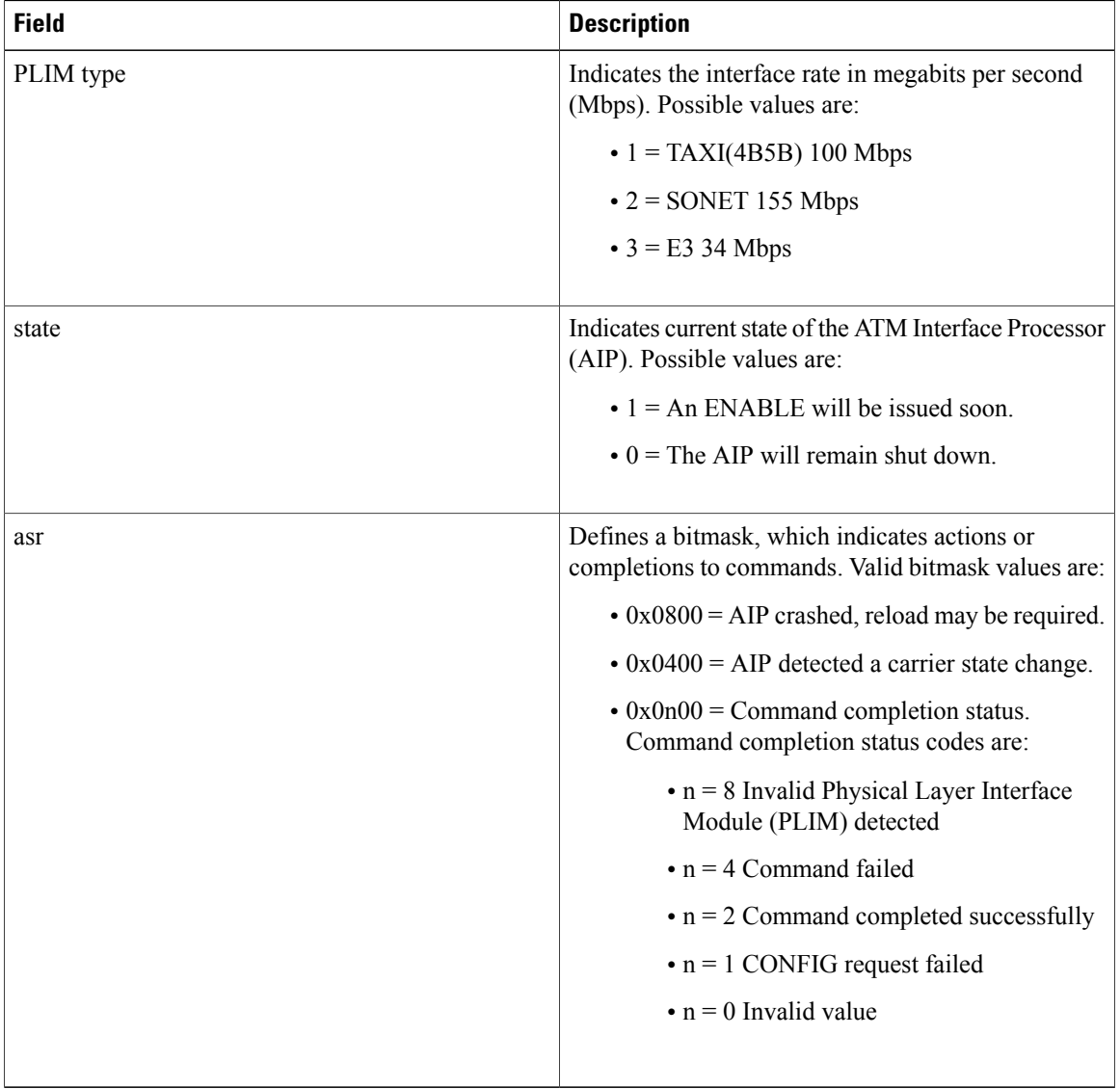

The following line indicates that the AIP was reset. The PLIM TYPE detected was 1, so the maximum rate is set to 100 Mbps.

I

RESET(ATM4/0): PLIM type is 1, Rate is 100Mbps

The following line indicates that the AIP was given a shutdown command, but the current configuration indicates that the AIP should be up:

### aip disable(ATM4/0): state=1

The following line indicates that a configuration command has been completed by the AIP:

### aip\_love\_note(ATM4/0): asr=0x201

The following line indicates that the AIP was given a no shutdown command to take it out of shutdown:

### aip\_enable(ATM4/0)

The following line indicates that the AIP detected a carrier state change. It does not indicate that the carrier is down or up, only that it has changed.

### aip love note(ATM4/0): asr=0x4000

The following line of output indicates that the AIP enable function is restarting all permanent virtual circuits (PVCs) automatically:

aip\_enable(ATM4/0): restarting VCs: 7 The following lines of output indicate that PVC 1 was set up and a successful completion code was returned:

```
aip setup vc(ATM4/0): vc:1 vpi:1 vci:1
aip_love_note(ATM4/0): asr=0x200
```
## **debug atm ha-error**

To debug ATM) high-availability (HA errors on a networking device, use the **debugatmha-error** command in privileged EXEC mode. To disable the display of debugging output, use the **no** form of this command.

**debug atm ha-error**

**no debug atm ha-error**

- **Syntax Description** This command has no arguments or keywords.
- **Command Default** Debugging is disabled.
- **Command Modes** Privileged EXEC

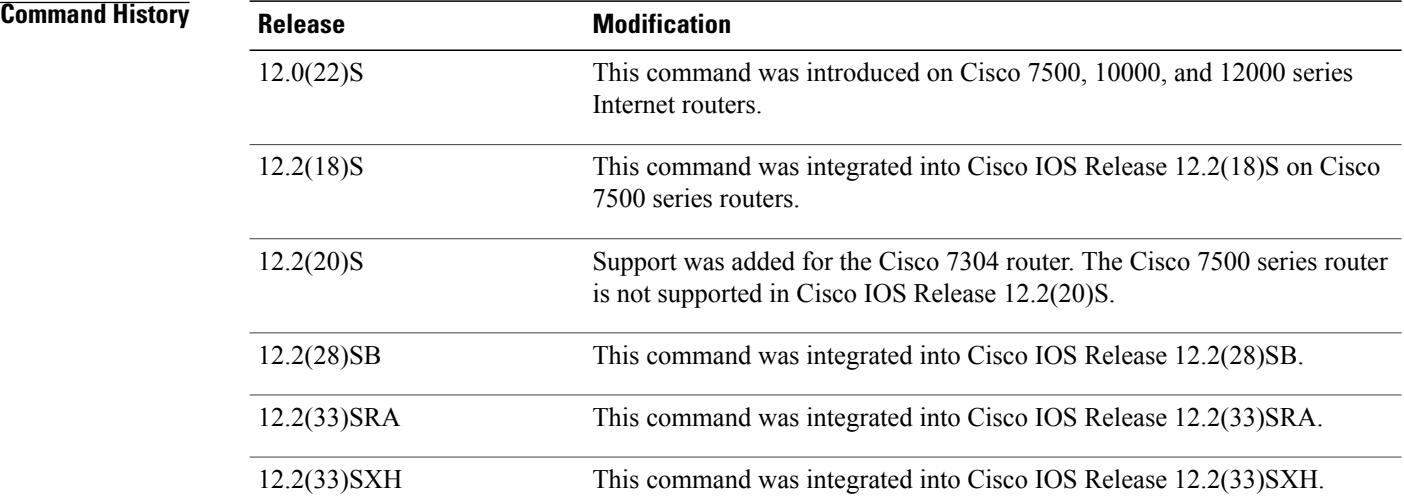

**Examples** The following example displays debug messages regarding ATM HA errors on the networking device:

Router# **debug atm ha-error**

### $Related$  **Commands**

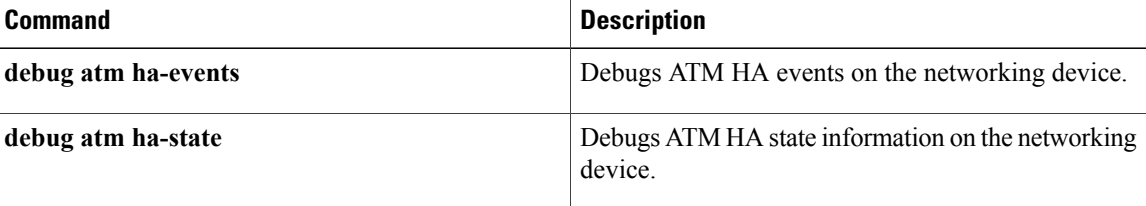

I

 $\mathbf I$ 

## **debug atm ha-events**

To debug ATM high-availability (HA) events on the networking device, use the**debugatmha-events** command in privileged EXEC mode. To disable the display of debugging output, use the **no** form of this command.

**debug atm ha-events**

**no debug atm ha-events**

- **Syntax Description** This command has no arguments or keywords.
- **Command Default** Debugging is disabled.
- **Command Modes** Privileged EXEC

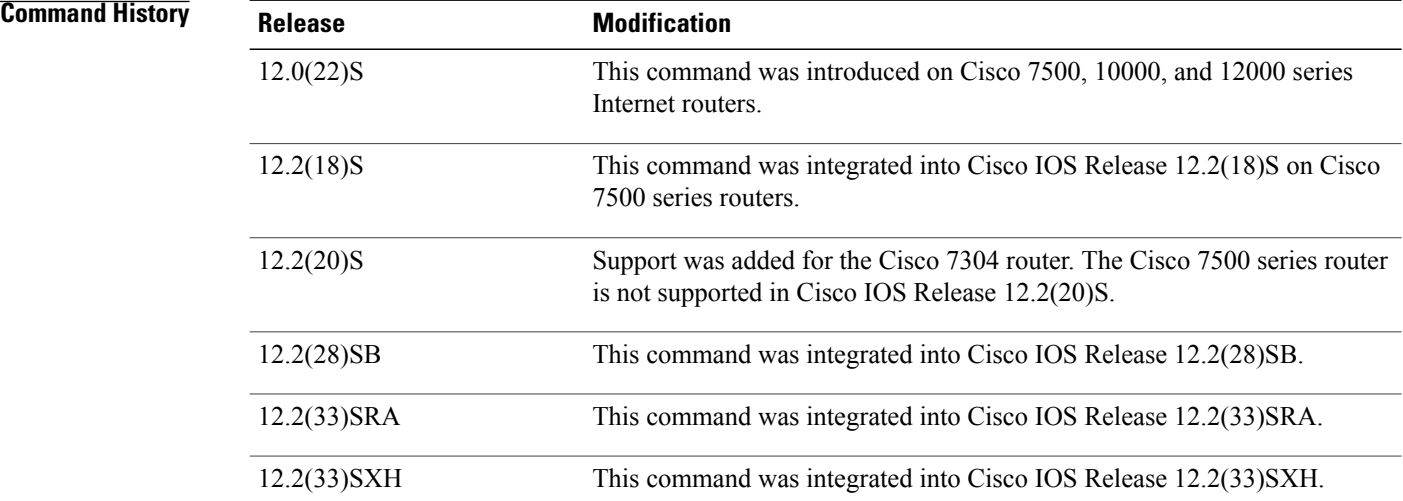

**Examples** The following example displays debug messages regarding ATM HA events on the networking device:

Router# **debug atm ha-events**

### $Related$  **Commands**

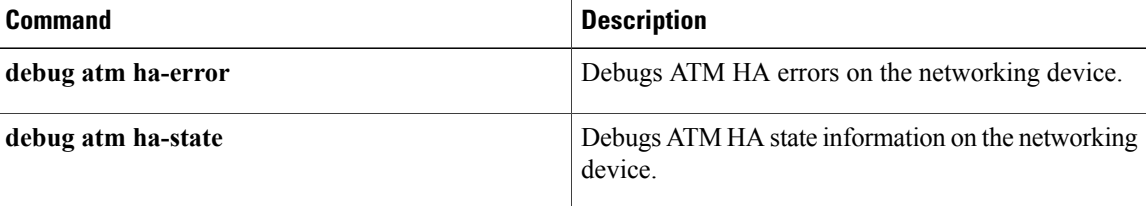

ı

## **debug atm ha-state**

To debug ATM high-availability (HA) state information on the networking device, use the **debugatmha-state** command in privileged EXEC mode. To disable the display of debugging output, use the **no** form of this command.

**debug atm ha-state**

**no debug atm ha-state**

**Syntax Description** This command has no arguments or keywords.

**Command Modes** Privileged EXEC

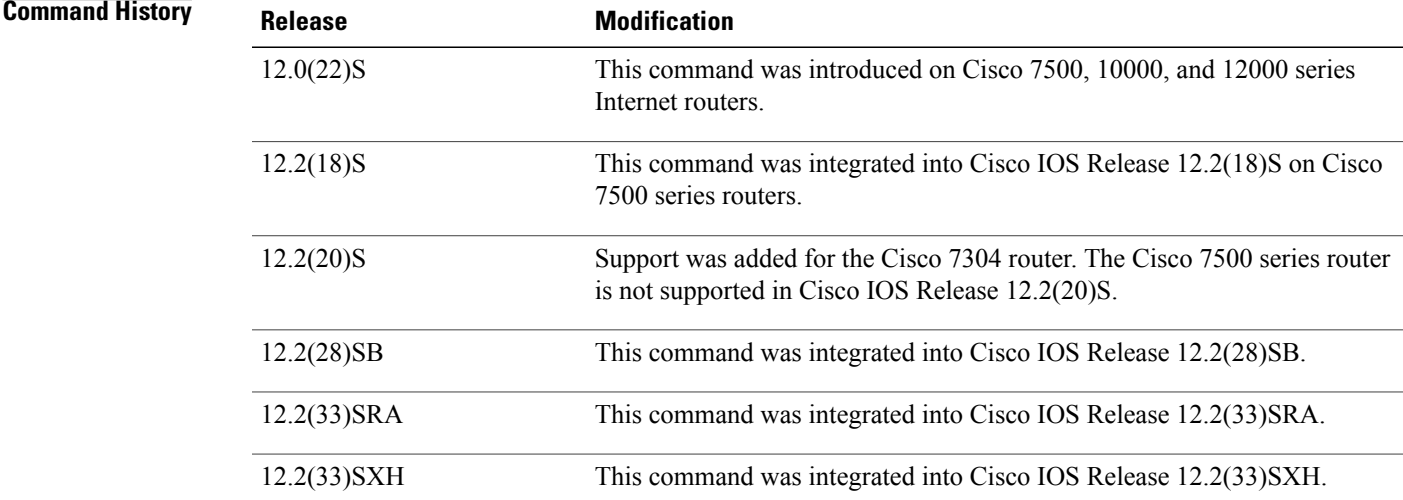

I

**Examples** The following example displays debug messages regarding the ATM HA state on the networking device:

Router# **debug atm ha-state**

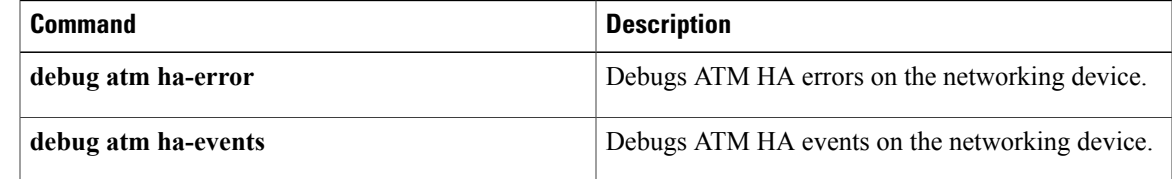

### **debug atm l2transport**

To enable the display of debugging information related to ATM over MPLS, use the debug atm l2transport command in privileged EXEC mode. To disable the display of debugging information, use the no form of this command.

**debug atm l2transport**

**no debug atm l2transport**

- **Syntax Description** This command has no arguments or keywords.
- **Command Default** Debugging of ATM over MPLS is not enabled.
- **Command Modes** Privileged EXEC

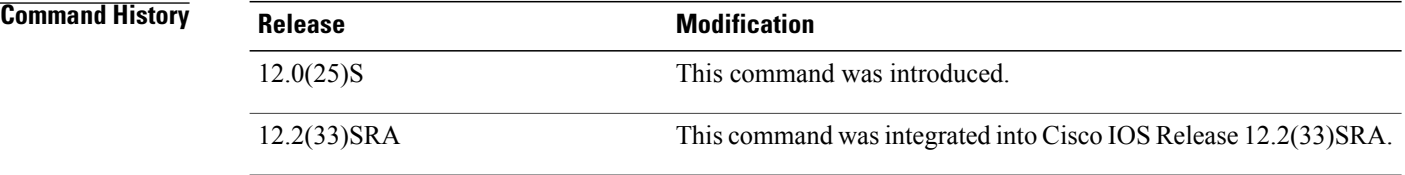

```
Examples The following example shows the events and messages when configuring ATM Cell Relay over MPLS in VP
                   mode.
```

```
Router# debug atm l2transport
ATM L2transport Events and Errors debugging is on
Router# show debug
ATM L2transport:
 ATM L2transport Events and Errors debugging is on
Router(config-if)# atm pvp 24 l2transport
Router(cfg-if-atm-l2trans-pvp)# xconnect 11.11.11.11 700 pw-class vp
Router(cfg-if-atm-l2trans-pvp)# end
00:14:51: ATM L2trans(ATM1/0): VP 24 is created
00:14:51: ATM L2trans(ATM1/0): ckt_type 10, ckt_id 1000024 UP
00:14:51: ATM L2trans(ATM1/0): VP \overline{24}, response is connect forwarded
The following example shows the events and messages when deleting a PVP.
```

```
Router(config-if)# no atm pvp 24 l2transport
00:14:37: ATM L2trans(ATM1/0): ckt_type 10, ckt_id 1000024 DOWN
00:14:37: ATM L2trans(ATM1/0): ckt_type 10, ckt_id 1000024 DOWN
00:14:37: ATM L2trans(ATM1/0): remove xconnect circuit_type=10,
circuit_id=1000024
00:14:37: ATM L2trans(ATM1/0): ckt type 10, ckt id 1000024 DOWN
```
### **Related Commands**

 $\mathbf I$ 

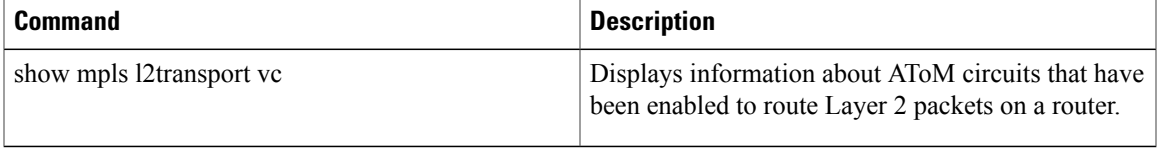

## **debug atm lfi**

To display multilink PPP (MLP) over ATM link fragmentation and interleaving (LFI) debug information, use the **debugatmlfi** command in privileged EXEC mode. To disable debugging output, use the **no** form of this command.

**debug atm lfi no debug atm lfi**

- **Syntax Description** This command has no arguments or keywords.
- **Command Modes** Privileged EXEC

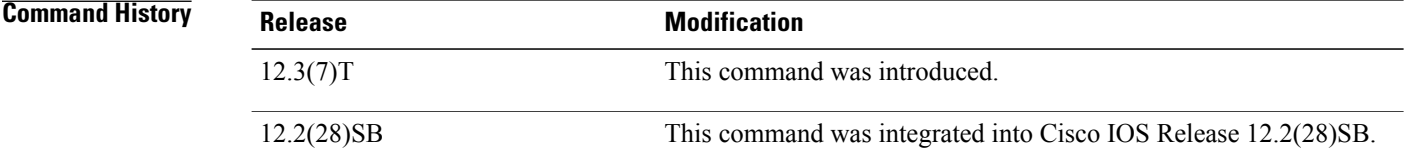

**Examples** The following examples show output from the **debugatmlfi** command. Each example is preceded by an explanation of the output.

> • The following output indicates that the packet has dequeued from the per-VC queue that is associated with the virtual circuit (VC):

00:17:27: MLP-ATM(Virtual-Access3) pak dequeued from per VC Q 15/200,qcount:0

• The following output indicates that the packet is enqueued on the per-VC queue associated with the VC:

00:17:27: MLP-ATM(Virtual-Access3) pak enqueued to per VC Q 15/200, qcount:0

• The following output indicates that the packet has dequeued from the MLP bundle queue:

00:17:27: MLP-ATM(Virtual-Access3) pak dequeued from MP Bundle 15/200, qcount:0

• The following output indicates that PPP over ATM (PPPoA) encapsulation cannot be added to the packet for some reason:

00:17:27: MLP-ATM(Virtual-Access3) encapsulation failure - dropping packet

• The following output indicates that the VC could not be found on the virtual access interface associated with the PPPoA session:

00:17:27: MLP-ATM(Virtual-Access3) No VC to transmit- dropping packet

• When a permanent virtual circuit (PVC) has been deleted, the following output indicates that MLP has been deconfigured successfully:

00:17:27: MLP-ATM(Virtual-Access3) mlp de-configured for PVC 15/200

• If the changing of any PVC parameters requires re-creation of the PVC, the following output is generated during the re-creation of the PVC:

00:17:27: MLP-ATM(Virtual-Access3) MLPoATM re-configured for PVC 15/200

• The following output indicates that the MLP over ATM structure associated with a VC has failed to allocate memory:

00:17:27: MLP-ATM(Virtual-Access3) Memory allocation error

• The following output is generated when MLP over ATM is first configured on a PVC:

00:17:27: MLP-ATM(Virtual-Access3) MLPoATM configured for PVC 15/200

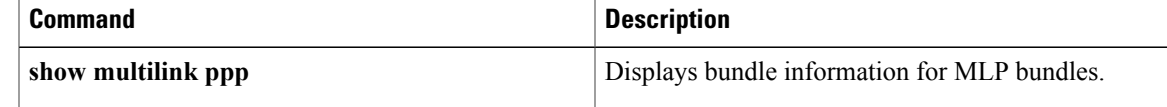

Τ

## **debug atm native**

To display ATM switched virtual circuit (SVC) signaling events, use the **debugatmnative** command in privileged EXEC mode. To disable debugging output, use the **no** form of this command.

### **debug atm native** {**[api]| [conn]| [error]| [filter]**}

### **no debug atm native**

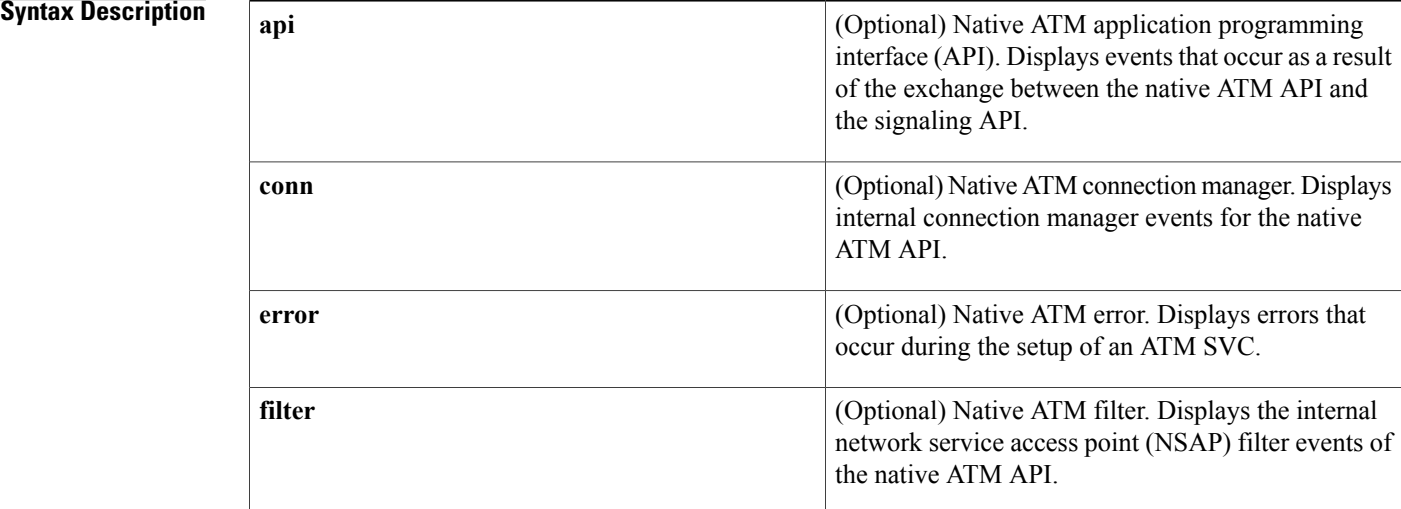

### **Command Default** No default behavior or values

### **Command Modes** Privileged EXEC

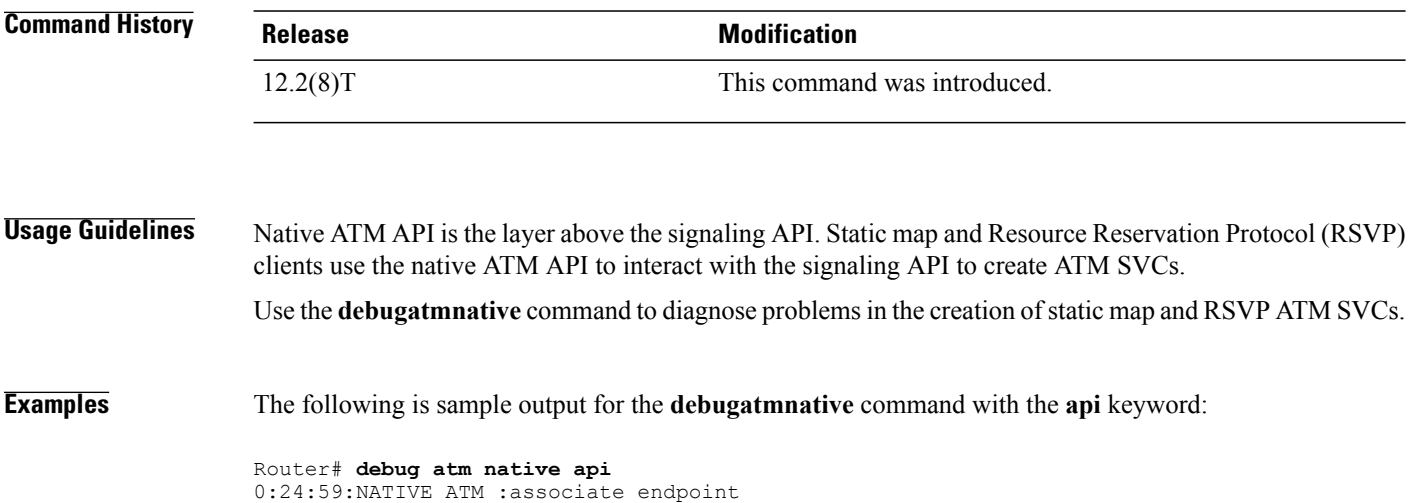

00:24:59:NATIVE ATM :ID (3) prep outgoing call, conn\_type 0 00:24:59:NATIVE ATM :ID (3) set connection attribute for 5 00:24:59:NATIVE ATM :ID (3) query connection attribute 8 00:24:59:NATIVE ATM :ID (3) set connection attribute for 8 00:24:59:NATIVE ATM :ID (3) set connection attribute for 9 00:24:59:NATIVE ATM :ID (3) set connection attribute for 10 00:24:59:NATIVE ATM :ID (3) set connection attribute for 7 00:24:59:NATIVE ATM :ID (3) set connection attribute for 6 00:24:59:NATIVE ATM :ID (3) set connection attribute for 2 00:24:59:NATIVE ATM :ID (3) set connection attribute for 0 00:24:59:NATIVE ATM :ID (3) query connection attribute 12 00:24:59:NATIVE ATM :ID (3) set connection attribute for 12 00:24:59:NATIVE ATM :ID (3) query connection attribute 13 00:24:59:NATIVE ATM :ID (3) set connection attribute for 13 00:24:59:NATIVE ATM :ID (3) connect outgoing call 00:24:59:NATIVE ATM :ID (3) callback, CONNECT received

T

## **debug atm nbma**

To display setup and teardown events for ATM switched virtual circuits (SVCs) configured using the Resource Reservation Protocol (RSVP), use the **debugatmnbma**command in privileged EXEC mode. To disable debugging output, use the **no** form of this command.

**debug atm nbma [api]**

**no debug atm nbma**

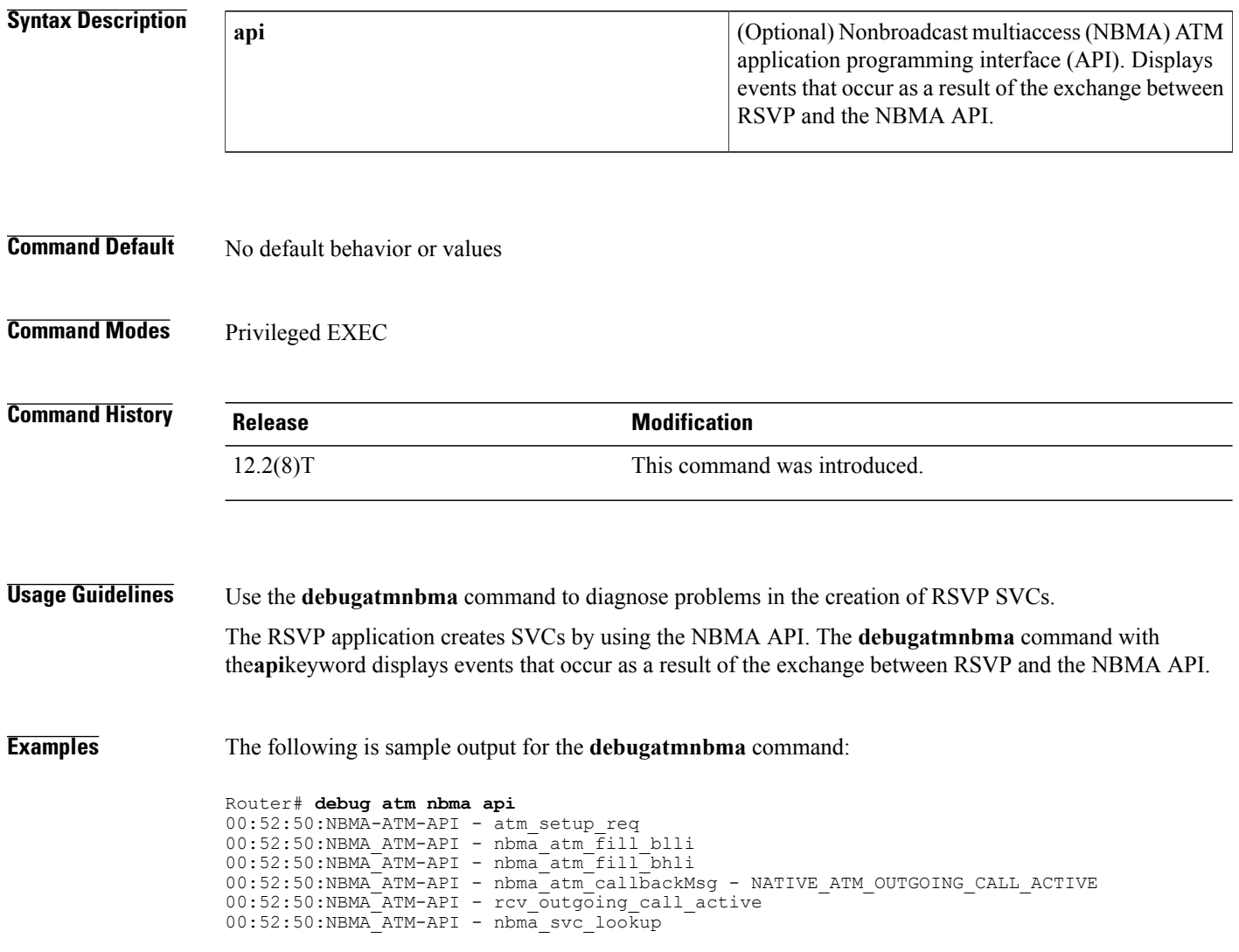

### **debug atm oam cc**

To display ATM operation, administration, and maintenance (OAM) F5 continuity check (CC) management activity, use the **debugatmoamcc**command in privileged EXEC mode. To disable debugging output, use the **no** form of this command.

**debug atm oam cc** [**interface atm** *number*]

**no debug atm oam cc** [**interface atm** *number*]

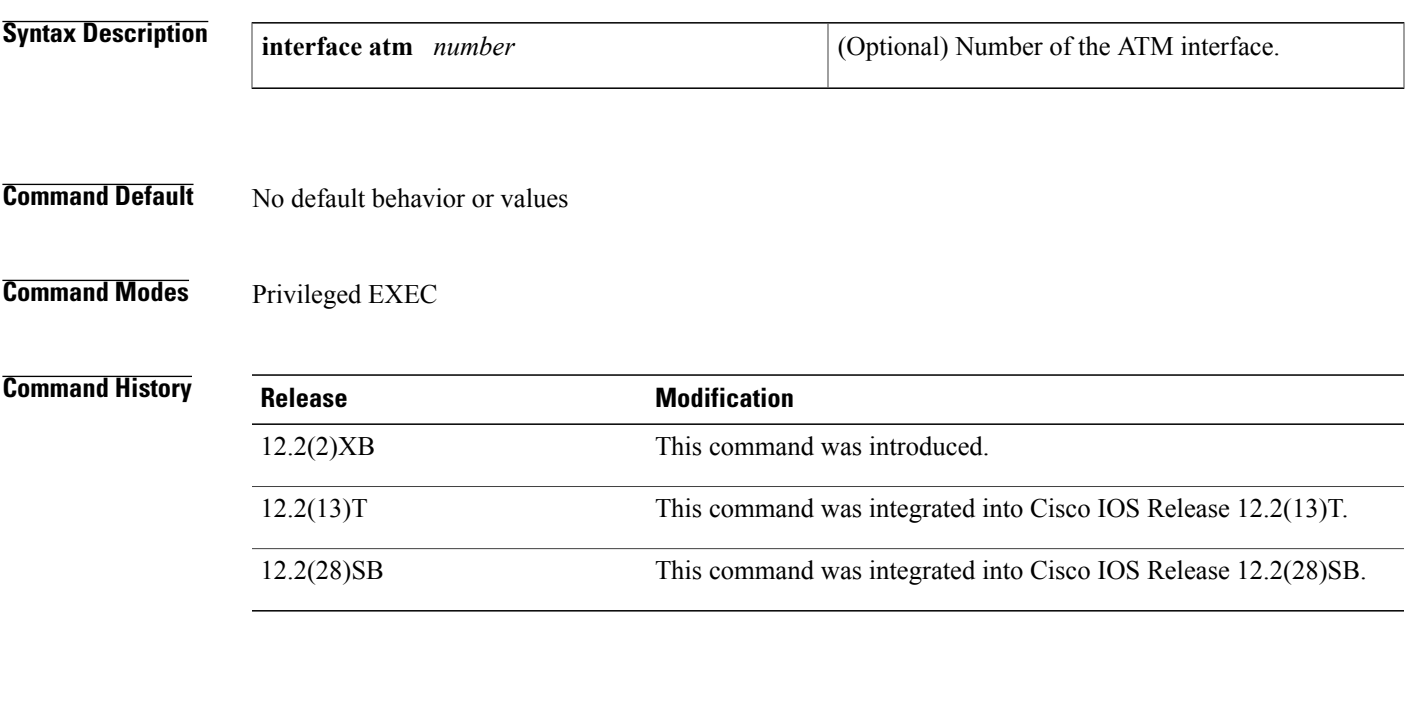

**Examples** The following sample output for the **debugatmoamcc** command records activity beginning with the entry of the**oam-pvcmanagecc** command and ending with the entry of the**nooam-pvcmanagecc** command. The ATM 0 interface is specified, and the "both" segment direction is specified. The output shows an activation request sent and confirmed, a series of CC cells sent by the routers on each end of the segment, and a deactivation request and confirmation.

```
Router# debug atm oam cc interface atm0
Generic ATM:
 ATM OAM CC cells debugging is on
Router#
00:15:05: CC ACTIVATE MSG (ATM0) I:VCD#1 VC 1/40 OAM Cell Type:4 OAM
Type:8 OAM Func:1 Direction:3 CTag:5
00:15:05: CC ACTIVATE CONFIRM MSG (ATM0) O:VCD#1 VC 1/40 OAM Cell
Type:4 OAM Type:8 OAM Func:1 Direction:3 CTag:5
00:15:06: CC CELL (ATM0) O:VCD#1 VC 1/40 OAM Cell Type:4 OAM Type:1
00:15:07: CC CELL (ATM0) I:VCD#1 VC 1/40 OAM Cell Type:4 OAM Type:1 OAM Func:4
00:15:08: CC CELL (ATM0) O:VCD#1 VC 1/40 OAM Cell Type:4 OAM Type:1 OAM Func:4
                  (ATMO) I:VCD#1 VC 1/40 OAM Cell Type:4 OAM Type:1 OAM Func:4
00:15:10: CC CELL (ATM0) O:VCD#1 VC 1/40 OAM Cell Type:4 OAM Type:1 OAM Func:4
00:15:11: CC CELL (ATM0) I:VCD#1 VC 1/40 OAM Cell Type:4 OAM Type:1 OAM Func:4
00:15:12: CC CELL (ATM0) O:VCD#1 VC 1/40 OAM Cell Type:4 OAM Type:1 OAM Func:4
00:15:13: CC CELL (ATM0) I:VCD#1 VC 1/40 OAM Cell Type:4 OAM Type:1 OAM Func:4
00:15:14: CC CELL (ATM0) O:VCD#1 VC 1/40 OAM Cell Type:4 OAM Type:1 OAM Func:4
```
00:15:15: CC CELL (ATM0) I:VCD#1 VC 1/40 OAM Cell Type:4 OAM Type:1 OAM Func:4 00:15:16: CC CELL (ATM0) O:VCD#1 VC 1/40 OAM Cell Type:4 OAM Type:1 OAM Func:4 00:15:17: CC CELL (ATM0) I:VCD#1 VC 1/40 OAM Cell Type:4 OAM Type:1 OAM Func:4 00:15:18: CC CELL (ATM0) O:VCD#1 VC 1/40 OAM Cell Type:4 OAM Type:1 OAM Func:4 00:15:19: CC CELL (ATM0) I:VCD#1 VC 1/40 OAM Cell Type:4 OAM Type:1 OAM Func:4 00:15:19: CC DEACTIVATE MSG (ATM0) I:VCD#1 VC 1/40 OAM Cell Type:4 OAM Type:8 OAM Func:1 Direction:3 CTag:6 00:15:19: CC DEACTIVATE CONFIRM MSG (ATM0) O:VCD#1 VC 1/40 OAM Cell Type:4 OAM Type:8 OAM Func:1 Direction:3 CTag:6 The table below describes the significant fields shown in the display.

### **Table 27: debug atm oam cc Field Descriptions**

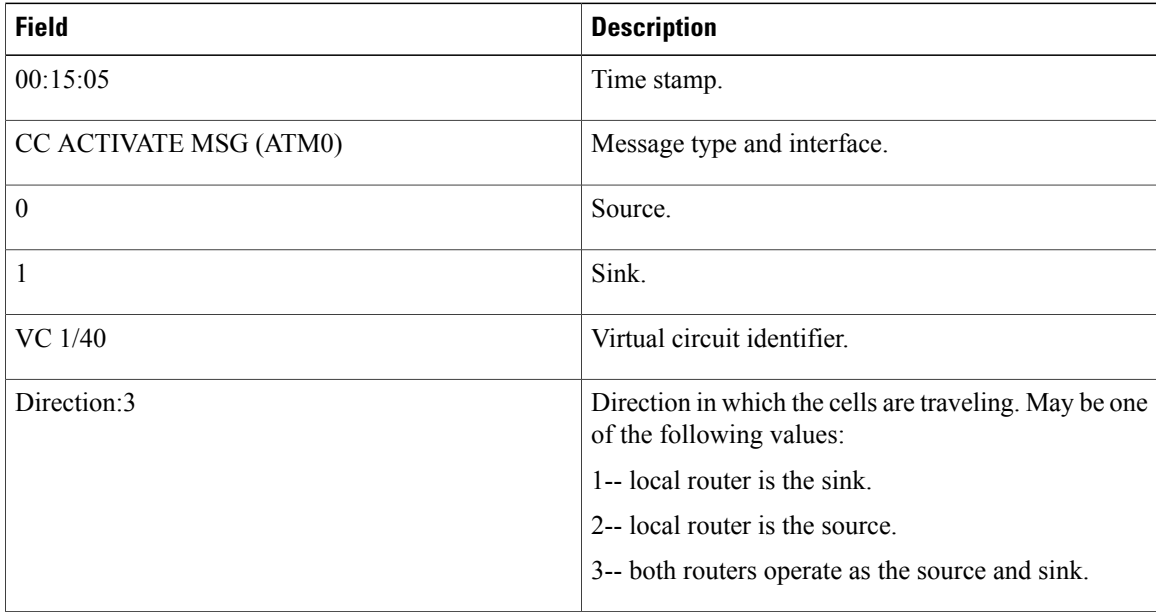

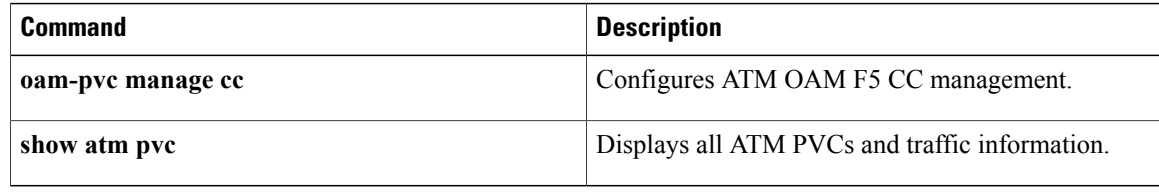

## **debug atm oc3 pom**

To display debug messages for ATM-OC3 Provisioning Object Manager (POM) network modules, use the **debugatmoc3pom** command in privileged EXEC mode. To disable debugging output, use the **no** form of this command.

**debug atm oc3 pom** {**data| flow| pa| sar| sfp| trace**}

**no debug atm oc3 pom** {**data| flow| pa| sar| sfp| trace**}

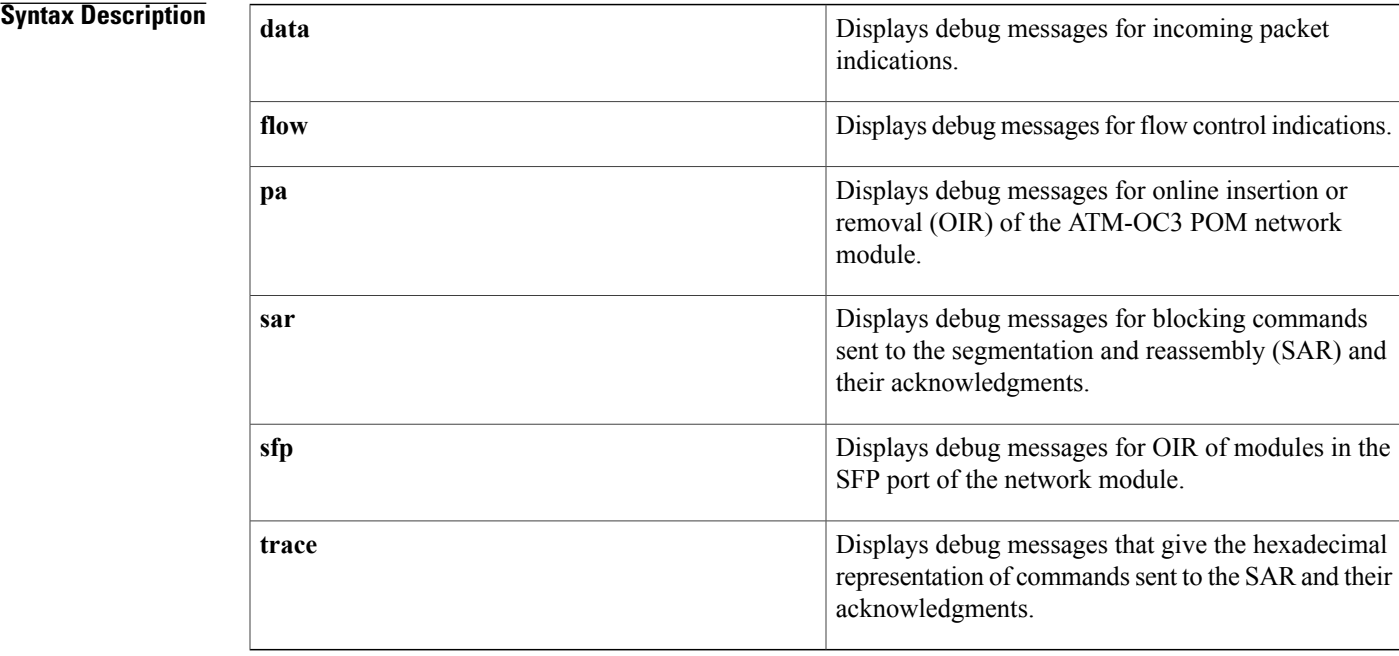

### **Command Modes** Privileged EXEC

## **Command History Release Modification** 12.4(2)T This command was introduced.

### **Usage Guidelines debug atm oc3 pom data command**

Use the **debugatmoc3pomdata** command to display the incoming packet indications. Each incoming packet transferred by direct memory access (DMA) to the host memory by the SAR will cause a packet indication.

### **debug atm oc3 pom flow command**

Use the **debugatmoc3pomflow** command to display flow control indications.

When traffic sent to the SAR exceeds the peak cell rate for a particular virtual circuit (VC), the SAR indicates this to the host by sending flow control indications. These indications inform the host that either the high watermark or the low watermark has been reached for that VC queue.

When a high watermark is received from the SAR, indicating that the VC queue is full, the host will stop sending packets to the SAR until a low watermark indication is received. A low watermark indicates that the VC queue has been drained sufficiently to receive additional packets.

### **debug atm oc3 pom pa command**

Use the**debugatmoc3pompa**command on those platformssupporting OIR to display the indications generated when the port adapter (the ATM-OC3 POM network module) is subjected to OIR. This command is used principally during the port adapter initialization phase.

### **debug atm oc3 pom sar command**

Use the **debugatmoc3pomsar** command to display blocking commands or indications sent to or received from the SAR. This includes commands or indications of the creation or deletion of virtual circuits or virtual paths.

### **debug atm oc3 pom sfp command**

Use the **debugatmoc3pomsfp** command to display the indications generated when a module in the SFP port is subjected to OIR.

### **debug atm oc3 pom trace command**

Use the **debugatmoc3pomtrace** command to display the hexadecimal representation of commands sent to or received from the SAR. To facilitate debugging, use this command in conjunction with the **debugatmoc3pomsar** command.

### **Examples**

**Examples** The following is sample output from the **debugatmoc3pomdata** command:

```
Router# debug atm oc3 pom data
DATA debugging is on
Router#
*Jun 27 22:03:17.996: Packet Indication:
*Jun 27 22:03:17.996: word 0: 0x00007D24
*Jun 27 22:03:17.996: word 1: 0x00002F02
*Jun 27 22:03:17.996: word 2: 0xEE323464
*Jun 27 22:03:17.996:
The table below describes the significant fields shown in the display.
```
### **Table 28: debug atm oc3 pom data Field Descriptions**

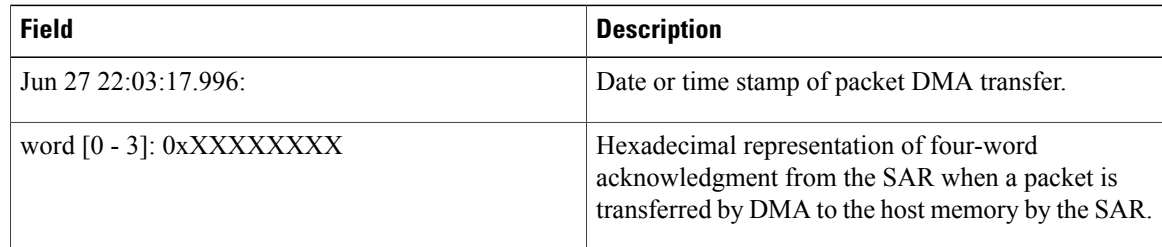
## **Examples** The following example illustrates the output from the **debugatmoc3pomflow** command:

```
Router# debug atm oc3 pom flow
FLOW CNTL INDICATION debugging is on
Router#
*Jun 27 15:14:13.123: Flow Indication:
*Jun 27 15:14:13.123: word 0: 0x00000001
*Jun 27 15:14:13.123: word 1: 0x300012C0
*Jun 27 15:14:13.123:
*Jun 27 15:14:13.123: word 3: 0x00080021
*Jun 27 15:14:13.456: Flow Indication:
*Jun 27 15:14:13.456:
*Jun 27 15:14:13.456: word 1: 0x300012C0
*Jun 27 15:14:13.456:
*Jun 27 15:14:13.456: word 3: 0x00090022
```
The table below describes the significant fields shown in the display.

**Table 29: debug atm oc3 pom flow Field Descriptions**

| <b>Field</b>                | <b>Description</b>                                                                                                    |
|-----------------------------|----------------------------------------------------------------------------------------------------|
| Jun 27 15:14:13.456:        | Date or time stamp of flow indication                                                                                                    |
| word $[0 - 3]$ : 0xXXXXXXXX | Hexadecimal representation of four-word indication<br>sent by the SAR to the host that a high watermark or<br>low watermark event has occurred. |
| word 3: 0x00XXYYYY          | When XX is 08, a high watermark has been received<br>by the host. The host will stop queueing packets for<br>the VC.                            |
|                             | When XX is 09, a low watermark has been received<br>by the host. The host will resume sending packets to<br>the VC.                             |
|                             | YYYY is the running count of flow indication events<br>sent to the host.                                                                        |

**Examples** The following examples illustrate the output from the **debugatmoc3pompa** command.

The first example gives the output when the network module is removed:

```
Router# debug atm oc3 pom pa
PA debugging is on
*Jun 27 22:40:56.110: %OIR-6-REMCARD: Card removed from slot 2, interfaces disabled
*Jun 27 22:40:56.122: *** Freed 6146 buffers
The second example gives the output when the network module is inserted, and gives the values of internal
registers of the module:
```

```
*Jun 27 22:41:08.654: %OIR-6-INSCARD: Card inserted in slot 2, interfaces administratively
shut down
*Jun 27 22:41:11.402: sar_base_addr 0x5C800000
*Jun 27 22:41:11.402: PCI_MEMBAR2_REG after configuring:0x5E000008
*Jun 27 22:41:11.402: PCI_MEMBAR3_REG after configuring:0x5F000000
*Jun 27 22:41:11.402: PCI_COMMAND_REG: Offset= 0x4; value= 0x2A00006
```
\*Jun 27 22:41:11.402: FPGA Base address is 0x5C900000 \*Jun 27 22:41:11.402: FPGA PCI config Reg is 0x02200002

**Examples** The following examples illustrate the output from the **debugatmoc3pomsar** command.

The first example displays command indications for setting up a VC and opening the reassembly channel and the segmentation channel in the SAR:

```
Router# debug atm oc3 pom sar
SAR debugging is on
Router# configure terminal
Router(config)# interface atm 2/0
Router(config-if)# pvc 2/2
Router(config-if-atm-vc)# exit
Router(config-if)#
*Jun 27 22:12:28.816: ATM2/0: Setup_VC: vc:3 vpi:2 vci:2
*Jun 27 22:12:28.816: ATM2/0: Open_Channel(RSY): CH (1), VPI (2), VCI (2)
*Jun 27 22:12:28.816: ATM2/0: HI/LO watermarks: 526/263; PeakRate: 149760
*Jun 27 22:12:28.816: ATM2/0: Open_Channel(SEG): CH (1), VPI (2), VCI (2)
*Jun 27 22:12:28.820: ATM2/0: Setup_Cos: vc:3 wred_name:- max_q:0
```
The second example displays the commands sent to the SAR and the acknowledgements returned when the VC is deleted and the segmentation and reassembly channels are closed:

```
Router(config-if)# no pvc 2/2
Router(config-if)#
*Jun 27 22:12:59.016: ATM2/0: Sent pending EOP successfully
*Jun 27 22:12:59.016: ATM2/0: Close_Channel(RSY): Chan_ID (0x104)
*Jun 27 22:12:59.016: ATM2/0: Close_Channel(RSY): Chan_ID (0x104) CLOSE
*Jun 27 22:12:59.016: ATM2/0: Close Channel: CLOSE PENDING
*Jun 27 22:12:59.016: ATM2/0: Close<sup>-</sup>Channel(SEG): \overline{C}han ID (0x105)
*Jun 27 22:12:59.016: ATM2/0: Close_Channel: CLOSE
```
**Examples** The following examples illustrate the output from the **debugatmoc3pomsfp** command.

The first example gives the output when the module is removed from the SFP port:

Router# **debug atm oc3 pom sfp** SFP debugging is on \*Jun 27 22:27:40.792: SFP TX FAULT detected \*Jun 27 22:27:40.808: SFP LOS detected \*Jun 27 22:27:40.812: SFP removal detected \*Jun 27 22:27:41.464: NM-1A-OC3-POM: SFP 2/0 - Removed unique \*Jun 27 22:27:43.464: %LINK-3-UPDOWN: Interface ATM2/0, changed state to down \*Jun 27 22:27:44.464: %LINEPROTO-5-UPDOWN: Line protocol on Interface ATM2/0, changed state to down

The second example gives the output when the module is inserted in the SFP port.

\*Jun 27 22:27:47.776: SFP LOS cleared \*Jun 27 22:27:47.776: SFP TX FAULT detected \*Jun 27 22:27:48.276: SFP present detected \*Jun 27 22:27:48.276: SFP TX FAULT cleared \*Jun 27 22:27:48.496: Set the Container id to 17 \*Jun 27 22:27:50.496: %LINK-3-UPDOWN: Interface ATM2/0, changed state to up \*Jun 27 22:27:51.496: %LINEPROTO-5-UPDOWN: Line protocol on Interface ATM2/0, changed state to up

**Examples** The first example illustrates the output from the **debugatmoc3pomtrace** command when it is run without the **debugatmoc3sar** command being activated:

> Router# **debug atm oc3 pom trace** SAR CMD/ACK debugging is on

 $\mathbf I$ 

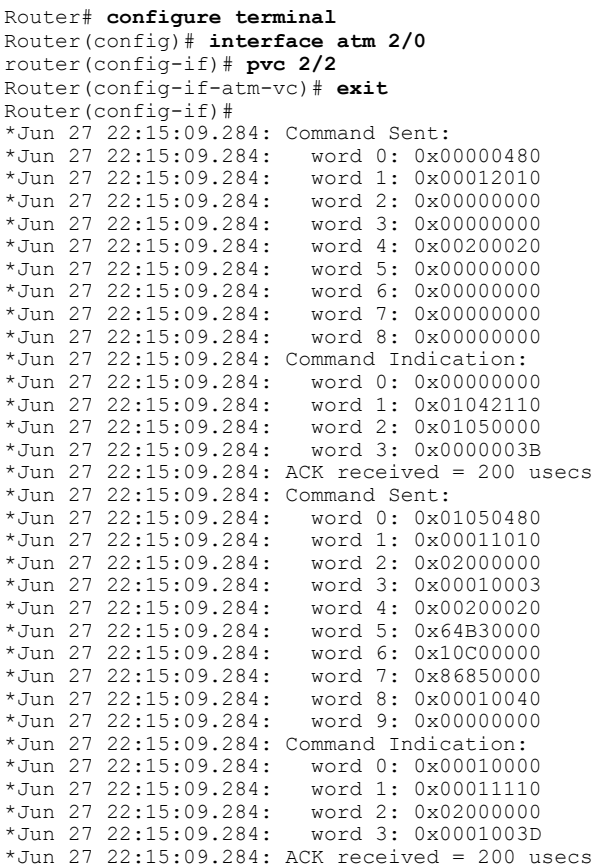

The table below describes the significant fields shown in the display.

**Table 30: debug atm oc3 pom trace Field Descriptions**

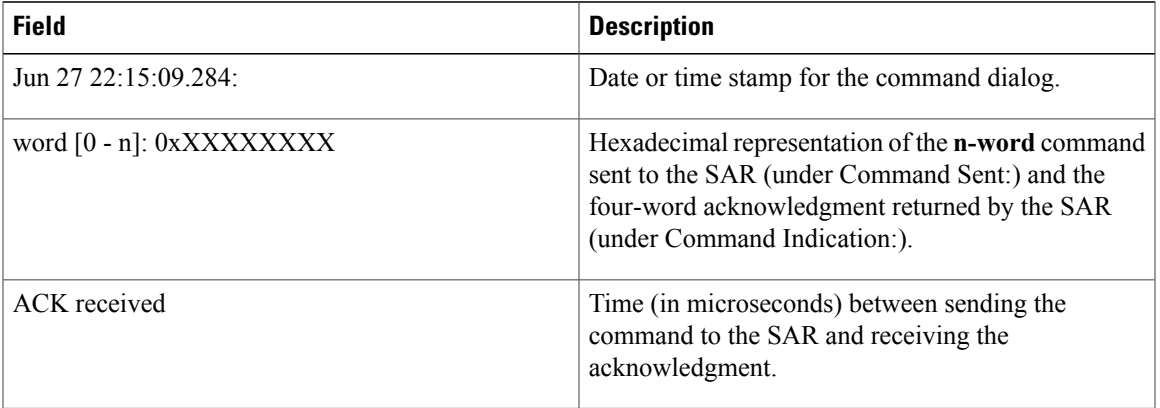

The second example illustrates the output from the **debugatmoc3pomtrace** command run in conjunction with the **debugatmoc3pomsar** command.

In this example, each command sent to the SAR is displayed by the **debugatmoc3pomsar** command. Then the hexadecimal representation of the command and its acknowledgement are displayed by the **debugatmoc3pomtrace** command.

```
Router# debug atm oc3 pom trace
SAR CMD/ACK debugging is on
Router# debug atm oc3 pom sar
SAR debugging is on
Router# configure terminal
Router(config)# interface atm 2/0
router(config-if)# pvc 2/2
Router(config-if-atm-vc)# exit
Router(config-if)#
*Jun 27 22:15:09.284: ATM2/0: Setup_VC: vc:4 vpi:2 vci:2
*Jun 27 22:15:09.284: ATM2/0: Open_Channel(RSY): CH (1), VPI (2), VCI (2)
*Jun 27 22:15:09.284: Command Sent:
*Jun 27 22:15:09.284: word 0: 0x00000480
*Jun 27 22:15:09.284: word 1: 0x00012010
*Jun 27 22:15:09.284:
*Jun 27 22:15:09.284: word 3: 0x00000000
*Jun 27 22:15:09.284: word 4: 0x00200020
*Jun 27 22:15:09.284:
*Jun 27 22:15:09.284: word 6: 0x00000000
*Jun 27 22:15:09.284: word 7: 0x00000000
*Jun 27 22:15:09.284:
*Jun 27 22:15:09.284: Command Indication:
*Jun 27 22:15:09.284: word 0: 0x00000000
*Jun 27 22:15:09.284: word 1: 0x01042110
*Jun 27 22:15:09.284: word 2: 0x01050000
*Jun 27 22:15:09.284:
*Jun 27 22:15:09.284: ACK received = 200 usecs
*Jun 27 22:15:09.284: ATM2/0: HI/LO watermarks: 526/263; PeakRate: 149760
*Jun 27 22:15:09.284: ATM2/0: Open_Channel(SEG): CH (1), VPI (2), VCI (2)
*Jun 27 22:15:09.284: Command Sent:
*Jun 27 22:15:09.284:
*Jun 27 22:15:09.284: word 1: 0x00011010
*Jun 27 22:15:09.284: word 2: 0x02000000
*Jun 27 22:15:09.284:
*Jun 27 22:15:09.284: word 4: 0x00200020
*Jun 27 22:15:09.284: word 5: 0x64B30000
*Jun 27 22:15:09.284: word 6: 0x10C00000
*Jun 27 22:15:09.284: word 7: 0x86850000
*Jun 27 22:15:09.284: word 8: 0x00010040
*Jun 27 22:15:09.284:
*Jun 27 22:15:09.284: Command Indication:
*Jun 27 22:15:09.284: word 0: 0x00010000
*Jun 27 22:15:09.284: word 1: 0x00011110
*Jun 27 22:15:09.284:
*Jun 27 22:15:09.284: word 3: 0x0001003D
*Jun 27 22:15:09.284: ACK received = 200 usecs
*Jun 27 22:15:09.284: ATM2/0: Setup_Cos: vc:4 wred_name:- max_q:0
```
# **debug atm t3e3**

To display debug messages for ATM T3/E3 network modules, use the **debugatmt3e3** command in privileged EXEC mode. To disable debugging output, use the **no** form of this command.

**debug atm t3e3** {**data| flow| pa| sar| trace**}

**no debug atm t3e3** {**data| flow| pa| sar| trace**}

## **Syntax Description**

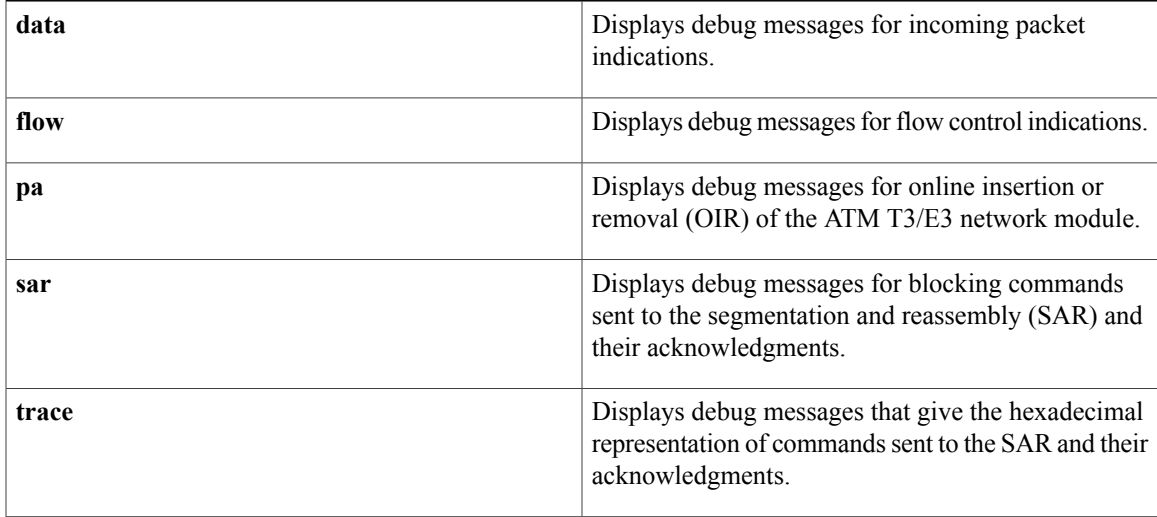

## **Command Modes** Privileged EXEC (#)

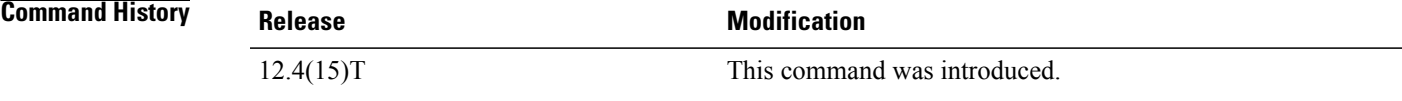

## **Usage Guidelines debug atm t3e3 data command**

Use the **debugatmt3e3data** command to display the incoming packet indications. Each incoming packet transferred by direct memory access (DMA) to the host memory by the SAR will cause a packet indication.

## **debug atm t3e3 flow command**

Use the **debugatmt3e3flow** command to display flow control indications.

When traffic sent to the SAR exceeds the peak cell rate for a particular virtual circuit (VC), the SAR indicates this to the host by sending flow control indications. These indications inform the host that either the high watermark or the low watermark has been reached for that VC queue.

When a high watermark is received from the SAR, indicating that the VC queue is full, the host will stop sending packets to the SAR until a low watermark indication is received. A low watermark indicates that the VC queue has been drained sufficiently to receive additional packets.

### **debug atm t3e3 pa command**

Use the **debugatmt3e3pa**command on those platforms supporting OIR to display the indications generated when the port adapter (the ATM T3/E3 network module) is subjected to OIR. This command is used principally during the port adapter initialization phase.

### **debug atm t3e3 sar command**

Use the **debugatmt3e3sar** command to display blocking commands or indications sent to or received from the SAR. This includes commands or indications of the creation or deletion of virtual circuits or virtual paths.

## **debug atm t3e3 trace command**

Use the **debugatmt3e3trace** command to display the hexadecimal representation of commands sent to or received from theSAR. To facilitate debugging, use this command in conjunction with the**debugatmt3e3sar** command.

### **Examples**

**Examples** The following is sample output from the **debugatmt3e3data** command:

```
Router# debug atm t3e3 data
DATA debugging is on
Router#
*Jun 27 22:03:17.996: Packet Indication:
*Jun 27 22:03:17.996: word 0: 0x00007D24
*Jun 27 22:03:17.996:
*Jun 27 22:03:17.996: word 2: 0xEE323464
*Jun 27 22:03:17.996: word 3: 0x006C006D
The table below describes the significant fields shown in the display.
```
## **Table 31: debug atm t3e3 data Field Descriptions**

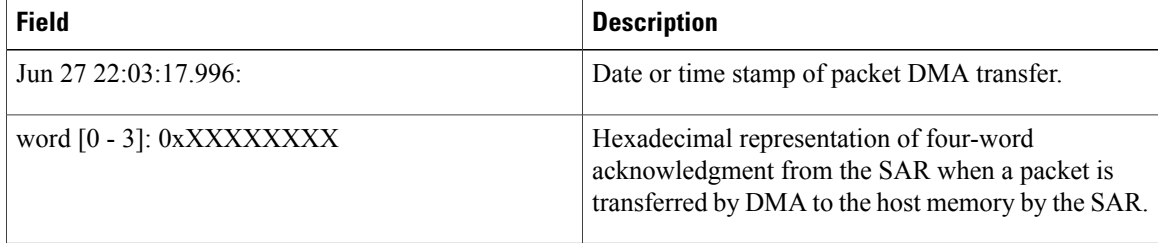

**Examples** The following example illustrates the output from the **debugatmt3e3flow** command:

Router# **debug atm t3e3 flow** FLOW CNTL INDICATION debugging is on Router# \*Jun 27 15:14:13.123: Flow Indication:  $*$ Jun 27 15:14:13.123: \*Jun 27 15:14:13.123: word 1: 0x300012C0 \*Jun 27 15:14:13.123: word 2: 0x18001060  $*$ Jun 27 15:14:13.123: \*Jun 27 15:14:13.456: Flow Indication: \*Jun 27 15:14:13.456: word 0: 0x00000001

\*Jun 27 15:14:13.456: word 1: 0x300012C0 \*Jun 27 15:14:13.456: word 2: 0x18001060  $*$ Jun 27 15:14:13.456: The table below describes the significant fields shown in the display.

## **Table 32: debug atm t3e3 flow Field Descriptions**

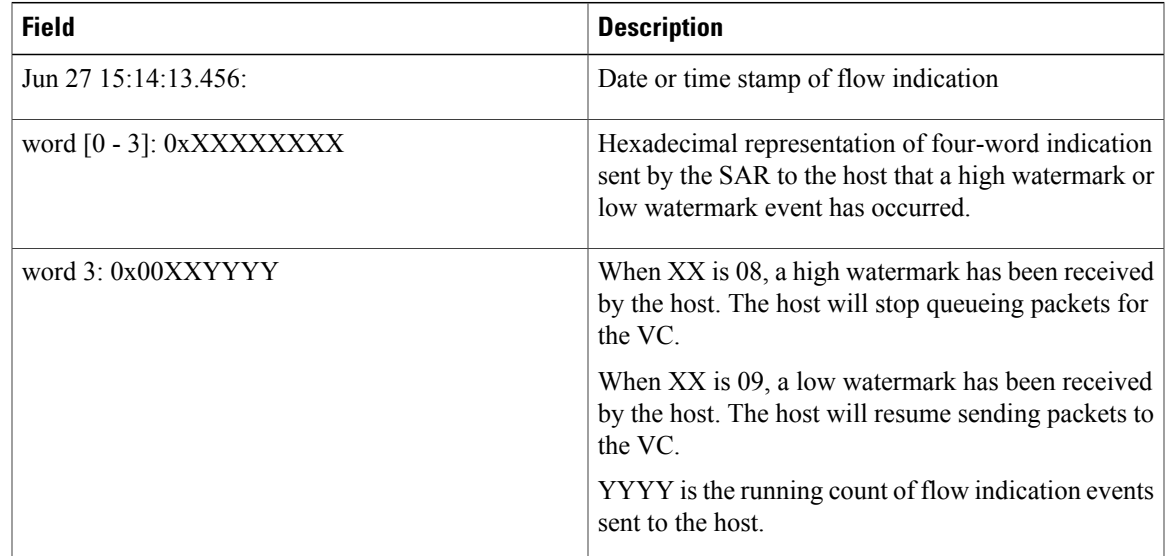

**Examples** The following examples illustrate the output from the **debugatmt3e3pa** command.

The first example gives the output when the network module is removed:

```
Router# debug atm t3e3 pa
PA debugging is on
*Jun 27 22:40:56.110: %OIR-6-REMCARD: Card removed from slot 2, interfaces disabled
*Jun 27 22:40:56.122: *** Freed 6146 buffers
The second example gives the output when the network module is inserted, and gives the values of internal
registers of the module:
```

```
*Jun 27 22:41:08.654: %OIR-6-INSCARD: Card inserted in slot 2, interfaces administratively
shut down
*Jun 27 22:41:11.402: sar_base_addr 0x5C800000
*Jun 27 22:41:11.402: PCI_MEMBAR2_REG after configuring:0x5E000008
*Jun 27 22:41:11.402: PCI_MEMBAR3_REG after configuring:0x5F000000
*Jun 27 22:41:11.402: PCI_COMMAND_REG: Offset= 0x4; value= 0x2A00006
*Jun 27 22:41:11.402: FPGA Base address is 0x5C900000
*Jun 27 22:41:11.402: FPGA PCI config Reg is 0x02200002
```
**Examples** The following examples illustrate the output from the **debugatmt3e3sar** command.

The first example displays command indications for setting up a VC and opening the reassembly channel and the segmentation channel in the SAR:

```
Router# debug atm t3e3 sar
SAR debugging is on
Router# configure terminal
Router(config)# interface atm 2/0
Router(config-if)# pvc 2/2
```
Router(config-if-atm-vc)# **exit** Router(config-if)# \*Jun 27 22:12:28.816: ATM2/0: Setup\_VC: vc:3 vpi:2 vci:2 \*Jun 27 22:12:28.816: ATM2/0: Open\_Channel(RSY): CH (1), VPI (2), VCI (2) \*Jun 27 22:12:28.816: ATM2/0: HI/LO watermarks: 526/263; PeakRate: 149760 \*Jun 27 22:12:28.816: ATM2/0: Open\_Channel(SEG): CH (1), VPI (2), VCI (2) \*Jun 27 22:12:28.820: ATM2/0: Setup\_Cos: vc:3 wred\_name:- max\_q:0

The second example displays the commands sent to the SAR and the acknowledgements returned when the VC is deleted and the segmentation and reassembly channels are closed:

```
Router(config-if)# no pvc 2/2
Router(config-if)#
*Jun 27 22:12:59.016: ATM2/0: Sent pending EOP successfully
*Jun 27 22:12:59.016: ATM2/0: Close_Channel(RSY): Chan_ID (0x104)
*Jun 27 22:12:59.016: ATM2/0: Close_Channel(RSY): Chan_ID (0x104) CLOSE
*Jun 27 22:12:59.016: ATM2/0: Close_Channel: CLOSE_PENDING
*Jun 27 22:12:59.016: ATM2/0: Close_Channel(SEG): Chan_ID (0x105)
*Jun 27 22:12:59.016: ATM2/0: Close_Channel: CLOSE
```
**Examples** The first example illustrates the output from the **debugatmt3e3trace** command when it is run without the **debugatmt3e3sar** command being activated:

```
Router# debug atm t3e3 trace
SAR CMD/ACK debugging is on
Router# configure terminal
Router(config)# interface atm 2/0
router(config-if)# pvc 2/2
Router(config-if-atm-vc)# exit
Router(config-if)#
*Jun 27 22:15:09.284: Command Sent:
*Jun 27 22:15:09.284: word 0: 0x00000480
*Jun 27 22:15:09.284: word 1: 0x00012010
*Jun 27 22:15:09.284: word 2: 0x00000000
*Jun 27 22:15:09.284: word 3: 0x00000000
*Jun 27 22:15:09.284:
*Jun 27 22:15:09.284: word 5: 0x00000000
*Jun 27 22:15:09.284: word 6: 0x00000000
*Jun 27 22:15:09.284: word 7: 0x00000000
*Jun 27 22:15:09.284:
*Jun 27 22:15:09.284: Command Indication:
*Jun 27 22:15:09.284: word 0: 0x00000000
*Jun 27 22:15:09.284: word 1: 0x01042110
*Jun 27 22:15:09.284: word 2: 0x01050000
*Jun 27 22:15:09.284:
*Jun 27 22:15:09.284: ACK received = 200 usecs
*Jun 27 22:15:09.284: Command Sent:
*Jun 27 22:15:09.284: word 0: 0x01050480
*Jun 27 22:15:09.284:
*Jun 27 22:15:09.284: word 2: 0x02000000
*Jun 27 22:15:09.284: word 3: 0x00010003
*Jun 27 22:15:09.284:
*Jun 27 22:15:09.284: word 5: 0x64B30000
*Jun 27 22:15:09.284: word 6: 0x10C00000
*Jun 27 22:15:09.284:
*Jun 27 22:15:09.284: word 8: 0x00010040
*Jun 27 22:15:09.284:
*Jun 27 22:15:09.284: Command Indication:
*Jun 27 22:15:09.284: word 0: 0x00010000
*Jun 27 22:15:09.284: word 1: 0x00011110
*Jun 27 22:15:09.284: word 2: 0x02000000
*Jun 27 22:15:09.284:
*Jun 27 22:15:09.284: ACK received = 200 usecs
```
The table below describes the significant fields shown in the display.

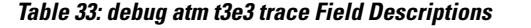

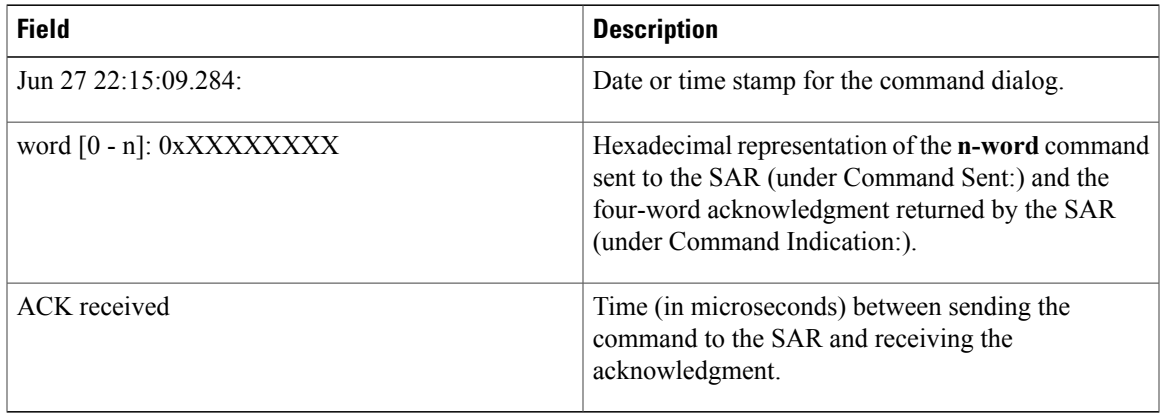

The second example illustrates the output from the **debugatmt3e3trace** command run in conjunction with the **debugatmt3e3sar** command.

In this example, each command sent to the SAR is displayed by the **debugatmt3e3sar** command. Then the hexadecimal representation of the command and its acknowledgement are displayed by the**debugatmt3e3trace** command.

```
Router# debug atm t3e3 trace
SAR CMD/ACK debugging is on
Router# debug atm t3e3 sar
SAR debugging is on
Router# configure terminal
Router(config)# interface atm 2/0
router(config-if)# pvc 2/2
Router(config-if-atm-vc)# exit
Router(config-if)#
*Jun 27 22:15:09.284: ATM2/0: Setup_VC: vc:4 vpi:2 vci:2
*Jun 27 22:15:09.284: ATM2/0: Open_Channel(RSY): CH (1), VPI (2), VCI (2)
*Jun 27 22:15:09.284: Command Sent:
*Jun 27 22:15:09.284:
*Jun 27 22:15:09.284: word 1: 0x00012010
*Jun 27 22:15:09.284: word 2: 0x00000000
*Jun 27 22:15:09.284: word 3: 0x00000000
*Jun 27 22:15:09.284: word 4: 0x00200020
*Jun 27 22:15:09.284:
*Jun 27 22:15:09.284: word 6: 0x00000000
*Jun 27 22:15:09.284: word 7: 0x00000000
*Jun 27 22:15:09.284:
*Jun 27 22:15:09.284: Command Indication:
*Jun 27 22:15:09.284:
*Jun 27 22:15:09.284: word 1: 0x01042110
*Jun 27 22:15:09.284: word 2: 0x01050000
*Jun 27 22:15:09.284:
*Jun 27 22:15:09.284: ACK received = 200 usecs
*Jun 27 22:15:09.284: ATM2/0: HI/LO watermarks: 526/263; PeakRate: 149760
*Jun 27 22:15:09.284: ATM2/0: Open_Channel(SEG): CH (1), VPI (2), VCI (2)
*Jun 27 22:15:09.284: Command Sent:
*Jun 27 22:15:09.284: word 0: 0x01050480
*Jun 27 22:15:09.284:
*Jun 27 22:15:09.284: word 2: 0x02000000
*Jun 27 22:15:09.284: word 3: 0x00010003
*Jun 27 22:15:09.284: word 4: 0x00200020
*Jun 27 22:15:09.284:
*Jun 27 22:15:09.284: word 6: 0x10C00000
*Jun 27 22:15:09.284: word 7: 0x86850000
*Jun 27 22:15:09.284: word 8: 0x00010040
*Jun 27 22:15:09.284:
```
 $\mathbf l$ 

 $\mathbf I$ 

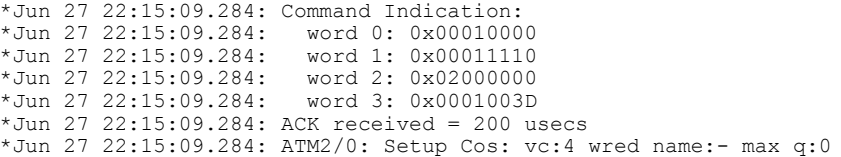

# **debug audit**

To display debug messages for the audit subsystem, use the **debugaudit**command in privileged EXEC mode. To disable debugging for the audit subsystem, use the **no** form of this command.

**debug audit**

**no debug audit**

- **Syntax Description** This command has no arguments or keywords.
- **Command Modes** Privileged EXEC

**Command History Release <b>Modification** 12.2(18)S This command was introduced. 12.0(27)S This feature was integrated into Cisco IOS Release 12.0(27)S. 12.2(27)SBC This command was integrated into Cisco IOS Release 12.2(27)SBC. 12.2(33)SRA This command was integrated into Cisco IOS Release 12.2(33)SRA.

**Usage Guidelines** Audit files allow you to track changes that have been made to your router. Each change is logged as a syslog message, and all syslog messages are kept in the audit file, which is kept in the audit subsystem.

**Examples** The following example is sample output from the **debugaudit** command:

Router# **debug audit**

\*Sep 14 18:37:31.535:disk0:/forensics.log -> File not found \*Sep 14 18:37:31.535:%AUDIT-1-RUN\_VERSION:Hash: 24D98B13B87D106E7E6A7E5D1B3CE0AD User: \*Sep 14 18:37:31.583:%AUDIT-1-RUN\_CONFIG:Hash: 4AC2D776AA6FCA8FD7653CEB8969B695 User: \*Sep 14 18:37:31.587:Audit:Trying to hash nvram:startup-config \*Sep 14 18:37:31.587:Audit:nvram:startup-config Done. \*Sep 14 18:37:31.587:Audit:Trying to hash nvram:private-config \*Sep 14 18:37:31.591:Audit:nvram:private-config Done. \*Sep 14 18:37:31.591:Audit:Trying to hash nvram:underlying-config \*Sep 14 18:37:31.591:Audit:nvram:underlying-config Done. \*Sep 14 18:37:31.591:Audit:Trying to hash nvram:persistent-data \*Sep 14 18:37:31.591:Audit:nvram:persistent-data Done. \*Sep 14 18:37:31.595:Audit:Trying to hash nvram:ifIndex-table \*Sep 14 18:37:31.595:Audit:Skipping nvram:ifIndex-table \*Sep 14 18:37:31.595:%AUDIT-1-STARTUP\_CONFIG:Hash: 95DD497B1BB61AB33A629124CBFEC0FC User: \*Sep 14 18:37:31.595:Audit:Trying to hash filesystem disk0: \*Sep 14 18:37:31.775:Audit:Trying to hash attributes of disk0:c7200-p-mz.120-23.S \*Sep 14 18:37:32.103:Audit:disk0:c7200-p-mz.120-23.S DONE

```
*Sep 14 18:37:32.103:Audit:disk0:DONE
*Sep 14 18:37:32.103:Audit:Trying to hash filesystem bootflash:
*Sep 14 18:37:32.103:Audit:Trying to hash attributes of
bootflash:c7200-kboot-mz.121-8a.E
*Sep 14 18:37:32.107:Audit:bootflash:c7200-kboot-mz.121-8a.E DONE
*Sep 14 18:37:32.107:Audit:Trying to hash attributes of
bootflash:crashinfo_20030115-182547
*Sep 14 18:37:32.107:Audit:bootflash:crashinfo_20030115-182547 DONE
*Sep 14 18:37:32.107:Audit:Trying to hash attributes of
bootflash:crashinfo_20030115-212157
*Sep 14 18:37:32.107:Audit:bootflash:crashinfo_20030115-212157 DONE
*Sep 14 18:37:32.107:Audit:Trying to hash attributes of
bootflash:crashinfo_20030603-155534
*Sep 14 18:37:32.107:Audit:bootflash:crashinfo_20030603-155534 DONE
*Sep 14 18:37:32.107:Audit:bootflash:DONE
*Sep 14 18:37:32.107:%AUDIT-1-FILESYSTEM:Hash:
330E7111F2B526F0B850C24ED5774EDE User:
*Sep 14 18:37:32.107:Audit:Hashing entitymib entry for 7206VXR chassis,
Hw Serial#:28710795, Hw Revision:A
*Sep 14 18:37:32.107:Audit:Hashing entitymib entry for NPE 400 Card, Hw
Serial#:28710795, Hw Revision:A
*Sep 14 18:37:32.107:Audit:Hashing entitymib entry for Chassis Slot
*Sep 14 18:37:32.107:Audit:Hashing entitymib entry for I/O Dual
FastEthernet Controller
*Sep 14 18:37:32.107:Audit:Hashing entitymib entry for i82543
(Livengood)
*Sep 14 18:37:32.107:Audit:Hashing entitymib entry for i82543
(Livengood)
*Sep 14 18:37:32.107:Audit:Hashing entitymib entry for Chassis Slot
*Sep 14 18:37:32.107:Audit:Hashing entitymib entry for Chassis Slot
*Sep 14 18:37:32.107:Audit:Hashing entitymib entry for Chassis Slot
*Sep 14 18:37:32.107:Audit:Hashing entitymib entry for Chassis Slot
*Sep 14 18:37:32.107:Audit:Hashing entitymib entry for Chassis Slot
*Sep 14 18:37:32.107:Audit:Hashing entitymib entry for Chassis Slot
*Sep 14 18:37:32.107:%AUDIT-1-HARDWARE_CONFIG:Hash:
32F66463DDA802CC9171AF6386663D20 User:
```
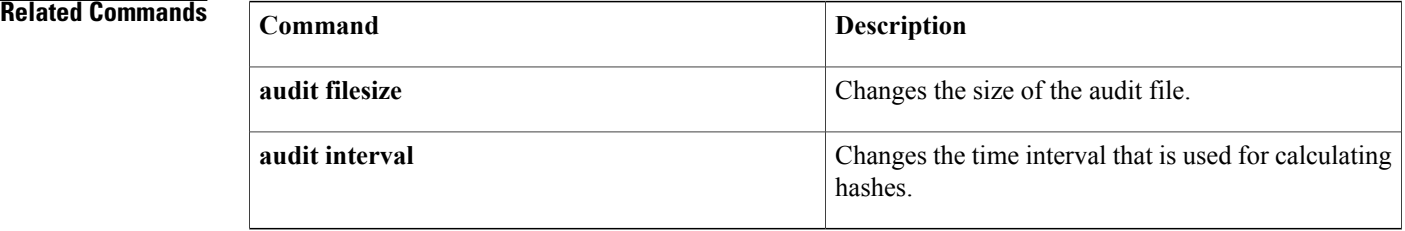

# **debug authentication**

To display debugging information about the Authentication Manager, use the**debugauthentication**command in privileged EXEC mode. To disable debugging output, use the **no** form of this command.

**debug authentication** {[**feature** *feature-name*]| {**all| detail| errors| events| sync**}}

**no debug authentication** {[**feature** *feature-name*]| {**all| detail| errors| events| sync**}}

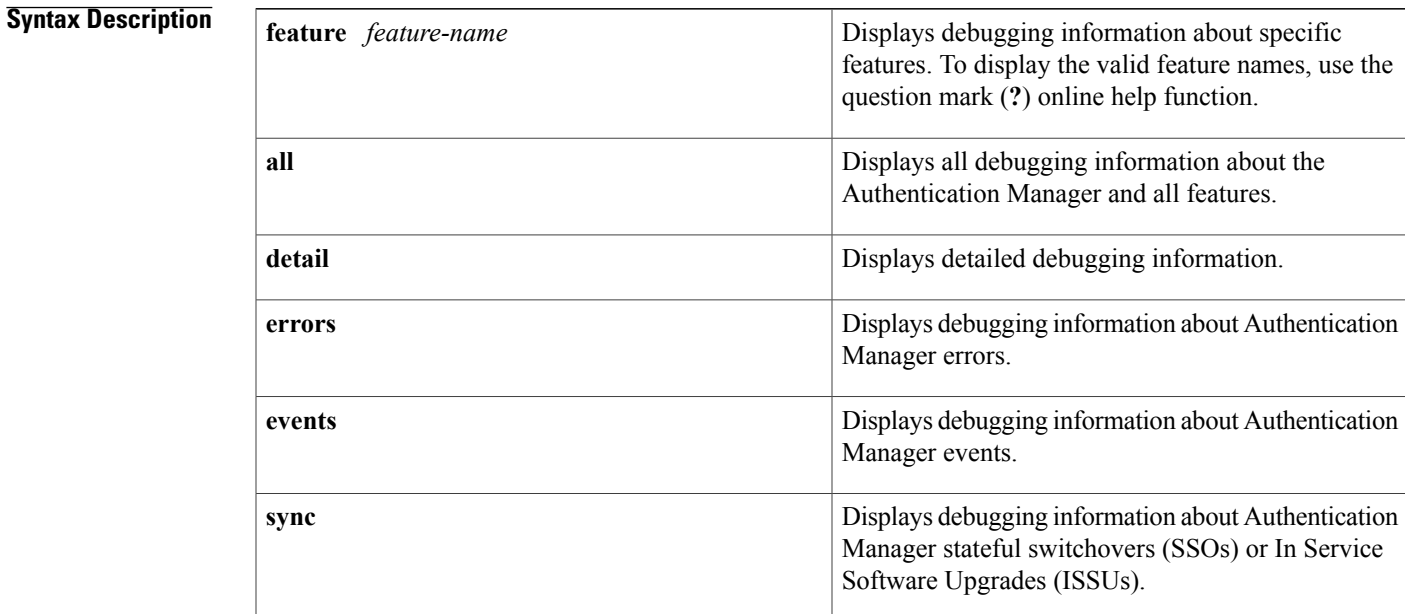

## **Command Modes** Privileged EXEC (#)

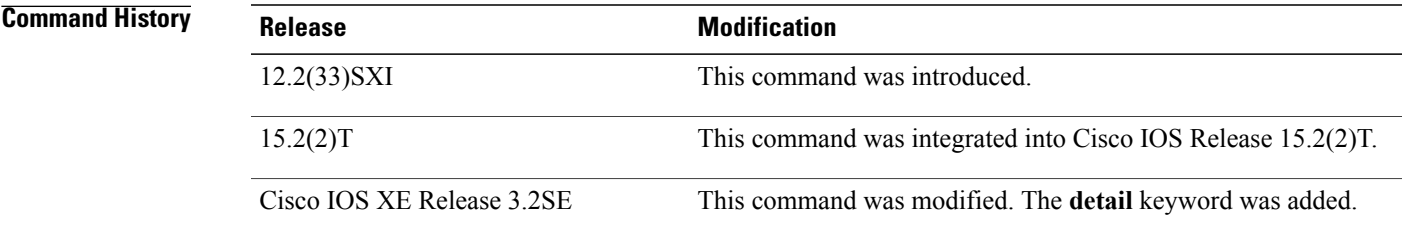

Г

**Usage Guidelines** Use the **debug authentication** command to troubleshoot the Authentication Manager.

1

**Examples** The following example shows sample output from the **debug authentication** command when the **feature** and **events** keywords are configured:

> Device# **debug authentication feature mda events** Auth Manager mda events debugging is on

## **Related Commands**

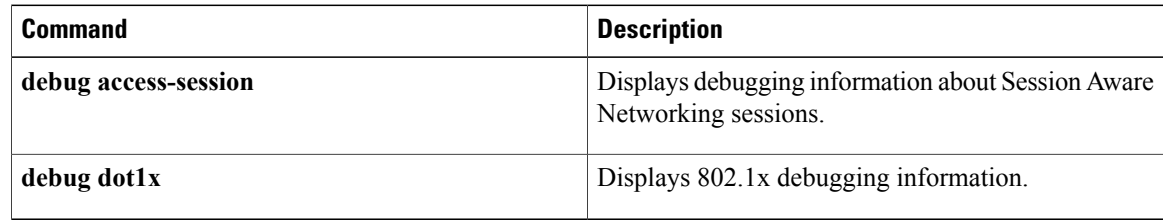

# **debug auto-config**

To enable debugging for autoconfiguration applications, use the **debugauto-config** command in privileged EXEC mode. To disable debugging output, use the **no** form of this command.

**debug auto-config** {**all| errors| events| parser**}

**no debug auto-config** {**all| errors| events| parser**}

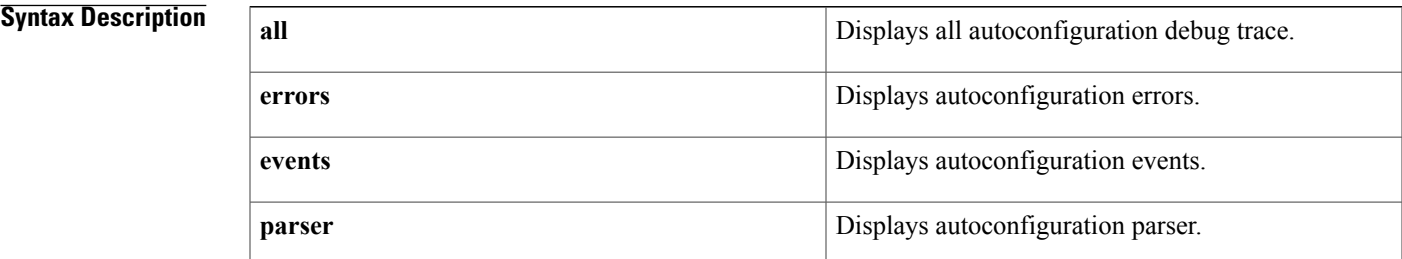

**Command Default** Disabled

**Command Modes** Privileged EXEC

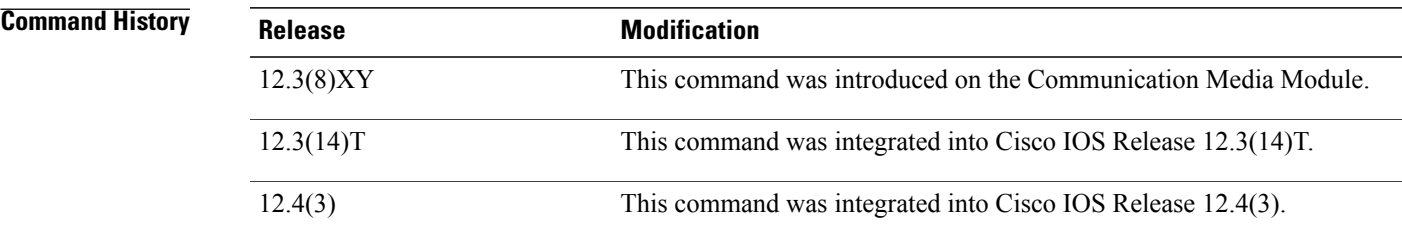

**Examples** The following example shows the **debugauto-config** command used to enable debugging for autoconfiguration applications and to display autoconfiguration events:

> Router# **debug auto-config events** . . . Feb 8 02:17:31.119: dnld\_app\_check\_state(0x628C8164)... Feb 8 02:17:31.123: dnld\_chk\_app\_handle(0x628C8164)<br>Feb 8 02:17:31.123: dnld\_app\_check state: appl = 0x Feb 8 02:17:31.123: dnld\_app\_check\_state: appl = 0x628C8164, state = 0x11 . . . The table below describes significant fields shown in the display.

0x11

Τ

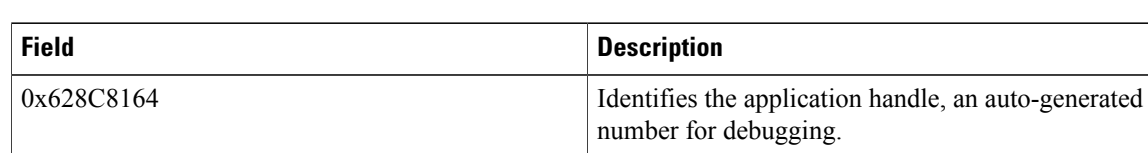

## **Table 34: debug auto-config Field Descriptions**

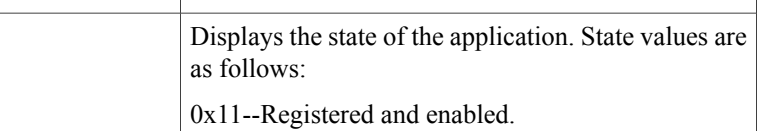

0x1--Download application enabled.

0x10--Download application registered.

## **Related Commands**

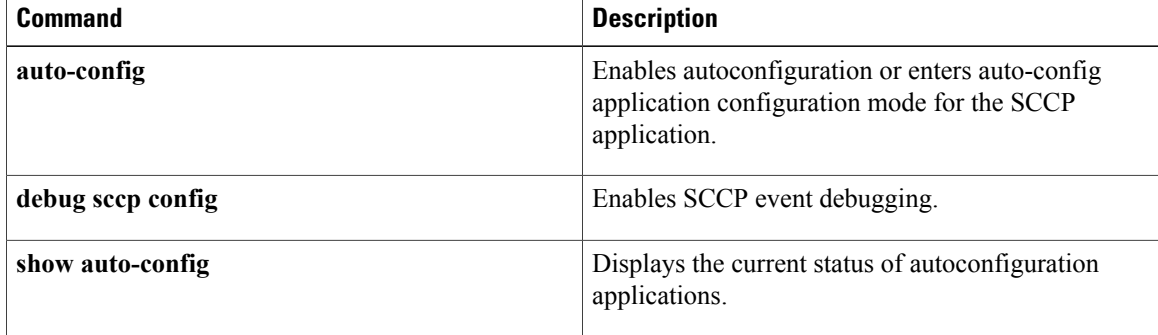

# **debug autoupgrade**

To display the debug output of the Cisco Auto-Upgrade Manager (AUM), use the **debug autoupgrade** command in privileged EXEC mode. To disable debug output, use the **no** form of this command.

**debug autoupgrade**

**no debug autoupgrade**

- **Syntax Description** This command has no arguments or keywords.
- **Command Default** The debug output is disabled.
- **Command Modes** Privileged EXEC (#)

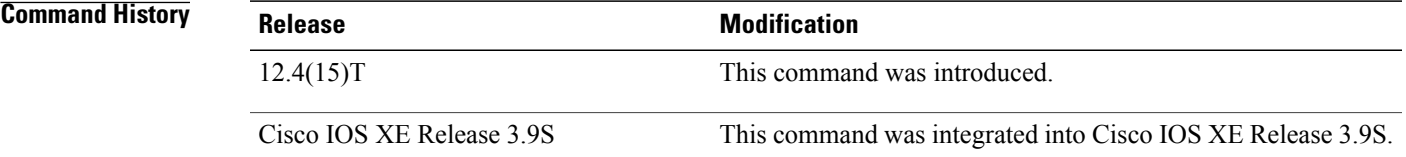

## **Usage Guidelines** Use the **debug autoupgrade** command when you encounter a problem with AUM and provide the output to TAC. Run the **debug autoupgrade** command and then run AUM to view the debug messages.

**Examples** The following example shows how to enable the debugging of Cisco Auto-Upgrade Manager:

```
Device# debug autoupgrade
Auto Upgrade Manager debugging ON
Device#
Device# upgrade automatic getversion tftp://10.1.0.1/username/aaa
Image not found.
Device#
Jun 14 14:23:08.251 IST: AUM: Currently running software:
flash:c3825-adventerprisek9-mz.CALVIN_AUM_EFT1
Jun 14 14:23:08.251 IST: AUM: Reload type:2 hour:0 min:0
Jun 14 14:23:08.251 IST: AUM: Disk management: 1
Jun 14 14:23:08.251 IST: AUM: Get image tftp://10.1.0.1/username/aaa from local server and
upgrade:
Jun 14 14:23:08.251 IST: AUM: Extracted image name: aaa
Jun 14 14:23:08.339 IST: AUM: get image info: failed to open url
Jun 14 14:23:08.339 IST: AUM: get image info: image size unknown
```
I

## **Related Commands**

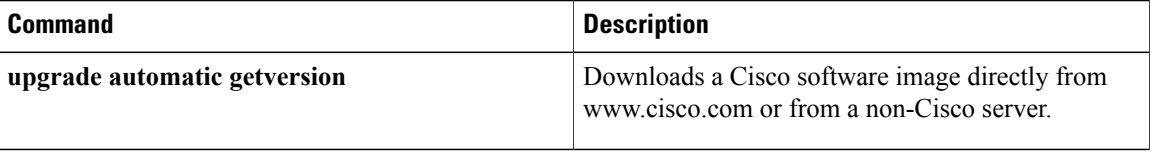